2017

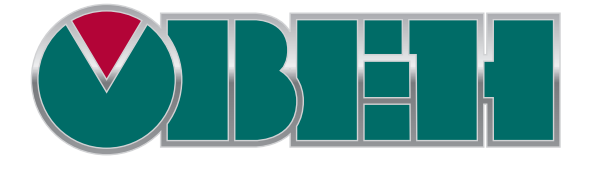

# СПК FAQ

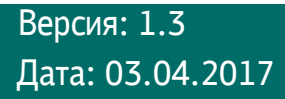

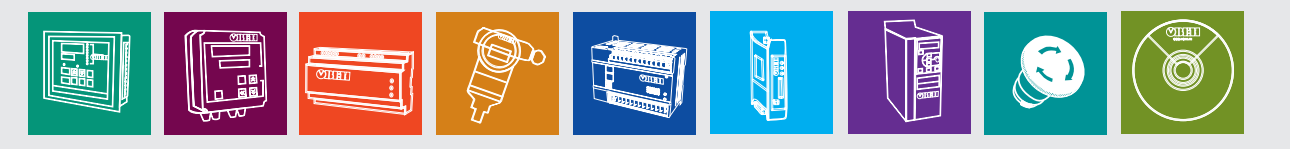

# Оглавление

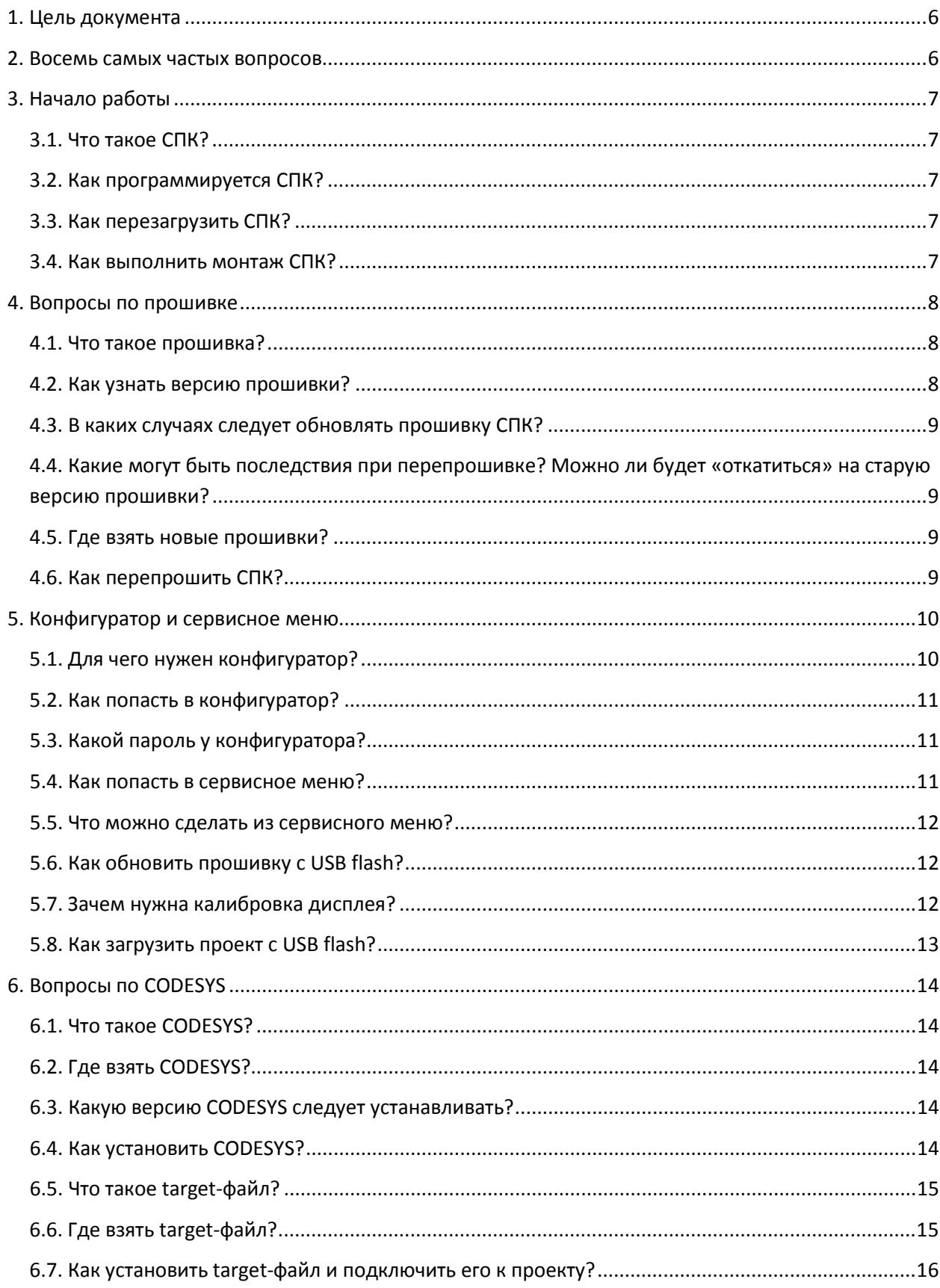

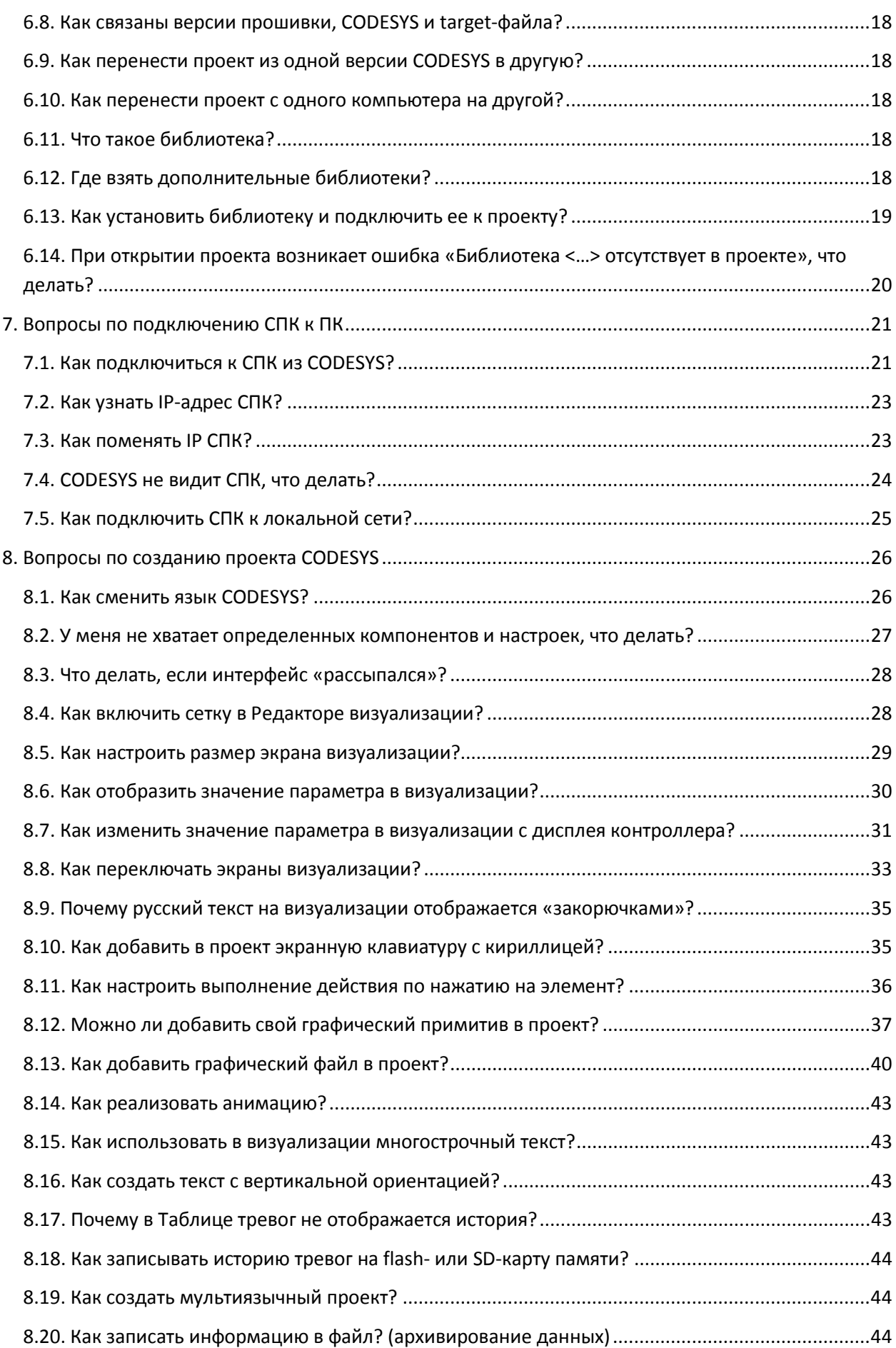

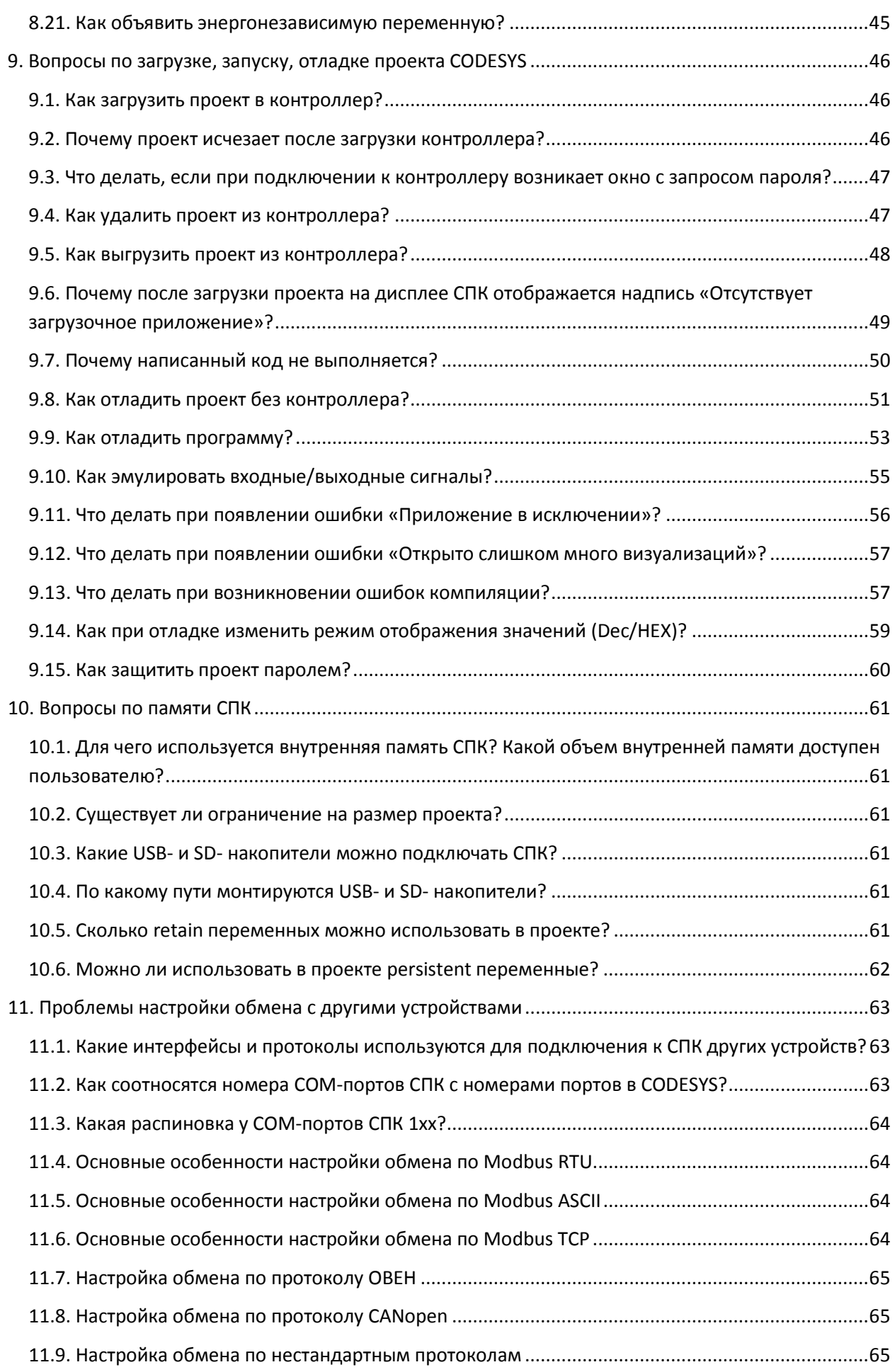

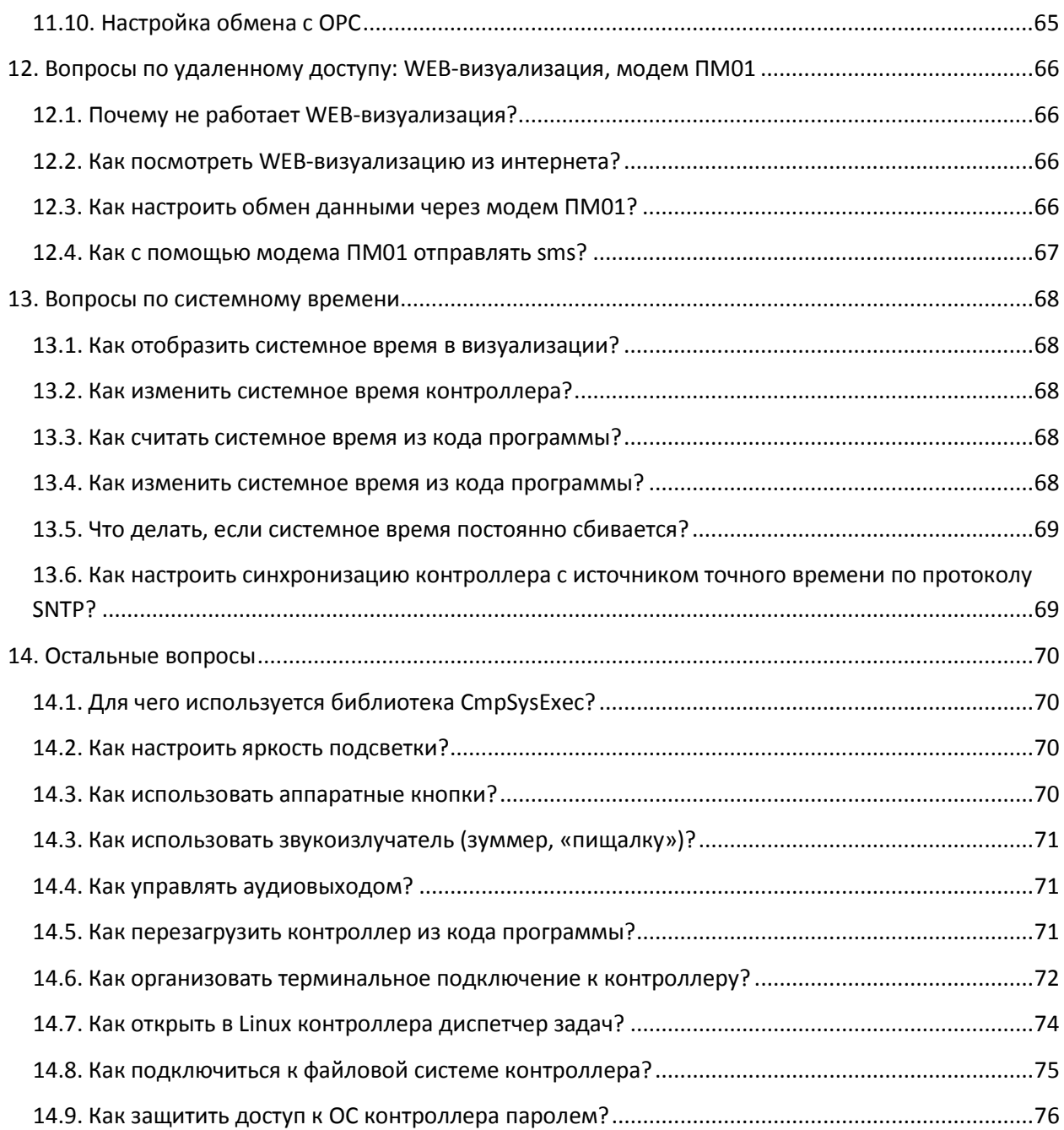

# **1. Цель документа**

<span id="page-5-0"></span>Данный документ представляет собой сборник наиболее часто задаваемых вопросов, возникающих при работе с контроллерами СПК, и ответов на них. В некоторых случаях вопросы охватывают слишком большую предметную область – тогда вместо ответа приводится ссылка на документ, посвященный затронутой теме. Все документы находятся на диске с ПО, входящем в комплект поставки, а также доступны для скачивания на [сайте](http://www.owen.ru/) или [форуме](http://www.owen.ru/forum) компании ОВЕН.

При написании документа использовалась среда программирования **CODESYS V3.5 SP5 Patch5**, в более ранних или поздних версиях некоторые компоненты могут отсутствовать или отличаться от приведенных на скриншотах.

# **2. Восемь самых частых вопросов**

- <span id="page-5-1"></span>1. [Как перепрошить СПК?](#page-8-3)
- 2. Как [связаны версии](#page-17-0) прошивки, CODESYS и target-файла?
- 3. [Что делать, если](#page-23-0) CODESYS не видит СПК?
- 4. В CODESYS [не хватает определенных компонентов и настроек, что делать?](#page-26-0)
- [5. Как перезагрузить СПК?](#page-6-3)

[6. Почему после загрузки проекта на дисплее СПК отображается надпись «Отсутствует](#page-48-0)  [загрузочное приложение»?](#page-48-0)

- 7. [Почему проект исчезает после перезагрузки контроллера?](#page-45-2)
- 8. Как соотносятся номера COM-портов СПК с [номерами портов](#page-62-2) в CODESYS?

# **3. Начало работы**

## <span id="page-6-1"></span><span id="page-6-0"></span>**3.1. Что такое СПК?**

**С**енсорный **п**рограммируемый **к**онтроллер (СПК) - это устройство класса **HMI** (человекомашинный интерфейс), которое совмещает в одном корпусе программируемый логический контроллер с панелью оператора. СПК позволяет не только отображать информацию, но и управлять технологическим процессом в соответствии с заданными алгоритмами, а также архивировать и передавать данные.

Руководство по эксплуатации СПК можно найти на сайте [ОВЕН](http://www.owen.ru/) в разделе **Поддержка/Документация/Руководства по эксплуатации**.

#### <span id="page-6-2"></span>**3.2. Как программируется СПК?**

Программирование контроллера (в т.ч. создание пользовательских алгоритмов любого уровня сложности) и разработка экранов визуализации осуществляется в единой среде **CODESYS V3.5**, которая распространяется бесплатно и находится на диске с ПО, входящем в комплект поставки.

Вопросы, возникающие при работе с **CODESYS**, рассмотрены в [п. 6](#page-13-0) (вопросы по установке) [и п. 8](#page-25-0) (вопросы по использованию) данного документа.

#### <span id="page-6-3"></span>**3.3. Как перезагрузить СПК?**

Перезагрузить СПК можно одним из следующих способов:

- **1**. выдернув кабель питания (из СПК или из источника питания);
- **2**. нажатием на кнопку **Сброс** (с помощью тонкого заостренного предмета диаметром не более 3 мм) на задней крышке СПК (**только для СПК2xx**);
- **3**. с помощью командной строки **Linux**. Можно использовать обращение к командной строке непосредственно из кода программы в **CODESYS** (см. п. [14.5](#page-70-2)).

#### <span id="page-6-4"></span>**3.4. Как выполнить монтаж СПК?**

Процесс монтажа описан в Руководстве по эксплуатации СПК, которое можно найти на сайте [ОВЕН](http://www.owen.ru/) в разделе **Поддержка/Документация/Руководства по эксплуатации**.

# **4. Вопросы по прошивке**

## <span id="page-7-1"></span><span id="page-7-0"></span>**4.1. Что такое прошивка?**

**Прошивка** – это системное программное обеспечение, которое управляет работой контроллера на аппаратном уровне. В связи с добавлением новых функций и исправлением ошибок, регулярно осуществляется выпуск новых версий прошивок. *При необходимости* пользователь может *самостоятельно обновить* версию прошивки.

#### <span id="page-7-2"></span>**4.2. Как узнать версию прошивки?**

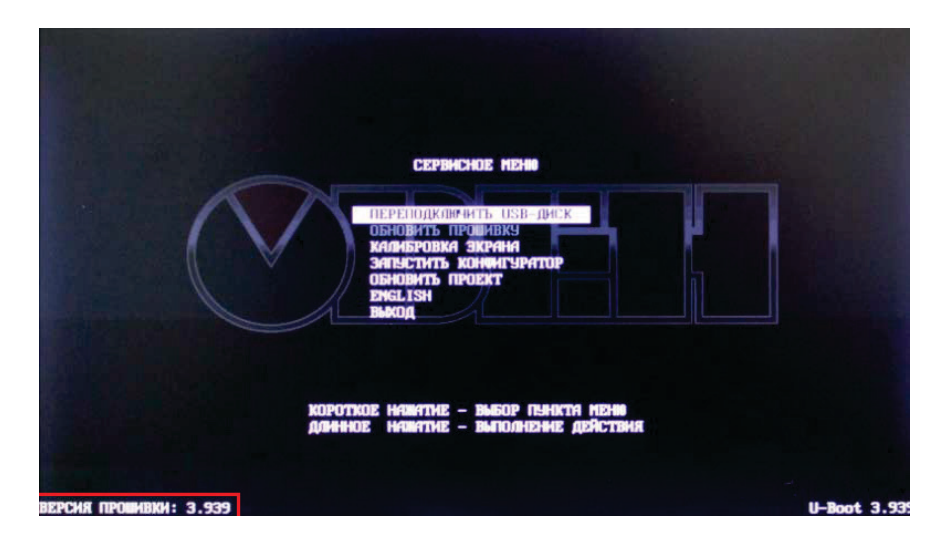

Версия прошивки отображается в [сервисном меню](#page-10-2) и [конфигураторе](#page-10-0) СПК.

Рис. 4.1. Внешний вид **сервисного меню** СПК

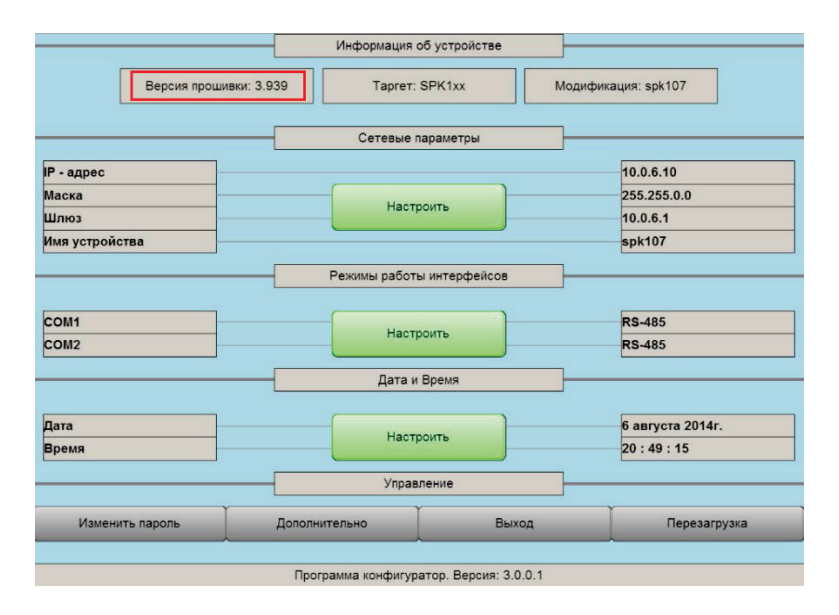

Рис. 4.2. Внешний вид **конфигуратора** СПК

# <span id="page-8-0"></span>**4.3. В каких случаях следует обновлять прошивку СПК?**

Прошивку СПК необходимо обновлять в следующих случаях:

**1**. по указанию [техподдержки](http://www.owen.ru/82329884) компании ОВЕН;

**2**. в случае возникновения ошибок, связанных с прошивкой, и рекомендаций на [форуме ОВЕН](http://www.owen.ru/forum/forumdisplay.php?f=59) обновить ее;

**3**. в случае добавления в новой прошивке поддержки необходимого пользователю функционала и рекомендаций н[а форуме ОВЕН](http://www.owen.ru/forum/forumdisplay.php?f=59) обновиться до нее.

# <span id="page-8-1"></span>**4.4. Какие могут быть последствия при перепрошивке? Можно ли будет «откатиться» на старую версию прошивки?**

В случае возникновения программных ошибок в процессе перепрошивки, всегда есть возможность перепрошить СПК на прежнюю версию прошивки. При возникновении проблем следует связаться с [техподдержкой](http://www.owen.ru/82329884) компании ОВЕН.

# <span id="page-8-2"></span>**4.5. Где взять новые прошивки?**

Новые прошивки, а также необходимое для перепрошивки ПО и инструкции доступны на [сайте ОВЕН](http://www.owen.ru/) в разделе **СODESYS V3/Cервисное ПО**.

## <span id="page-8-3"></span>**4.6. Как перепрошить СПК?**

Процесс перепрошивки описан в руководстве, доступном на [сайте ОВЕН](http://www.owen.ru/) в разделе **CODESYS V3/Сервисное ПО**.

# **5. Конфигуратор и сервисное меню**

# <span id="page-9-1"></span><span id="page-9-0"></span>**5.1. Для чего нужен конфигуратор?**

С помощью конфигуратора можно:

- **1**. настроить сетевые параметры контроллера;
- **2**. настроить режимы работы последовательных портов (RS-232 или RS-485);
- **3**. установить/изменить системное время контроллера;
- **4**. настроить ориентацию дисплея контроллера, режим работы курсора, посмотреть информацию о состоянии памяти контроллера и подключенных запоминающих устройств (вкладка **Дополнительно**).

|                        | Информация об устройстве                |       |                            |
|------------------------|-----------------------------------------|-------|----------------------------|
| Версия прошивки: 3.944 | Tapret: spk207.03.web                   |       | Модификация: spk207web     |
|                        | Сетевые параметры                       |       |                            |
| <b>IP</b> - адрес      |                                         |       | 10.0.6.10                  |
| Маска                  |                                         |       | 255.255.0.0                |
| Шлюз                   | Настроить                               |       | 10.0.6.1                   |
| Имя устройства         |                                         |       | spk207web                  |
| DNS <sub>1</sub>       |                                         |       | 10.0.6.1                   |
| DNS <sub>2</sub>       |                                         |       | 8.8.8.8                    |
| COM <sub>2</sub>       | Режимы работы интерфейсов               |       | <b>RS-485</b>              |
| COM <sub>3</sub>       | Настроить                               |       | <b>RS-485</b>              |
|                        | Дата и Время                            |       |                            |
| Дата<br>Время          | Настроить                               |       | 1 января 1970г.<br>0:17:35 |
|                        | Управление                              |       |                            |
| Изменить пароль        | Дополнительно                           | Выход | Перезагрузка               |
|                        | Программа конфигуратор. Версия: 3.0.0.3 |       |                            |

Рис. 5.1. Внешний вид конфигуратора СПК

# <span id="page-10-0"></span>**5.2. Как попасть в конфигуратор?**

В зависимости от модели и прошивки СПК, процесс открытия конфигуратора может различаться:

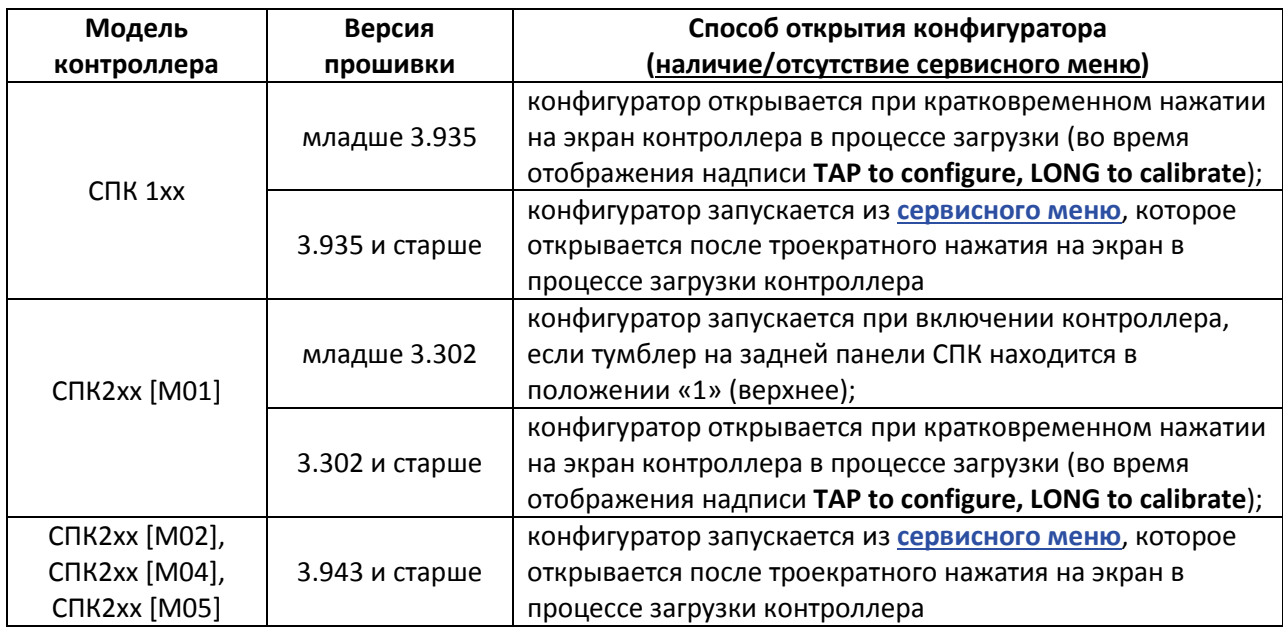

# <span id="page-10-1"></span>**5.3. Какой пароль у конфигуратора?**

Пароль — **owen**, для переключения экранной клавиатуры на нижний регистр необходимо нажать клавишу **shift**.

## <span id="page-10-2"></span>**5.4. Как попасть в сервисное меню?**

Сервисное меню присутствует только в определенных прошивках СПК (см. [п. 5.2.\)](#page-10-0). Для того чтобы попасть в него, необходимо после включения питания *до начала загрузки проекта* коснуться дисплея контроллера три раза:

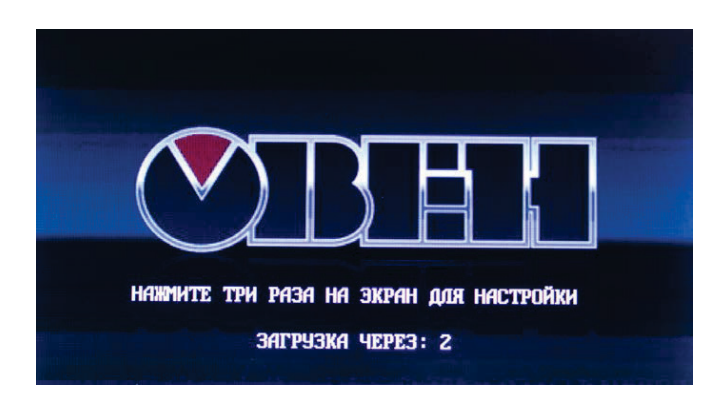

Рис. 5.2. Процесс загрузки контроллера

#### <span id="page-11-0"></span>**5.5. Что можно сделать из сервисного меню?**

С помощью команд сервисного меню можно:

- 1. [Обновить прошивку с](#page-11-1) USB Flash;
- 2. [Произвести калибровку дисплея](#page-11-2);
- 3. [Запустить конфигуратор](#page-9-1);
- 4. [Загрузить/обновить проект с](#page-12-0) USB flash.

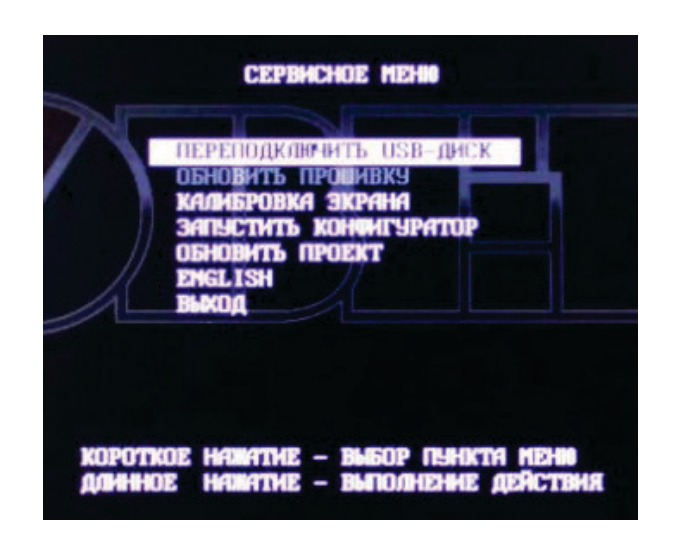

Рис. 5.3. Внешний вид сервисного меню

## <span id="page-11-1"></span>**5.6. Как обновить прошивку с USB flash?**

Перепрошивка с flash-накопителя доступна **только** для СПК1xx и CПК2xx, текущие прошивки которых имеют **сервисное меню** (см. [п. 5.2.\)](#page-10-0).

Процесс перепрошивки с flash-накопителя описан в руководстве, доступном на [сайте](http://www.owen.ru/)  [ОВЕН](http://www.owen.ru/) в разделе **CODESYS V3/Сервисное ПО**.

## <span id="page-11-2"></span>**5.7. Зачем нужна калибровка дисплея?**

По умолчанию дисплей контроллера откалиброван, однако со временем у некоторых приборов сенсорный слой экрана может начать неверно отрабатывать координату точки нажатия. Для корректировки координаты точки нажатия предусмотрена процедура калибровки, представляющая собой последовательное нажатие подсвечивающихся на дисплее ключевых точек.

# <span id="page-12-0"></span>**5.8. Как загрузить проект с USB flash?**

Загрузка проекта с USB flash-накопителя доступно **только** для СПК1xx и CПК2xx, прошивки которых имеют **сервисное меню** (см. [п. 5.2.\)](#page-10-0).

Для обновления проекта с USB flash необходимо выполнить следующие действия:

[0.] (**только для СПК105**) В [сервисном меню](#page-10-2) выполнить команду **USB - Порт в режиме сеть**. Если пункт не активирован, СПК автоматически определяет тип подключения HOST или DEVICE (HOST – подключение USB накопителей, DEVICE – подключение к ПК). Если при подключении к ПК, СПК105 автоматически не определился в диспетчере устройств, следует установить режим **Сеть**.

1. отформатировать USB-накопитель объемом не более 16 Гб в файловую систему **FAT32** (рекомендуется использовать утилиту **HP USB Disk Storage Format Tool**);

2. создать каталог с именем **APP** в корне USB-накопителя;

3. произвести компиляцию проекта CODESYS (вкладка **Компиляция**, команда **Компиляция**);

4. создать загрузочное приложение в CODESYS (вкладка **Онлайн**, команда **Создать загрузочное приложение**), в окне **Сохранить как** указать путь к папке. Полный путь к папке не должен содержать символы кириллицы, папка должна находиться на жестком диске ПК;

5. содержимое созданной папки (но не саму папку) перенести в папку **APP** на USBнакопителе;

6. зайти в сервисное меню СПК и подключить USB-накопитель с пользовательской программой к USB A порту СПК;

7. в сервисном меню выполнить команду **Переподключить USB**;

8. в сервисном меню выполнить команду **Обновить проект**;

9. проект загрузится в контроллер и автоматически запустится.

# **6. Вопросы по CODESYS**

## <span id="page-13-1"></span><span id="page-13-0"></span>**6.1. Что такое CODESYS?**

**[CODESYS](https://ru.wikipedia.org/wiki/CoDeSys)** (**Co**ntroller **De**velopment **Sys**tem) — программный комплекс промышленной автоматизации, основанный на стандарте **[IEC \(МЭК\) 61131](https://ru.wikipedia.org/wiki/IEC_61131-3)-3**. Производится и распространяется компанией **[3S-Smart Software Solutions GmbH](http://www.codesys.com/)** (Германия).

**CODESYS** используется для создания и отладки прикладного программного обеспечения и разработки интерфейса оператора, которые в сочетании образуют пользовательский проект; этот проект загружается на исполнение в контроллер.

Среда **CODESYS** находится в процессе постоянного развития и улучшения, что приводит к периодическому выпуску **новых версий**. Начиная с CODESYS **3.0**, версии устанавливаются *независимо* друг от друга (свежая версия не обновляет предыдущую, а устанавливается параллельно), но при этом *необходимо* устанавливать их исключительно в *порядке возрастания*.

# <span id="page-13-2"></span>**6.2. Где взять CODESYS?**

**CODESYS V3.x** присутствует на диске с ПО, который входит в комплект поставки, а также может быть скачан с [сайта компании ОВЕН](http://www.owen.ru/) (раздел **CODESYS V3**) или компании **3S** [\(раздел](http://www.codesys.com/)  [Download](http://www.codesys.com/)).

# <span id="page-13-3"></span>**6.3. Какую версию CODESYS следует устанавливать?**

Рекомендуется устанавливать **CODESYS** с диска, который входит в комплект поставки. При использовании более старой или более новой версии **CODESYS** следует помнить о необходимости **соответствия версий** прошивки контроллера, среды **CODESYS** и [target-](#page-14-0)файла (см. руководство **СПК. Система версий ПО**, доступное на [сайте ОВЕН](http://www.owen.ru/) в разделе **CODESYS V3/Документация**).

## <span id="page-13-4"></span>**6.4. Как установить CODESYS?**

Процесс установки **CODESYS** описан в документе **СПК. Первый старт,** доступном на [сайте](http://www.owen.ru/)  [ОВЕН](http://www.owen.ru/) в разделе **CODESYS V3/Документация.**

## <span id="page-14-0"></span>**6.5. Что такое target-файл?**

**Target-файл** (файл целевой платформы) является неотъемлемой частью каждого проекта **CODESYS**. Он содержит информацию о ресурсах контроллера и обеспечивает его связь со средой программирования. Каждая модель контроллера ОВЕН имеет соответствующий target-файл, который необходимо установить в среду CODESYS перед началом создания проекта. Target-файлы находятся на диске с ПО из комплекта поставки, а также доступны на [сайте ОВЕН](http://www.owen.ru/) в разделе **CODESYS V3/Сервисное ПО**.

**Версия target-файла должна соответствовать версии прошивки контроллера** (см. руководство **СПК. Система версий ПО**, расположенное на сайте ОВЕН в разделе **CODESYS V3/Документация**).

Начиная с версии **3.5.4.25**, target-файл включает в себя дополнительный функционал (управление подсветкой, зуммером, считывание состояния аппаратных кнопок и т.д.). Более подробную информацию см. в документе **СПК. Описание таргет-файлов,** доступном на [сайте](http://www.owen.ru/)  [ОВЕН](http://www.owen.ru/) в разделе **CODESYS V3/Документация**.

#### <span id="page-14-1"></span>**6.6. Где взять target-файл?**

**Target-файл** присутствует на диске с ПО, который входит в комплект поставки, а также доступен на [сайте ОВЕН](http://www.owen.ru/) в разделе **CODESYS V3/Сервисное ПО**.

# <span id="page-15-0"></span>**6.7. Как установить target-файл и подключить его к проекту?**

На [сайте ОВЕН](http://www.owen.ru/) target-файлы выкладываются в виде **пакетов**. Для установки их среду **CODESYS** необходимо выбрать во вкладке **Инструменты** компонент **Менеджер пакетов**, в нем нажать кнопку **Установить**, после чего указать путь к соответствующему **target-файлу** в формате **.package**:

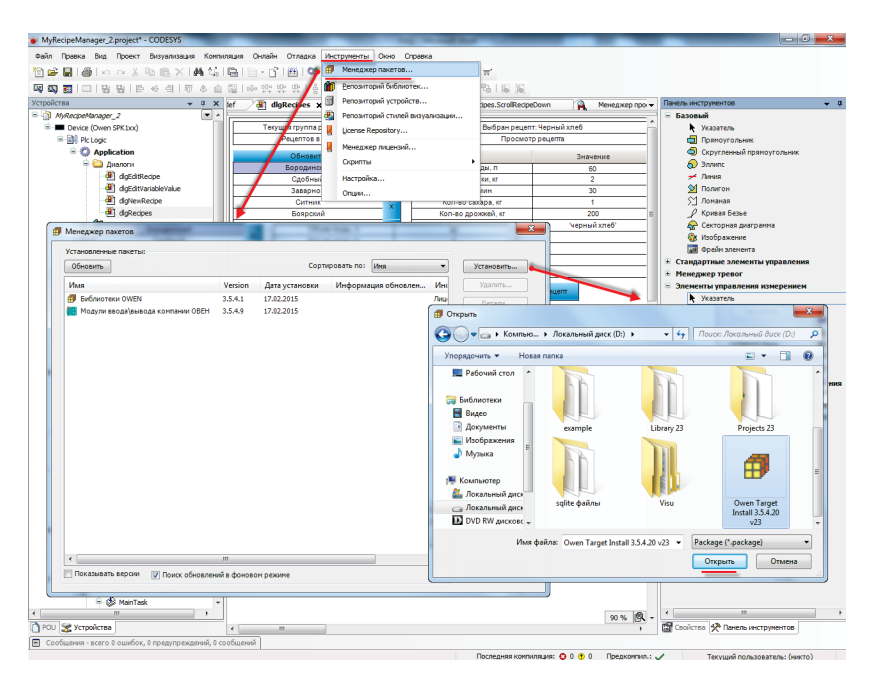

Рис. 6.1. Установка target-файла в среду CODESYS

Для использования target-файла в проекте **CODESYS** необходимо на **Панели устройств** выбрать компонент **Device** и, нажав на него **ПКМ**, открыть окно **Обновить устройство,** в котором следует выбрать нужный target-файл (*при необходимости* поставить галочки **Отображать все версии** и **Показать устаревшие версии**):

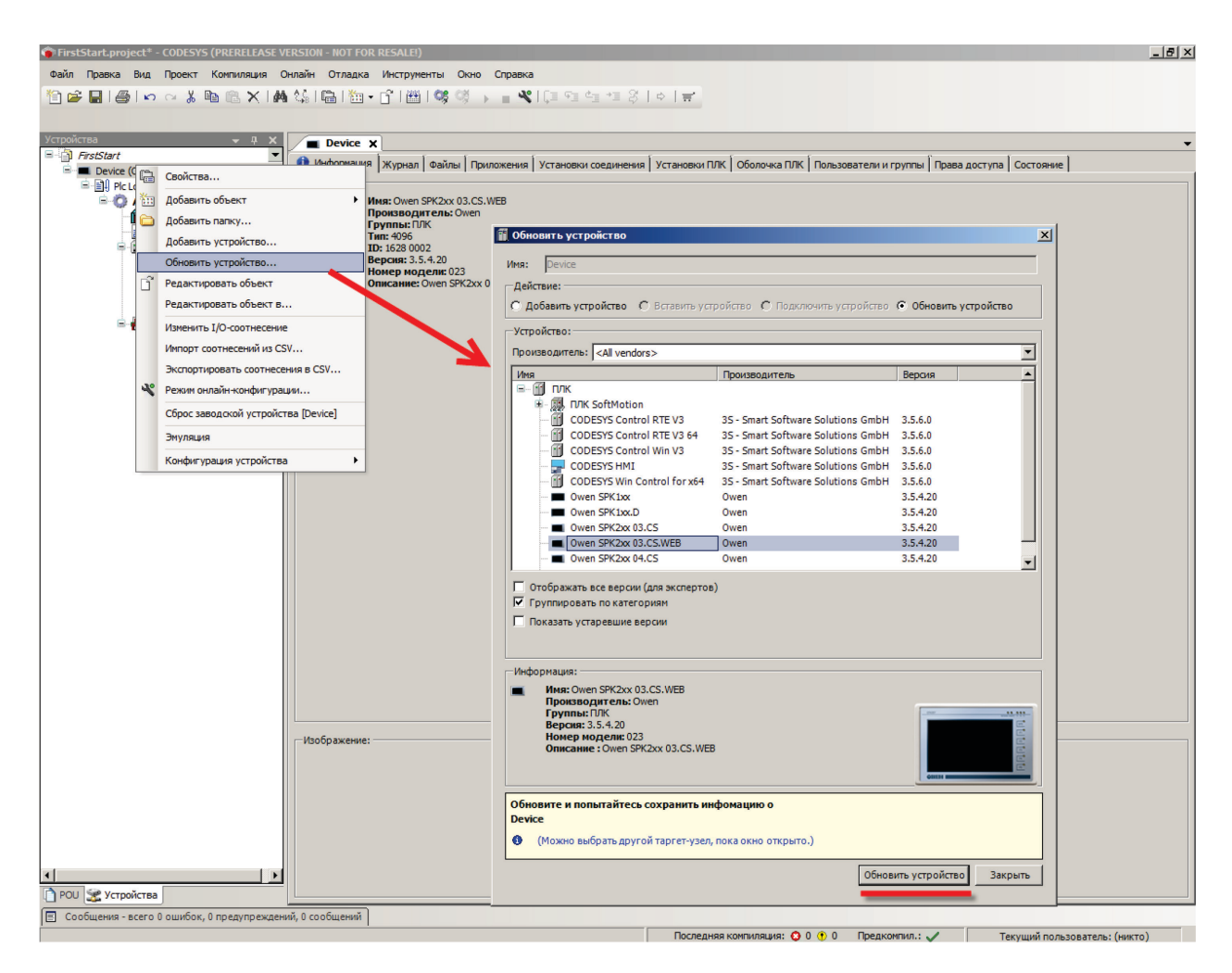

Рис. 6.2. Выбор target-файла в проекте CODESYS

#### <span id="page-17-0"></span>**6.8. Как связаны версии прошивки, CODESYS и target-файла?**

Нормальная работа контроллера гарантируется при использовании заводской прошивки контроллера в сочетании с версией **CODESYS** и **target-файла** с диска из комплекта поставки; более подробную информацию можно найти в документе **СПК. Система версий ПО**, расположенном на [сайте ОВЕН](http://www.owen.ru/) в разделе **CODESYS V3/Документация**.

#### <span id="page-17-1"></span>**6.9. Как перенести проект из одной версии CODESYS в другую?**

Этот вопрос рассмотрен в документе **СПК. Система версий ПО**, расположенном на [сайте](http://www.owen.ru/)  [ОВЕН](http://www.owen.ru/) в разделе **CODESYS V3/Документация**.

#### <span id="page-17-2"></span>**6.10. Как перенести проект с одного компьютера на другой?**

Для переноса проекта **CODESYS** с одного компьютера на другой необходимо сохранить проект в виде файла формата **.project** (**Файл** – **Сохранить проект как**) или **архива** формата **.projectarchive** (**Файл** – **Архив проекта** – **Сохранить/Отправить проект).** Рекомендуется использовать архивы проектов, т.к. они включают в себя используемые в проекте библиотеки и пользовательские компоненты (например, шаблоны модулей).

# <span id="page-17-3"></span>**6.11. Что такое библиотека?**

Библиотека – это редактируемый файл формата **.library** (или нередактируемый формата **.compiled-library**), представляющий собой набор готовых **функциональных блоков**. Библиотеки являются либо **системными** (входят в состав **CODESYS),** либо **пользовательскими** (например, библиотеки, разработанные компанией **ОВЕН**). С помощью библиотек можно без дополнительных усилий организовать обмен по протоколам с другими устройствами, архивацию файлов и т.д.

#### <span id="page-17-4"></span>**6.12. Где взять дополнительные библиотеки?**

Библиотеки компании **ОВЕН** можно найти на [сайте ОВЕН](http://www.owen.ru/) в разделе **CODESYS V3/Библиотеки CODESYS**, а также на форуме ОВЕН [в разделе СПК.](http://www.owen.ru/forum/forumdisplay.php?f=59) Другие библиотеки можно найти в Интернете, среди них стоит отметить свободно распространяемую библиотеку [OSCAT](http://www.oscat.de/), разрабатываемую одноименным сетевым сообществом – на данный момент она включает уже несколько сотен функциональных блоков.

#### <span id="page-18-0"></span>**6.13. Как установить библиотеку и подключить ее к проекту?**

Компания **ОВЕН** в основном распространяет библиотеки в виде **пакетов**. Их установка описана в п[. 6.7.](#page-15-0) Если библиотека распространяется в формате **.library** (или **.compiled-library**), то для установки библиотеки в **CODESYS** необходимо во вкладке **Инструменты** выбрать компонент **Репозиторий библиотек**, в нем нажать **кнопку Установить**, после чего указать путь к соответствующей библиотеке.

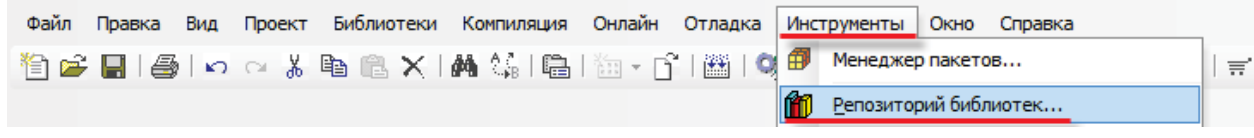

Рис. 6.3. Открытие репозитория библиотек

Для подключения библиотеки к проекту необходимо открыть компонент **Менеджер библиотек** и нажать кнопку **Добавить библиотеку**, после чего нажать **Дополнительно** и выбрать нужную библиотеку. После выбора необходимо нажать **ОК** для добавления библиотеки в проект.

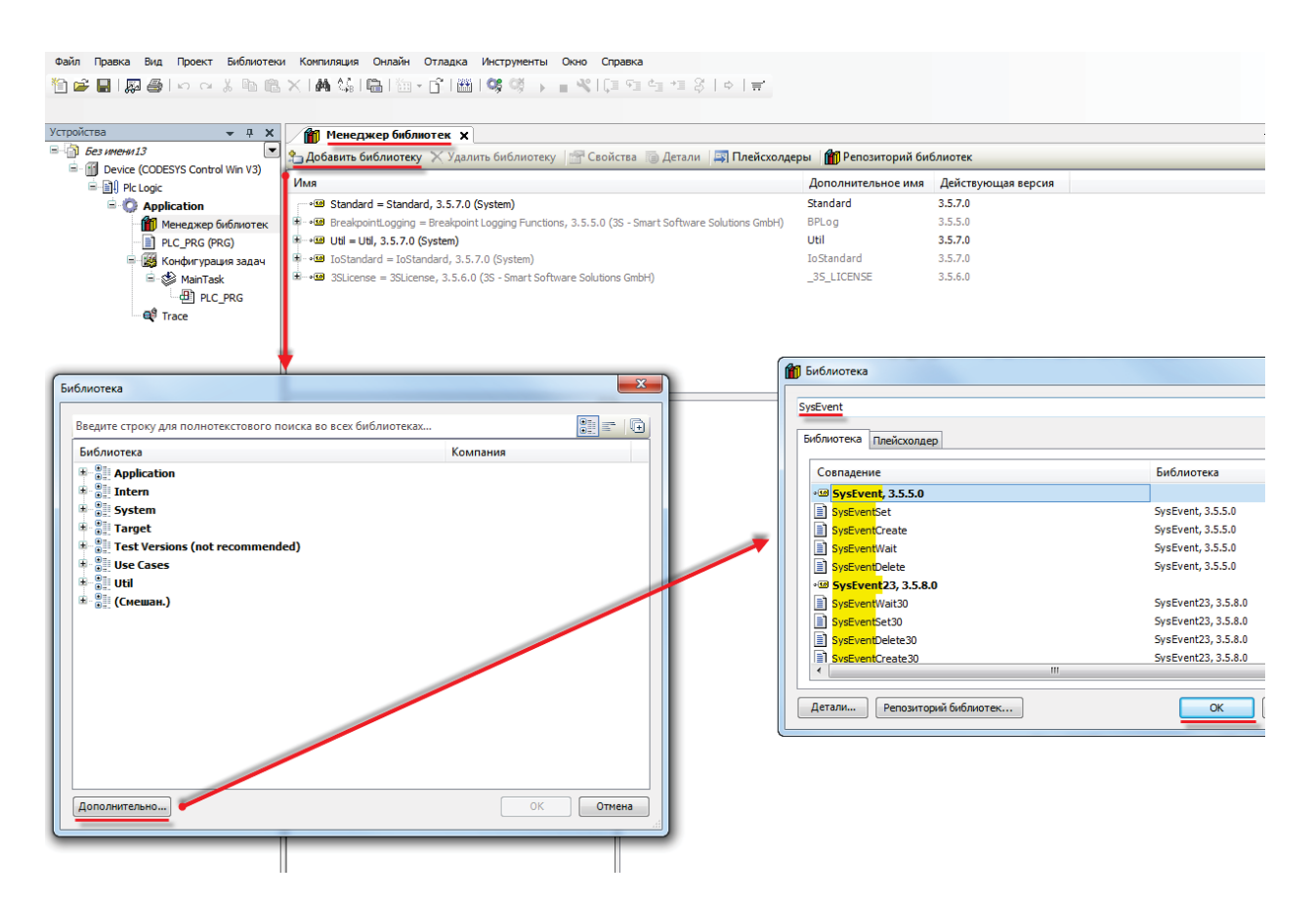

Рис. 6.4. Подключение библиотеки к проекту

# <span id="page-19-0"></span>**6.14. При открытии проекта возникает ошибка «Библиотека <…> отсутствует в проекте», что делать?**

Такая ошибка может возникать в двух случаях:

**1**. На компьютере отсутствует пользовательская библиотека, используемая в проекте. В этом случае необходимо найти библиотеку, которая использовалась при разработке проекта. По этой причине рекомендуется сохранять проекты как **[архивы](#page-17-2)**.

**2**. На компьютере отсутствует нужная версия стандартной библиотеки, используемая в проекте. В этом случае рекомендуется установить **архив репозитория**, доступный на [сайте ОВЕН](http://www.owen.ru/) в разделе **CODESYS V3/CODESYS V3** или [CODESYS](http://store.codesys.com/repository-archive.html) Store. *Крайне рекомендуется* устанавливать архив репозитория до начала создания проекта; проект, созданный до установки архива репозитория, после его установки может работать некорректно.

# **7. Вопросы по подключению СПК к ПК**

# <span id="page-20-1"></span><span id="page-20-0"></span>**7.1. Как подключиться к СПК из CODESYS?**

Подробно этот вопрос рассмотрен в документе **СПК. Первый старт**, доступном на [сайте](http://www.owen.ru/)  [ОВЕН](http://www.owen.ru/) в разделе **CODESYS V3/Документация.**

Для подключения к СПК из **CODESYS** следует помнить о:

- 1. необходимости соответствия версии **target-файла** прошивке контроллера;
- 2. необходимости соответствия **сетевых настроек** контроллера и компьютера.

При необходимости изменить **target-файл** проекта можно, выбрав на **Панели устройств** компонент **Device** и, нажав на него **ПКМ**, открыть окно **Обновить устройство**:

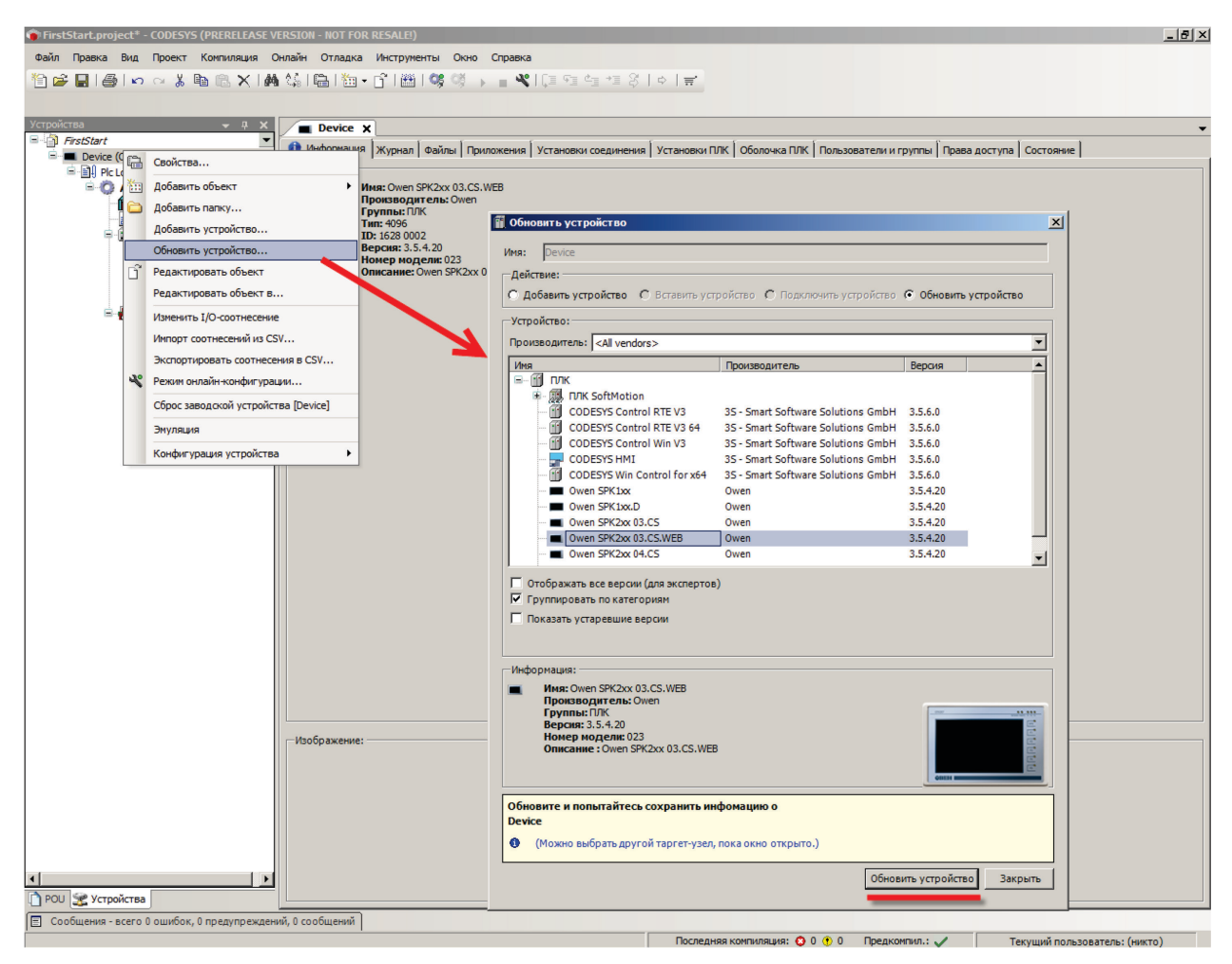

Рис. 7.1. Окно **Обновить устройство**

Теперь следует выбрать устройство, соответствующее имеющейся модели контроллера. **Название модели** указано на **задней панели СПК** и в **конфигураторе**.

После выбора устройства нужно нажать кнопку **Обновить устройство** и закрыть окно. На **Панели устройств** у компонента **Device** отобразится название выбранного **устройства.**

После этого необходимо произвести настройку **gateway** (**шлюза**).

Двойным нажатием **ЛКМ** по компоненту **Device** (или одиночным нажатием по вкладке вверху рабочей области) перейдите к его настройкам. Откройте вкладку **Установки соединения** и нажав на кнопку **gateway** выберите пункт **Add new gateway**:

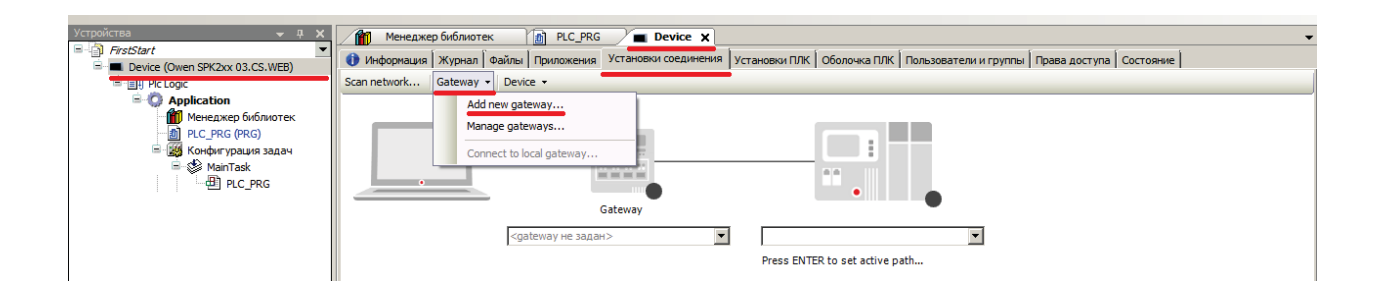

Рис. 7.2. Создание нового gateway (шлюза)

Оставьте настройки в значениях по умолчанию (имя – **Gateway-1**, IP-адрес – **localhost**). Закройте окно настройки шлюза и нажмите кнопку **Scan network** . В появившемся списке выберите ваш контроллер и установите связь, нажав **ОК**.

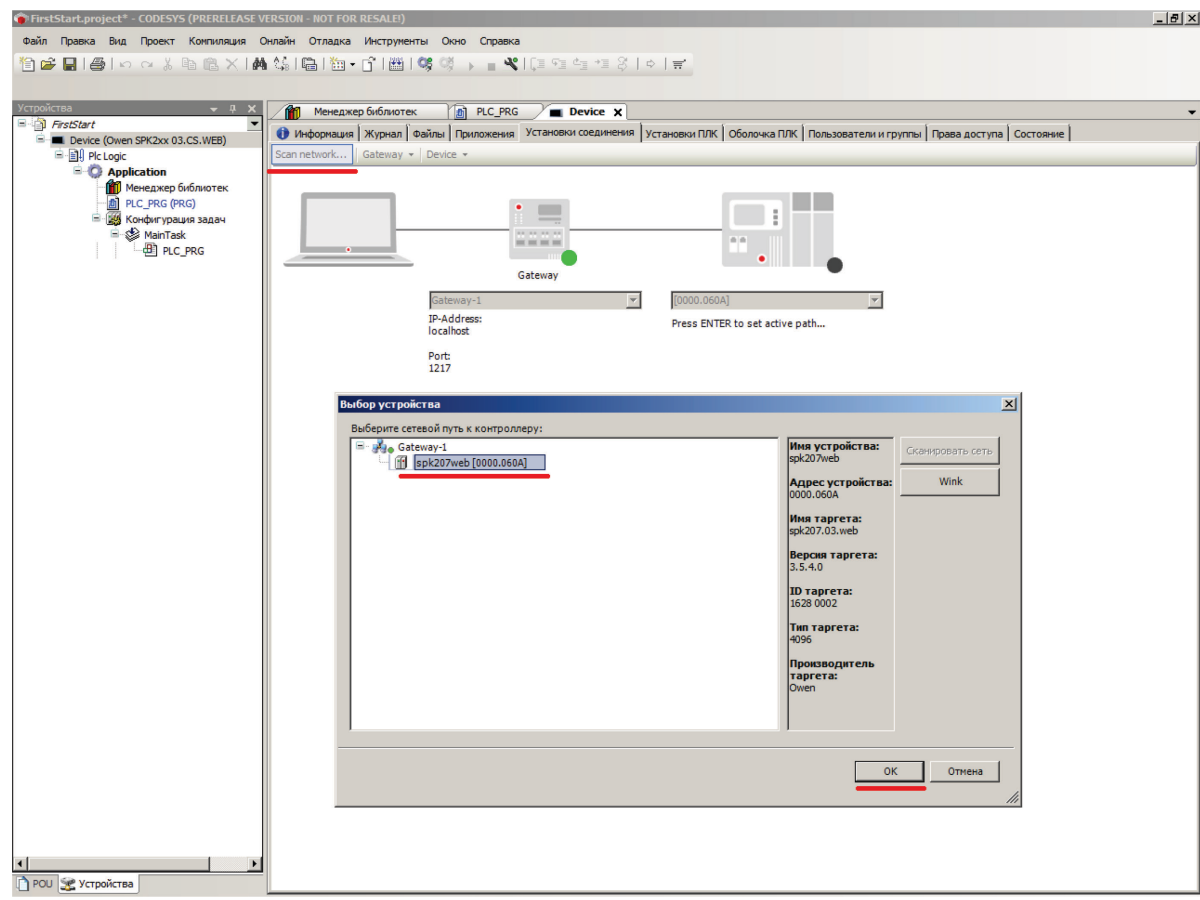

Рис. 7.3. Окно сканирования сети

## В случае успешной установки связи индикаторы шлюза и контроллера загорятся зеленым:

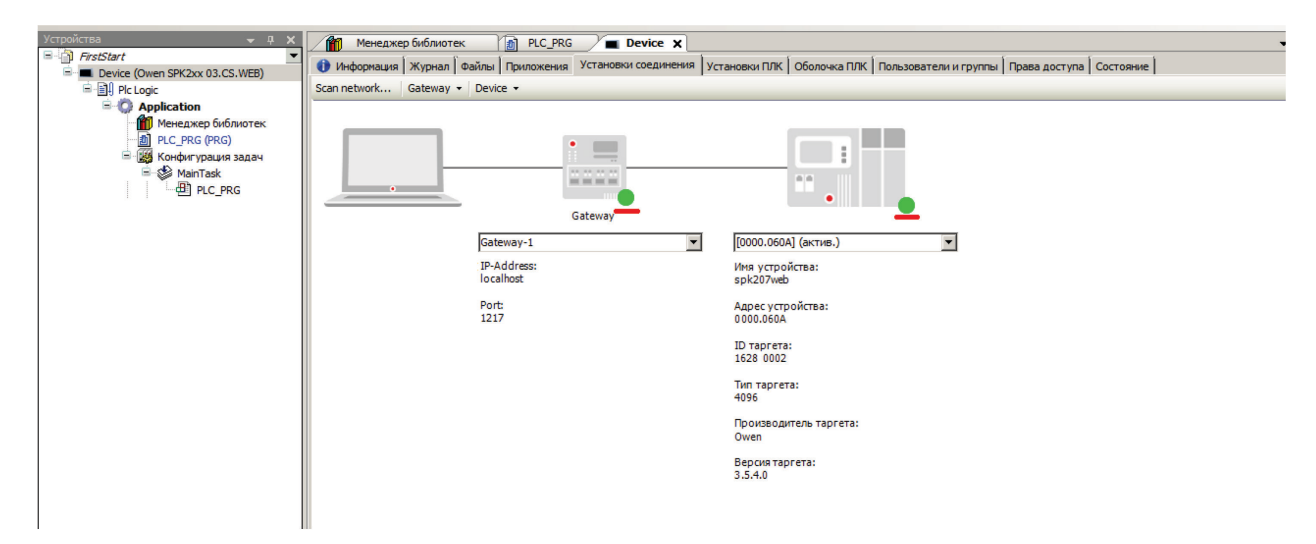

Рис. 7.4. Результат успешной установки связи

*Обратите внимание*, что подключение к СПК из **CODESYS** при запущенном [конфигураторе](#page-9-0) невозможно.

## <span id="page-22-0"></span>**7.2. Как узнать IP-адрес СПК?**

По умолчанию IP-адрес СПК – **10.0.6.10**.

Узнать IP-адрес контроллера можно следующими способами:

1. в [конфигураторе,](#page-10-0) меню **Сетевые параметры**;

2. с помощь[ю терминала](#page-71-0) Linux (команда **ifconfig**).

3. в узле **Network\_info** (при использовании таргет-файлов версии **3.5.4.25** или выше).

# <span id="page-22-1"></span>**7.3. Как поменять IP СПК?**

С помощь[ю конфигуратора,](#page-10-0) меню **Сетевые параметры**.

#### <span id="page-23-0"></span>**7.4. CODESYS не видит СПК, что делать?**

1. Проверить наличие **пинга** между компьютером и контроллером:

Открыть **командную строку** (**Пуск** — **Все программы** — **Стандартные** — **Командная строка**) и ввести команду **ping <IP-адрес контроллера> -t**. При наличии связи можно будет увидеть следующий ответ:

| х<br>E<br>▭<br>C:\Windows\system32\cmd.exe - ping 10.2.4.11 -t                                                                                                    |   |
|----------------------------------------------------------------------------------------------------|---|
| Microsoft Windows [Version 6.1.7601]<br>  <c> Корпорация Майкрософт (Microsoft Corp.), 2009. Все права защищены.<br/>C:\Users\e.kislov&gt;ping 10.0.6.10 —t</c>                                                          | Ξ |
| Обмен пакетами с 10.0.6.10 по с 32 байтами данных:<br>Ответ от 10.2.4.11: число байт=32 время<1мс TTL=128                                                                                                    |   |
| Ответ от 10.2.4.11: число байт=32 время<1мс TTL=128<br>Ответ от 10.2.4.11: число байт=32 время<1мс TTL=128<br>Ответ от 10.2.4.11: число байт=32 время<1мс TTL=128<br>Ютвет от 10.2.4.11: число байт=32 время<1мс TTL=128 |   |
| Ответ от 10.2.4.11: число байт=32 время<1мс TTL=128<br>Ответ от 10.2.4.11: число байт=32 время<1мс TTL=128<br>Ответ от 10.2.4.11: число байт=32 время<1мс TTL=128<br>Ответ от 10.2.4.11: число байт=32 время<1мс TTL=128 |   |
|                                                                                                    |   |
|                                                                                                    |   |
|                                                                                                    |   |

Рис. 7.5. Результат выполнения команды **ping**

2. Если пинг есть, тогда необходимо проверить соответствие версий CODESYS, [target-](#page-14-0)файла и [прошивки](#page-7-1) контроллера (см. документ **СПК. Система версий ПО**, расположенный н[а сайте ОВЕН](http://www.owen.ru/) в разделе **CODESYS V3/Документация**).

3. Если пинга нет, тогда необходимо проверить соответствие сетевых настроек контроллера (в [конфигураторе\)](#page-9-1) и компьютера.

# <span id="page-24-0"></span>**7.5. Как подключить СПК к локальной сети?**

При наличии в локальной сети **DHCP-сервера,** достаточно в [конфигураторе](#page-10-0) СПК включить **режим DHCP** (вкладка **Сетевые параметры**). В этом случае при подключении СПК к любому настроенному сетевому устройству (коммутатору или роутеру), он получит сетевые настройки автоматически.

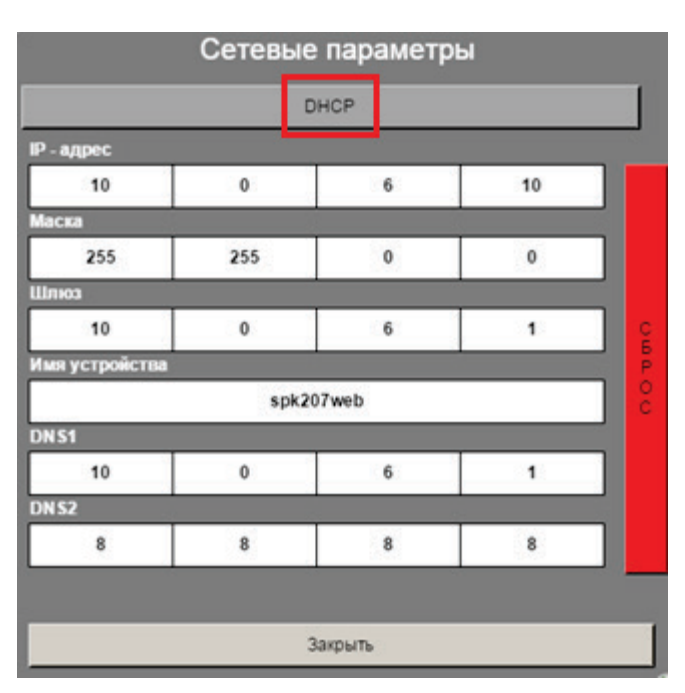

Рис. 7.6. Включение режима DHCP

*При отсутствии* DHCP-сервера необходимо выставить сетевые параметры СПК в соответствии с требованиями локальной сети.

# **8. Вопросы по созданию проекта CODESYS**

## <span id="page-25-1"></span><span id="page-25-0"></span>**8.1. Как сменить язык CODESYS?**

По умолчанию среда программирования запускается с **русскоязычным** интерфейсом. При необходимости можно поменять язык в меню **Инструменты**, вкладка **Опции**, пункт **Международные установки**:

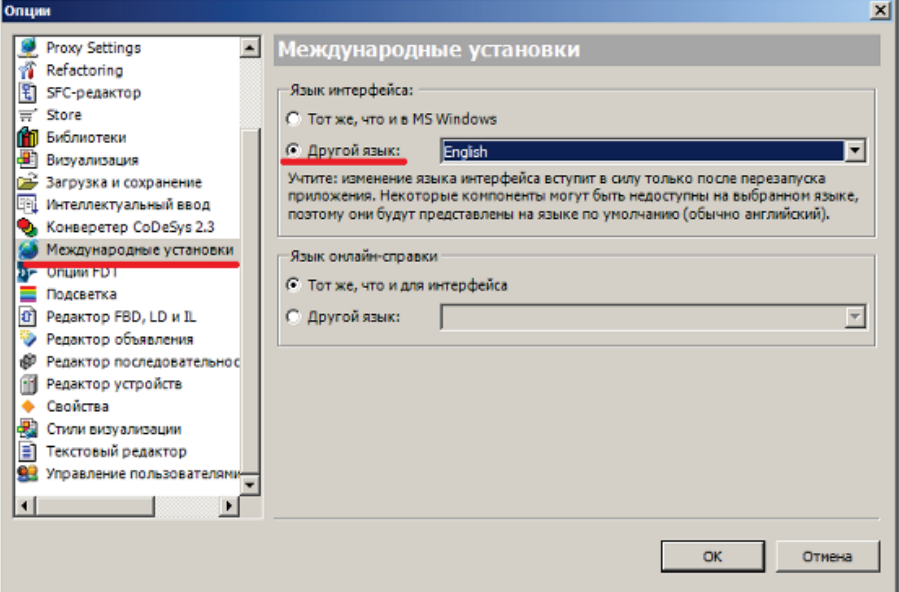

Рис. 8.1. Меню языковых настроек CODESYS

Изменения вступят в силу *после перезапуска* CODESYS.

## <span id="page-26-0"></span>**8.2. У меня не хватает определенных компонентов и настроек, что делать?**

1. Включить **профессиональный** режим настроек CODESYS, поскольку он предоставляет больше настроек и возможностей по сравнению со **стандартным**. При необходимости режим можно сменить в меню **Инструменты**, вкладка **Опции**, пункт **Свойства**, кнопка **Заданные наборы свойств** (*обратите внимание*, что при повторном нажатии на кнопку **Заданные наборы свойств** появится окно с надписью **Стандартный** – это нормально, данная надпись не определяет текущий набор свойств, а просто по умолчанию предлагает выбрать этот режим).

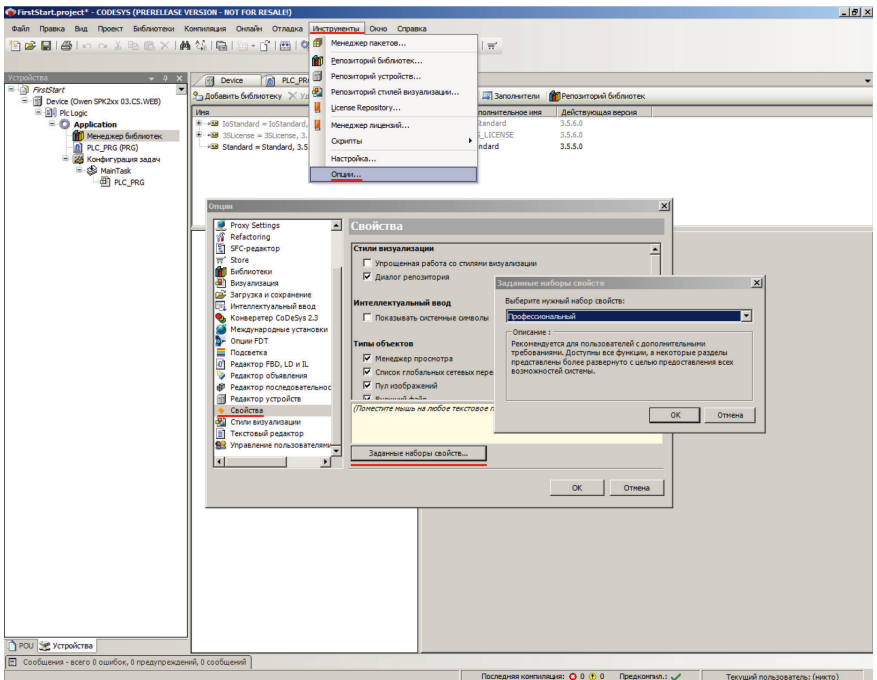

Рис. 8.2. Смена режима установок среды **CODESYS**

2. При просмотре свойств элементов в **Редакторе визуализации** использовать режим **Эксперт**:

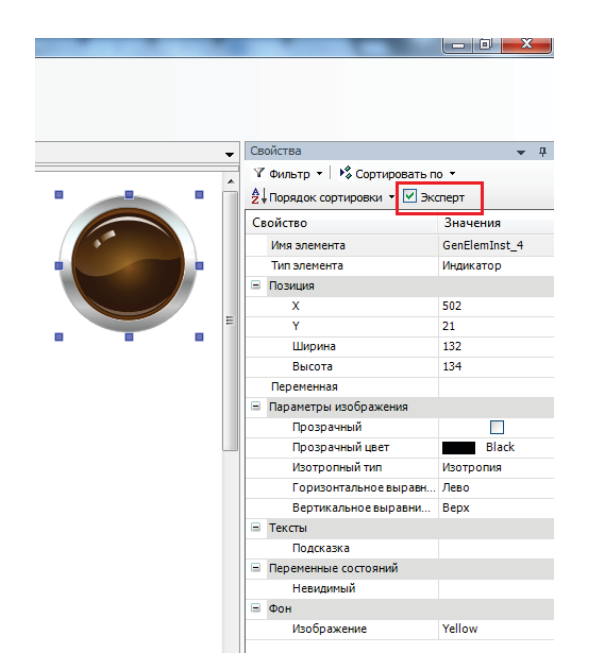

Рис. 8.3. Установка режима **Эксперт**

# <span id="page-27-0"></span>**8.3. Что делать, если интерфейс «рассыпался»?**

При возникновении проблем с интерфейсом **CODESYS** (пропадания окон, изменения их местоположения и т.д.) можно сбросить внешний вид интерфейса к настройкам по умолчанию с помощью команды **Сбросить параметры окна** из меню **Окно**:

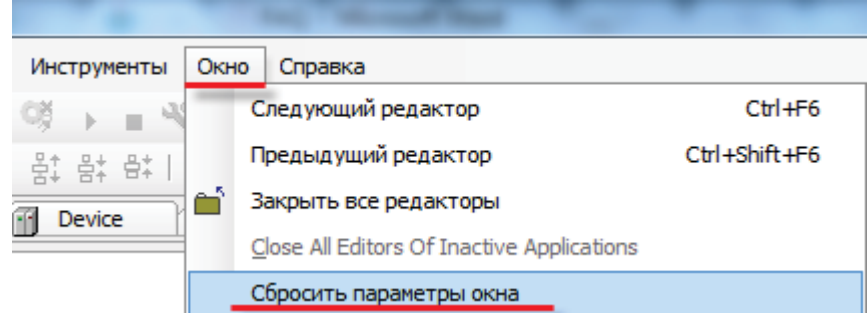

Рис. 8.4. Команда сброса параметров окна

# <span id="page-27-1"></span>**8.4. Как включить сетку в Редакторе визуализации?**

В меню **Опции (Инструменты** – **Опции** – **Визуализация** – **Сетка)**:

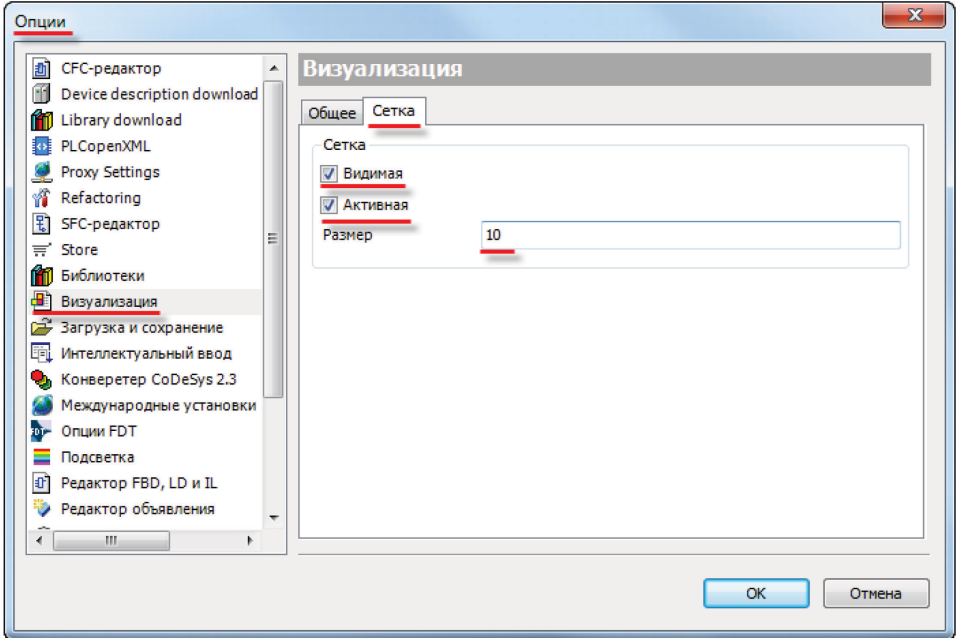

Рис. 8.5. Включение сетки в **Редакторе визуализации**

## <span id="page-28-0"></span>**8.5. Как настроить размер экрана визуализации?**

Если разрешение визуализации в CODESYS не соответствует разрешению дисплея СПК, то она может отображаться некорректно. Разрешение дисплеев всех моделей СПК – **800x480**, за исключением СПК105 – его разрешение **480x272**.

Разрешение визуализации в **CODESYS** настраивается для:

1. **каждого типа визуализации** отдельно (target-визуализация, web-визуализация);

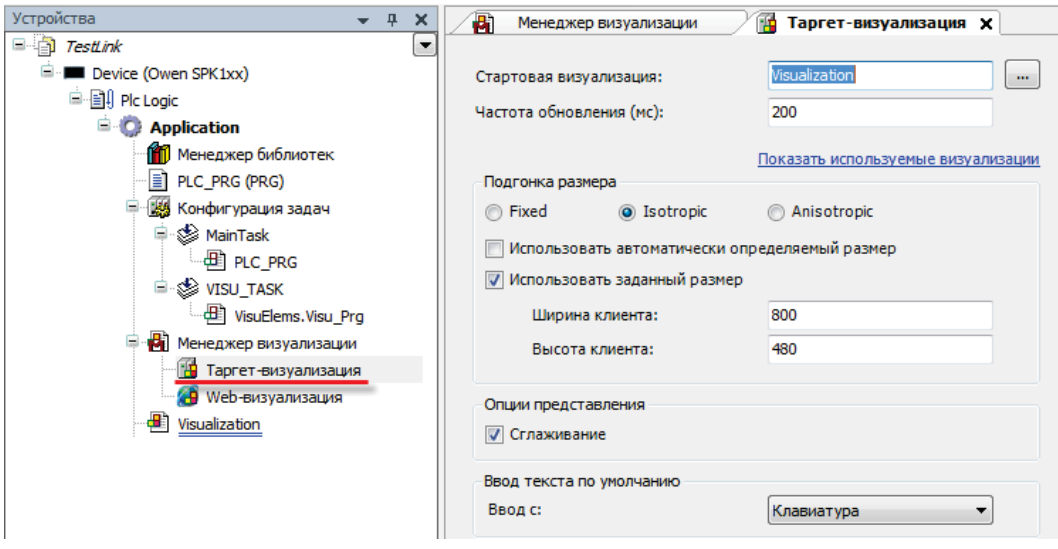

Рис. 8.6. Настройка разрешения target-визуализации

• TestLink.project\* - CODESYS .<br>Файл Правка Вид Проект Визуализация Компиляция Онлайн Отладка Инструменты Окно Справка 。<br>伯字目|-④|の〜8も巳×||ぬ第||白|祖-子||出||够美 ) =4||[生生生子||◇||ギ Свойства TestLink<br><sup>-</sup> **E** Device (Owen SPK1xx)  $Y$  dunstn  $\sim$   $\frac{1}{2}$  Co 2 Порядок сортиров VAR IN OUT  $\mathbf{1}$ E-BIJ PIc Logic<br>
E-D Application Свойство **RND VAR** - горинались<br>- <mark>∩</mark> Менеджер библиотек<br>- <u>∃</u> PLC\_PRG (PRG) Ширина Высота Е конфигурация задач<br>Е S MainTask E Lierrp<br>E Lierrp<br>E Lierra MainTask<br>- <u>4B</u> PLC\_PRG<br>= <br/>% VISU\_TASK *<u>MCDODIAGRATICO</u>* веселения<br>Овка градие **All VisuElems.Visu Pra** изасный изделения<br>Менеджер визуализации<br>При Таргет-визуализация -<br>Свойства - Visualization [Device: Plc Logic: Application] пки ия изобі Общее | Компиляция | Визуализация | Контроль доступа .<br>เหที 1 **49** Web-визуализация Visualization .<br>алы калы<br>ачный<br>ачный ц<br>рнтальн % Вырезать Использовать визуализацию как 画 Копировать • Визуализация B Вставит **Диалог** кальное  $\overline{\mathsf{x}}$ у<br><sub>Далит</sub> —<br>|◎ Numpad/Keypad/ диалог для конфигурации ввода Refactoring • Автоматический размер визуализации взка<br>|екста<br>|е перем<br>|ыное пе **CBOЙСТВА...** Добавить объект • Использовать заданный размер визуали Размер визуализации: -<br>Ширина: 800 Добавить папку. -<br>Высота: 480 REPENDENT ĥ Редактировать объ .<br>Редактировать объект в —<br>Внутренний He mbwq IC LIPPING<br>IC LIBETE<br>IC COCTO Ок Отмена Применить .<br>Hite B ,<br>ная состо Рис. 8.7. Настройка разрешения экрана визуализации

#### 2. **каждого экрана визуализации** отдельно.

#### <span id="page-29-0"></span>**8.6. Как отобразить значение параметра в визуализации?**

Чтобы отобразить значение параметра в визуализации, необходимо:

1. объявить соответствующую переменную (в программе или **Глобальном списке переменных**):

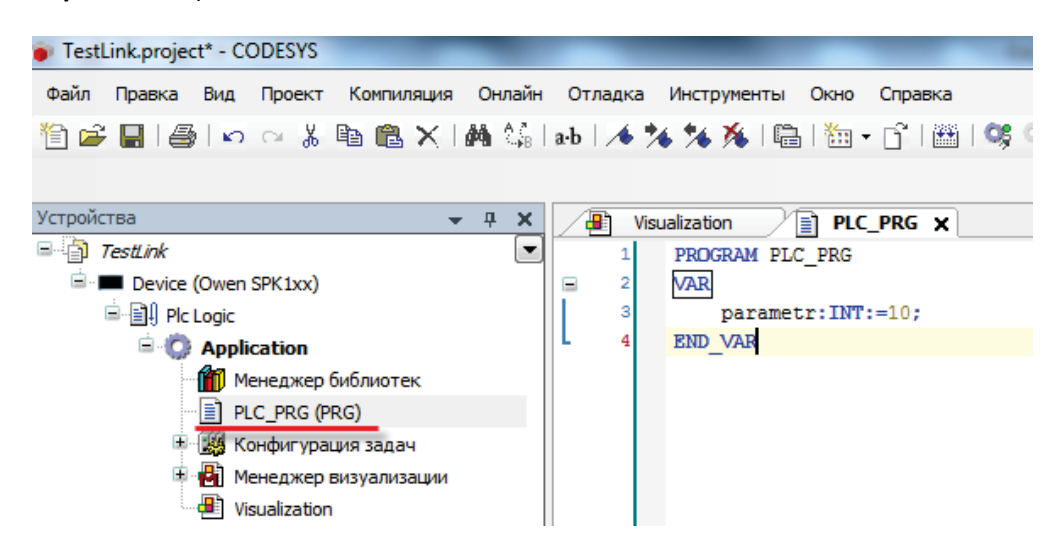

Рис. 8.8. Объявление переменной в программе PLC\_PRG

2. привязать эту переменную к элементу визуализации и указать **формат вывода** (подробнее о форматах вывода см. п. 7.5.1 документа **СПК. Первый старт** или в документе **СПК. Визуализация**, доступных на [сайте ОВЕН](http://www.owen.ru/) в разделе **CODESYS V3/Документация**):

|                                        |                                  | i i a J                   |
|----------------------------------------|----------------------------------|---------------------------|
|                                        |                                  |                           |
|                                        |                                  |                           |
|                                        |                                  |                           |
| ▼                                      | Свойства                         | п.                        |
|                                        | √ Фильтр ▼   1% Сортировать по ▼ |                           |
| Эксперт Порядок сортировки ▼ • Эксперт |                                  |                           |
|                                        | Свойство                         | Значения                  |
| ۳ì                                     | Имя элемента                     | GenElemInst 8             |
|                                        | <b>ID</b> текста                 | 0                         |
|                                        | Тип элемента                     | Эллипс                    |
|                                        | $\pm$<br>Позиция                 |                           |
| Ξ                                      | Œ<br>Центр                       |                           |
|                                        | Œ<br>Цвета                       |                           |
|                                        | Использовать градиентный         |                           |
|                                        | Установка градиента              | <b>THE linear, Black,</b> |
|                                        | $\pm$<br>Вид элемента            |                           |
|                                        | ⊟<br>Тексты                      |                           |
|                                        | Текст                            | %i                        |
|                                        | Подсказка                        |                           |
|                                        | Свойства текста<br>$+$           |                           |
|                                        | Абсолютное перемещение<br>Ŧ      |                           |
|                                        | Ŧ<br>Относительное перемещение   |                           |
|                                        | Ξ<br>Текстовые переменные        |                           |
|                                        | Текстовая переменная             | PLC PRG.parametr          |

Рис. 8.9. Привязка переменной к элементу

В результате визуализация в процессе работы контроллера будет выглядеть следующим образом:

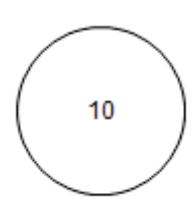

Рис. 8.10. Отображение значения параметра в визуализации

#### <span id="page-30-0"></span>**8.7. Как изменить значение параметра в визуализации с дисплея контроллера?**

Изменить значение параметра в визуализации с дисплея контроллера можно различными способами; рассмотрим самый простой из них:

> 1. привяжем к элементу визуализации переменную и настроим формат ее вывода (см[. рис.](#page-29-0) 8.9.);

> 2. Выберем в настройках элемента вкладку **Inputconfiguration** и нажмем **ЛКМ** на поле **OnMouseClick**. Откроется диалоговое окно **Конфигурации ввода**. Выберем на левой панели действие **Записать переменную**, с помощью кнопки «**>**» присвоим его выделенному полю ввода, и в настройках действия выберем **тип клавиатуры** (в нашем случае – цифровая) и записываемую переменную (по умолчанию используется переменная, привязанная к элементу). Нажмем **ОК**.

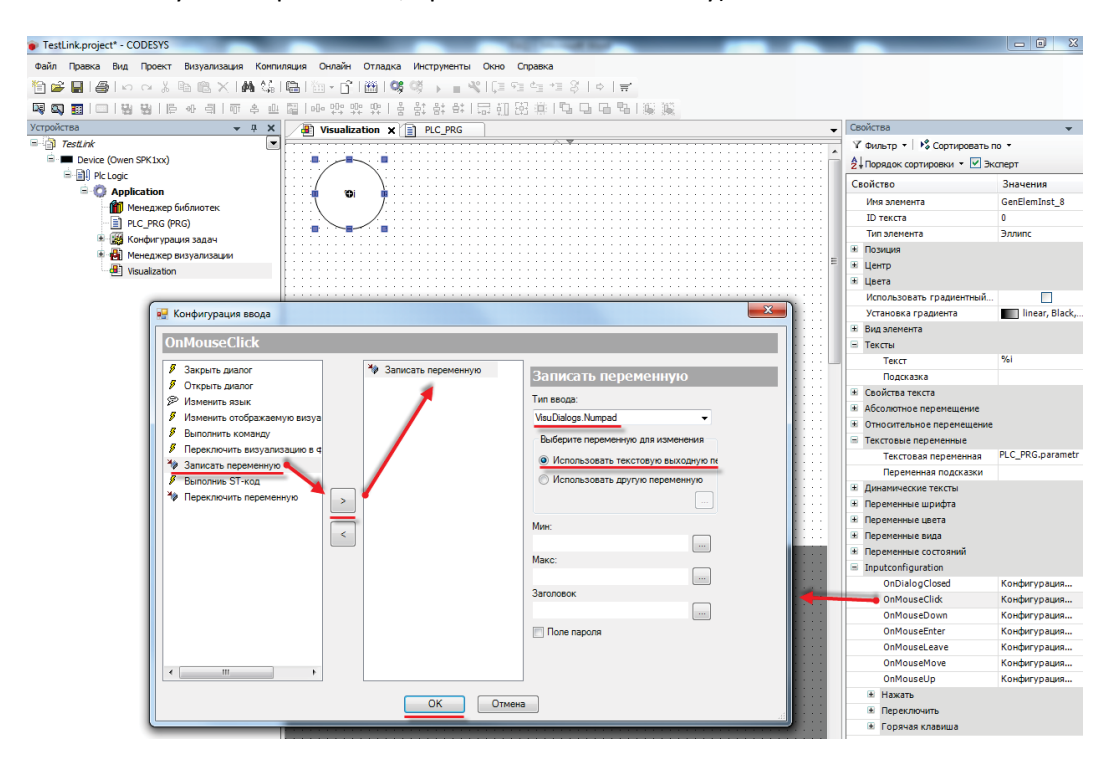

Рис. 8.11. Настройка действия для элемента

В результате на экране визуализации в процессе работы контроллера можно будет менять значение переменной с помощью **экранной клавиатуры**, вызываемой нажатием на элемент:

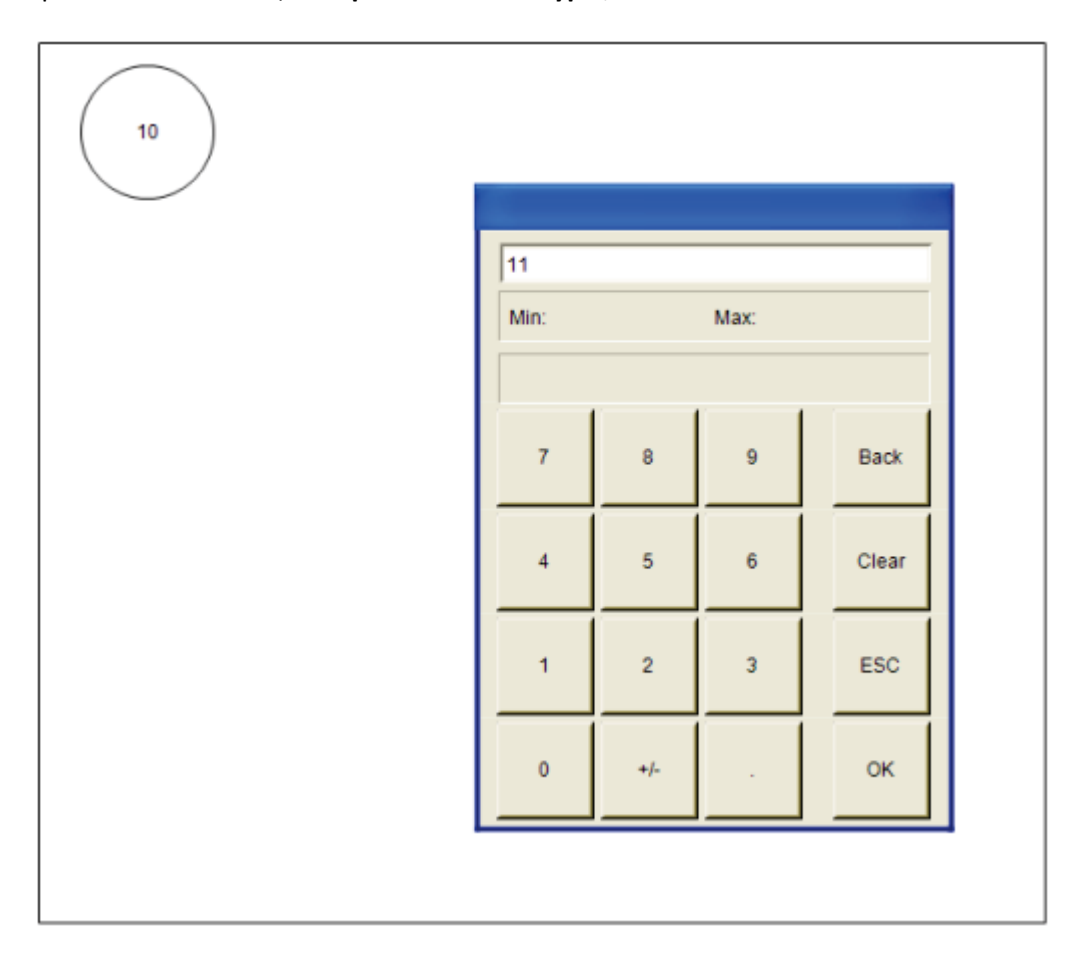

Рис. 8.12. Изменение значения параметра в процессе работы контроллера

## <span id="page-32-0"></span>**8.8. Как переключать экраны визуализации?**

#### **1**. Переключение экранов визуализации по нажатию кнопки

Предположим, проект содержит два экрана визуализации (**Visualization** и **Visualization2**), и необходимо реализовать переход с первого экрана на второй по нажатию кнопки. В свойствах кнопки необходимо выбрать вкладку **Inputconfiguration** и нажать **ЛКМ** на поле **OnMouseClick**. Откроется диалоговое окно **Конфигурации ввода**. Выберем на левой панели действие **Изменить отображаемую визуализацию**, с помощью кнопки «**>**» присвоим его выделенному полю ввода, и в настройках действия выберем **экран визуализации** (в нашем случае – **Visualization2)**. Нажмем **ОК**.

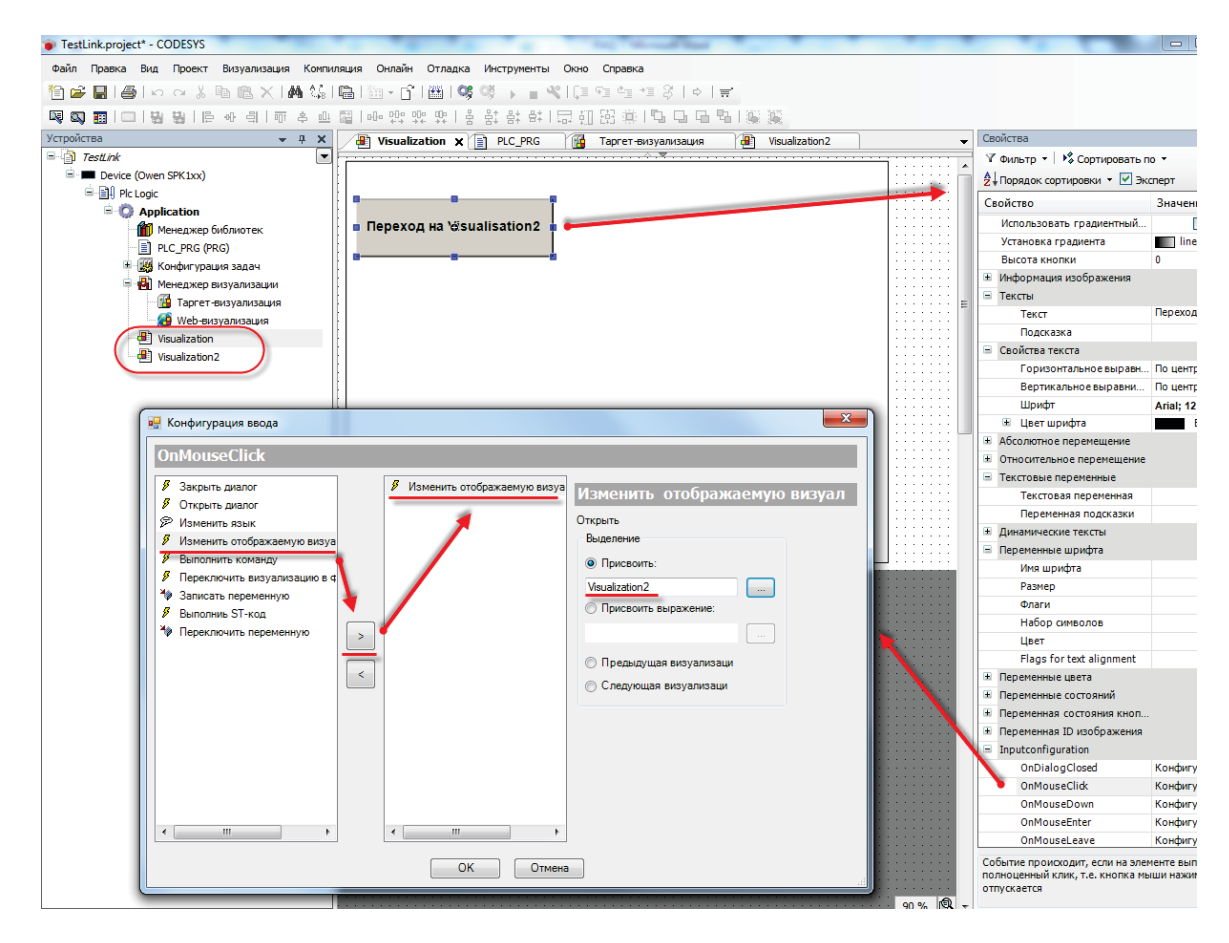

Рис. 8.13. Настройка действия для кнопки

Теперь в процессе работы контроллера можно будет перейти с одного экрана визуализации на другой по нажатию кнопки **Переход на Visualization2**.

**2**. Переключение визуализации из кода программы

Переключать переменные из кода программы можно с помощью строковой системной переменной **CurrentVisu**, которая определяет, какой из экранов отображается в данный момент. Соответственно, записывая в нее названия экранов визуализации, можно осуществлять переключения между ними.

*Обратите внимание*, что при использовании в проекте системной переменной **CurrentVisu**, переключение экранов будет затрагивать **всех клиентов визуализации**. Соответственно, при необходимости многопользовательского доступа, использование этой переменной крайне нежелательно.

Для того, чтобы включить переменную **CurrentVisu** в проект, необходимо поставить соответствующую галочку в установках **Менеджера визуализации**:

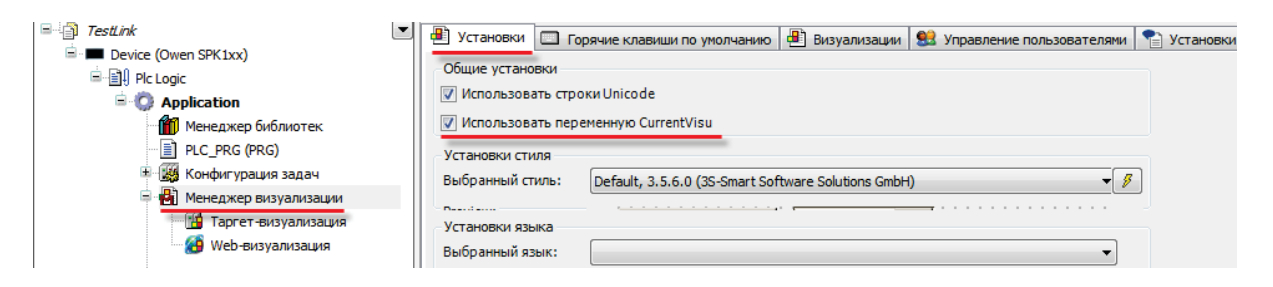

Рис. 8.14. Добавление в проект переменной **CurrentVisu**

Теперь можно переключать экраны визуализации из кода программы, например, подобным образом:

| PLC_PRG X<br>E |   |                                            |  |  |  |
|----------------|---|--------------------------------------------|--|--|--|
|                | 1 | PROGRAM PLC PRG                            |  |  |  |
|                | 2 | <b>VAR</b>                                 |  |  |  |
|                | з | xLogicCondition: BOOL;                     |  |  |  |
|                | 4 | END VAR                                    |  |  |  |
|                |   |                                            |  |  |  |
|                |   |                                            |  |  |  |
|                |   | IF xLogicCondition THEN                    |  |  |  |
|                | 2 | VisuElems.CURRENTVISU := 'Visualization2'; |  |  |  |
|                | 3 | END IF                                     |  |  |  |

Рис. 8.15. Код переключения экранов визуализации

Если логическая переменная **LogicCondition** принимает значение **TRUE**, то осуществляется переключение текущего экрана визуализации на экран визуализации **Visualization2**.

*Обратите внимание*, что в коде программы обращение к системной переменной производится с указанием библиотеки: **VisuElems.CurrentVisu**. Обращение к переменной **CurrentVisu** (без указания библиотеки) не приведет к желаемому результату.

## <span id="page-34-0"></span>**8.9. Почему русский текст на визуализации отображается «закорючками»?**

Если вместо кириллических символов вы видите на дисплее контроллера что-то подобное:

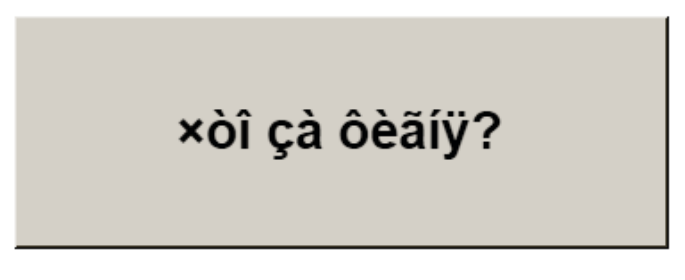

Рис. 8.16. Проблема с отображением кириллицы

то в CODESYS не включена поддержка **Юникода**. Включить ее можно в **Менеджере** 

#### **визуализации**:

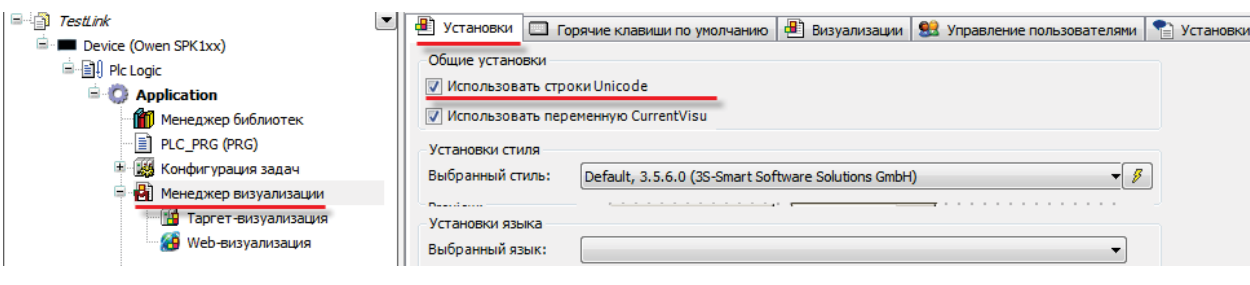

Рис. 8.17. Включение поддержки Юникода

После этого появится возможность отображения *статического* кириллического текста.

Если вам нужно отображать в визуализации кириллические **строковые переменные,** тогда следует использовать переменные типа **WSTRING**:

CyrilString:WSTRING:="Привет Кириллу и Мефодию";

Рис. 8.18. Объявление переменной типа **WSTRING**

*Обратите внимание*, что содержимое строки типа **WSTRING** указывается в **двойных**  кавычках (содержимое строки типа **STRING** – в **одиночных**).

## <span id="page-34-1"></span>**8.10. Как добавить в проект экранную клавиатуру с кириллицей?**

Для изменения значений переменных типа **WSTRING** с дисплея контроллера необходима русскоязычная экранная клавиатура. Компания [Пролог](http://www.prolog-plc.ru/) разработала подобную клавиатуру, совместимую со средой **CODESYS 3.5 SP6** и выше. См. более подробную информацию на [форуме](http://www.owen.ru/forum/forum.php)  [компании ОВЕН](http://www.owen.ru/forum/forum.php).

#### <span id="page-35-0"></span>**8.11. Как настроить выполнение действия по нажатию на элемент?**

Для выполнения действия по нажатию (или другим условиям – например, наведению курсора, закрытию диалогового окна и т.д.) на элемент, необходимо настроить в свойствах элемента вкладу **Inputconfiguration**.

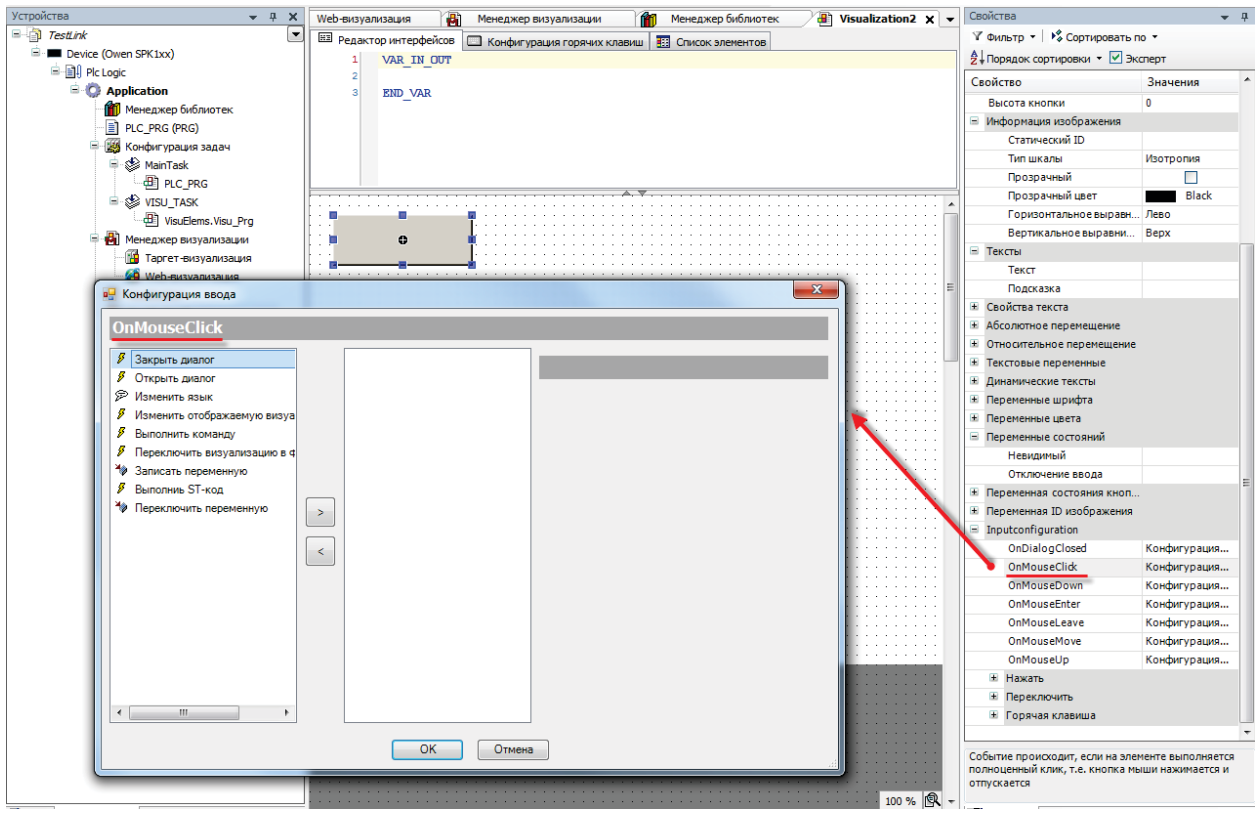

Рис. 8.19. Настройка действий элемента

Список доступных действий:

- 1. открытие диалогового окна;
- 2. закрытие диалогового окна;
- 3. изменение языка визуализации;
- 4. перехода на другой экран визуализации;
- 5. выполнение команды (например, загрузка рецепта из файла);
- 6. переключение фрейма в визуализации;
- 7. запись переменной;
- 8. выполнение кода на языке ST;
- 9. переключение логической переменной.
#### **8.12. Можно ли добавить свой графический примитив в проект?**

Добавить новый элемент на **Панель инструментов Редактора визуализации** нельзя; но существует возможность в некоторых пределах редактировать доступные шаблоны некоторых элементов. Проясним этот вопрос на примере элемента **Индикатор** (лампа):

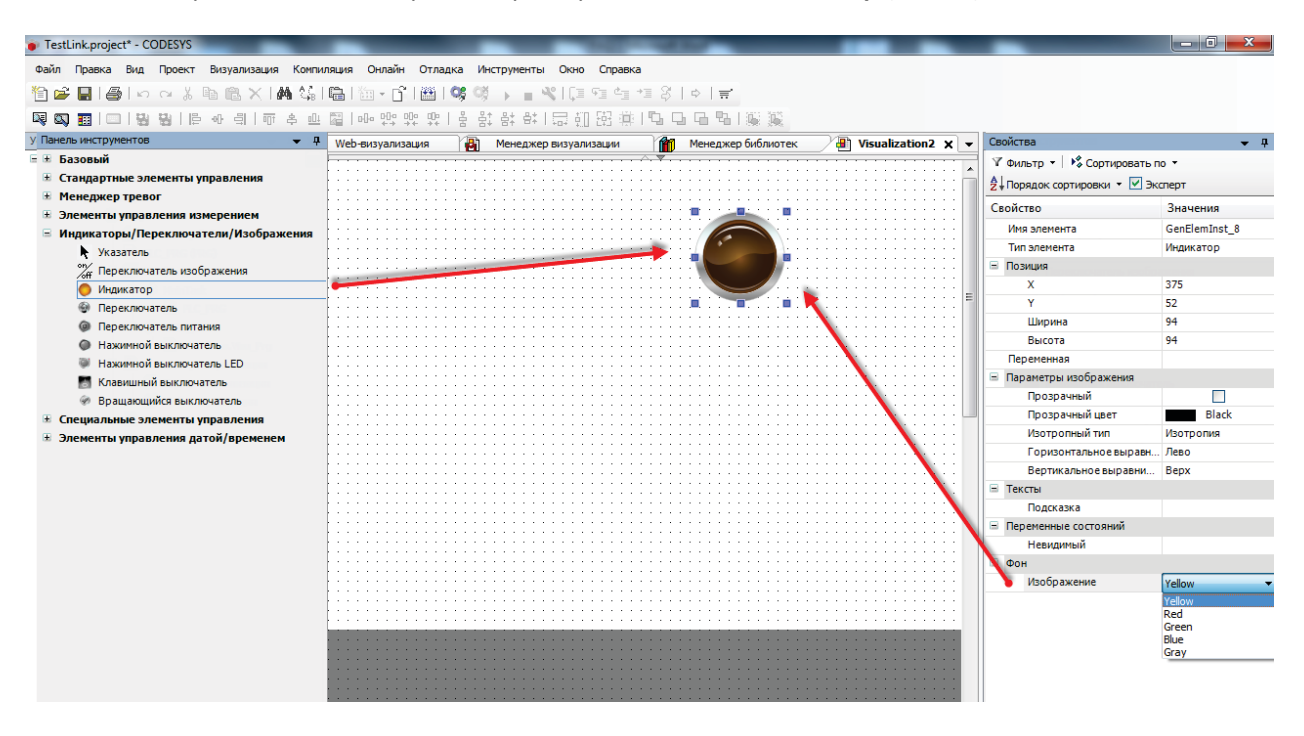

Рис. 8.20. Выбор цвета индикатора

Для этого элемента должно быть выбрано одно из пяти доступных фоновых изображений; если **логическая переменная**, привязанная к элементу, принимает значение **TRUE**, лампа загорается соответствующим цветом; если логическая переменная имеет значение **FALSE**, лампа выглядит потухшей, сохраняя соответствующий оттенок.

Нельзя создать свой индикатор, работающий по другому принципу (например, многопозиционный индикатор, к которому привязывается переменная типа **INT**, определяющая в зависимости от своего значения цвет элемента).

Можно создать свое (или отредактировать существующее) фоновое изображение – т.е., например, задать фиолетовый цвет для лампы, причем пользователь сам определяет, какой внешний вид лампа будет иметь при том или ином состоянии логическое переменной (**TRUE** или **FALSE**).

Сделать это можно с помощью **Редактора стилей визуализации**. Чтобы открыть его, необходимо запустить программу **VisualStylesEditor.exe**, расположенную в папке **…\3S CODESYS\CODESYS\Common**. Ее ярлык также расположен в **Менеджере визуализации:**

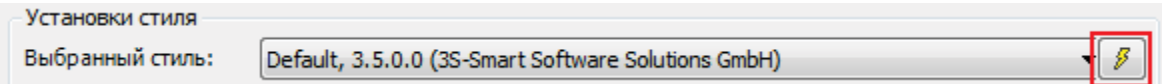

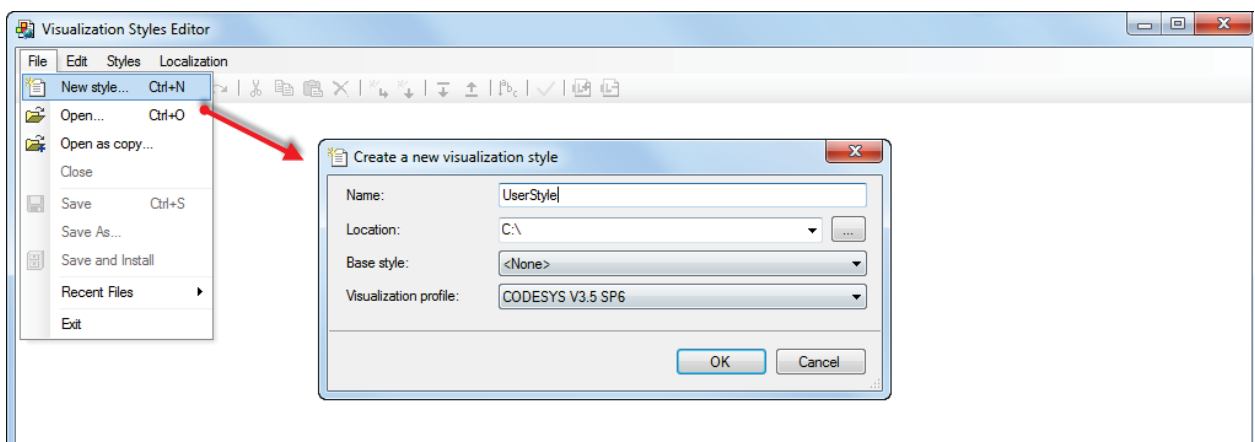

Рис. 8.21. Создание нового стиля визуализации

Для того, чтобы добавить созданный стиль визуализации в **CODESYS**, необходимо в меню **Инструменты** выбрать вкладку **Репозиторий стилей визуализации** и нажать кнопку **Установить**, после чего указать путь к файлу стиля:

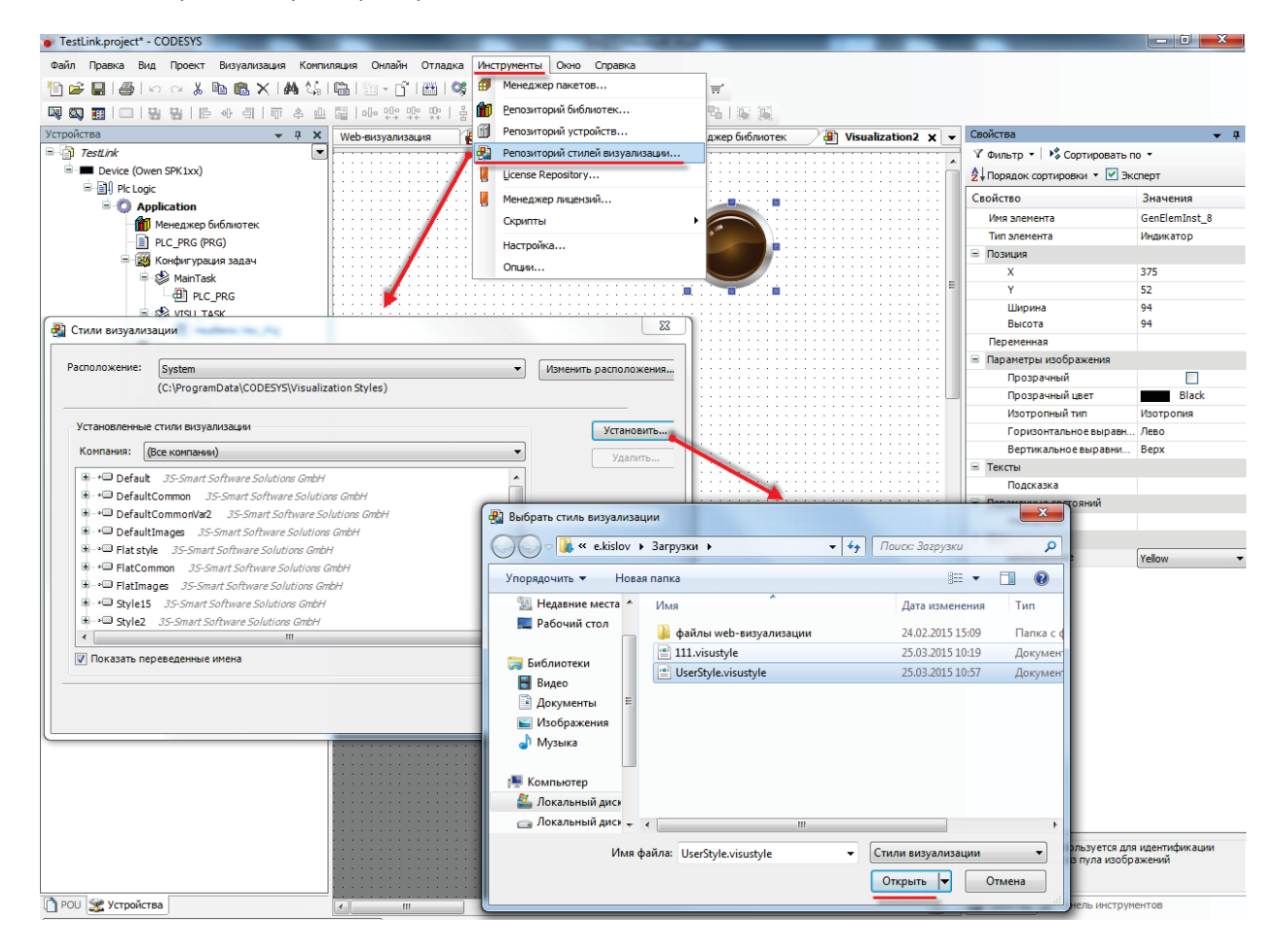

Рис. 8.22. Установка стиля визуализации в **CODESYS**

Чтобы использовать созданный стиль визуализации в проекте **CODESYS**, необходимо выбрать его в установках **Менеджера визуализации**:

| 843<br>$\blacktriangledown$<br>TestLink<br>Ð<br>Ð<br>Установки<br>Порячие клавиши по умолчанию<br>93 Управление пользователям<br>Визуализации<br>Device (Owen SPK1xx)<br>Общие установки<br><sup>国、</sup> 国印 Plc Logic<br>Использовать строки Unicode<br><b>E Application</b><br>Использовать переменную CurrentVisu<br><b>111</b> Менеджер библиотек<br>PLC PRG (PRG)<br>Установки стиля<br><b>184</b> Конфигурация задач<br>Выбранный стиль:<br>Default, 3.5.6.0 (3S-Smart Software Solutions GmbH)<br><b>D</b> MainTask<br>Style3, 3.5.3.0 (3S-Smart Software Solutions GmbH)<br><b>Designation</b><br><b>All PLC_PRG</b><br>Style3, 3.5.5.0 (3S-Smart Software Solutions GmbH)<br>Установки языка<br>Style3, 3.5.6.0 (3S-Smart Software Solutions GmbH)<br><b>E-SE VISU TASK</b><br>Выбранный язык:<br>Style4, 3.5.0.0 (3S-Smart Software Solutions GmbH)<br>· B VisuElems. Visu_Prg<br>Style4, 3.5.1.0 (3S-Smart Software Solutions GmbH)<br>Style4, 3.5.3.0 (3S-Smart Software Solutions GmbH)<br>Ē<br><b>В</b> Менеджер визуализации<br>Установки ввода текст Style4, 3.5.5.0 (3S-Smart Software Solutions GmbH)<br><b>ПАР</b> Таргет-визуализация<br>Style4, 3.5.6.0 (3S-Smart Software Solutions GmbH)<br>Числовая клавиатура<br>Style5, 3.5.0.0 (3S-Smart Software Solutions GmbH)<br><b>• Web-визуализация</b><br>Style5, 3.5.1.0 (3S-Smart Software Solutions GmbH)<br>Ð<br>Visualization<br>Доп. клавиатура<br>Style5, 3.5.3.0 (3S-Smart Software Solutions GmbH)<br>Style5, 3.5.5.0 (3S-Smart Software Solutions GmbH)<br>Đ<br>Visualization <sub>2</sub><br>BBOA TeKCTa C OFPal Style 5, 3.5.6.0 (3S-Smart Software Solutions GmbH)<br>Style6, 3.5.0.0 (3S-Smart Software Solutions GmbH)<br>Style6, 3.5.1.0 (3S-Smart Software Solutions GmbH)<br>Установки мультикаса Style6, 3.5.3.0 (3S-Smart Software Solutions GmbH)<br>Style6, 3.5.5.0 (3S-Smart Software Solutions GmbH)<br><b>Мультикасание</b><br>Style6, 3.5.6.0 (3S-Smart Software Solutions GmbH)<br>Style 7, 3.5.0.0 (3S-Smart Software Solutions GmbH)<br>Дополнительные устан Style 7, 3.5.1.0 (3S-Smart Software Solutions GmbH)<br>Ξ<br>Style 7, 3.5.3.0 (3S-Smart Software Solutions GmbH)<br><b>Видимость</b><br>Style7, 3.5.5.0 (3S-Smart Software Solutions GmbH)<br>Style7, 3.5.6.0 (3S-Smart Software Solutions GmbH)<br>Style8, 3.5.0.0 (3S-Smart Software Solutions GmbH)<br>Style8, 3.5.1.0 (3S-Smart Software Solutions GmbH)<br>Style8, 3.5.3.0 (3S-Smart Software Solutions GmbH)<br>Style8, 3.5.5.0 (3S-Smart Software Solutions GmbH)<br>Style8, 3.5.6.0 (3S-Smart Software Solutions GmbH)<br>UserStyle, 1.0.0.0 (UserStyle)<br>VisuDemo Factory, 3.5.3.0 (3S-Smart Software Solutions GmbH) | Устройства<br>$-4$ | ×<br>PLC_PRG<br>a.<br>Ħ<br>Web-визуализация<br>Менеджер визуа<br>Таргет-визуализация<br>Æ |
|----------------------------------------------------------------------------------------------------|--------------------|-------------------------------------------------------------------------------------------|
|                                                                                                    |                    |                                                                                           |
|                                                                                                    |                    |                                                                                           |
|                                                                                                    |                    |                                                                                           |
|                                                                                                    |                    |                                                                                           |
|                                                                                                    |                    |                                                                                           |
|                                                                                                    |                    |                                                                                           |
|                                                                                                    |                    |                                                                                           |
|                                                                                                    |                    |                                                                                           |
|                                                                                                    |                    |                                                                                           |
|                                                                                                    |                    |                                                                                           |
|                                                                                                    |                    |                                                                                           |
|                                                                                                    |                    |                                                                                           |
|                                                                                                    |                    |                                                                                           |
|                                                                                                    |                    |                                                                                           |
|                                                                                                    |                    |                                                                                           |
|                                                                                                    |                    |                                                                                           |
|                                                                                                    |                    |                                                                                           |
|                                                                                                    |                    |                                                                                           |
|                                                                                                    |                    |                                                                                           |
|                                                                                                    |                    |                                                                                           |
|                                                                                                    |                    |                                                                                           |
|                                                                                                    |                    |                                                                                           |
|                                                                                                    |                    |                                                                                           |
|                                                                                                    |                    |                                                                                           |
|                                                                                                    |                    |                                                                                           |
|                                                                                                    |                    |                                                                                           |
|                                                                                                    |                    |                                                                                           |
|                                                                                                    |                    |                                                                                           |
|                                                                                                    |                    |                                                                                           |
|                                                                                                    |                    |                                                                                           |
|                                                                                                    |                    |                                                                                           |
|                                                                                                    |                    |                                                                                           |
|                                                                                                    |                    |                                                                                           |

Рис. 8.23. Выбор стиля визуализации в проекте CODESYS

### **8.13. Как добавить графический файл в проект?**

**CODESYS** позволяет загружать в проект пользовательские изображения, которые в дальнейшем могут использоваться в процессе разработки экранов визуализации (например, для создания фона экрана). Поддерживается большинство популярных форматов графических файлов, таких, как .jpg, .png, .bmp, .svg и т.д. *Обратите внимание*, что название файла **не должно** содержать **кириллических символов** и **спецсимволов** (например, точек).

Загрузка изображений осуществляется через компонент **Пул изображений**. Предварительно его нужно добавить в проект:

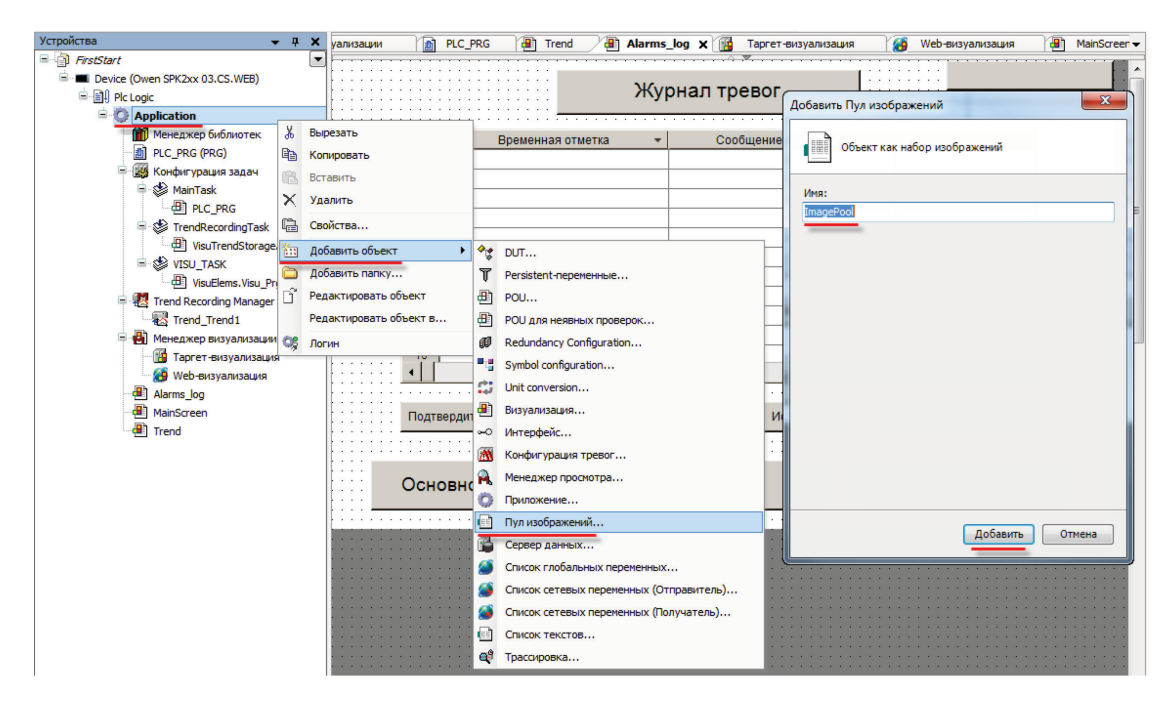

Рис. 8.24. Добавление **Пула изображений**

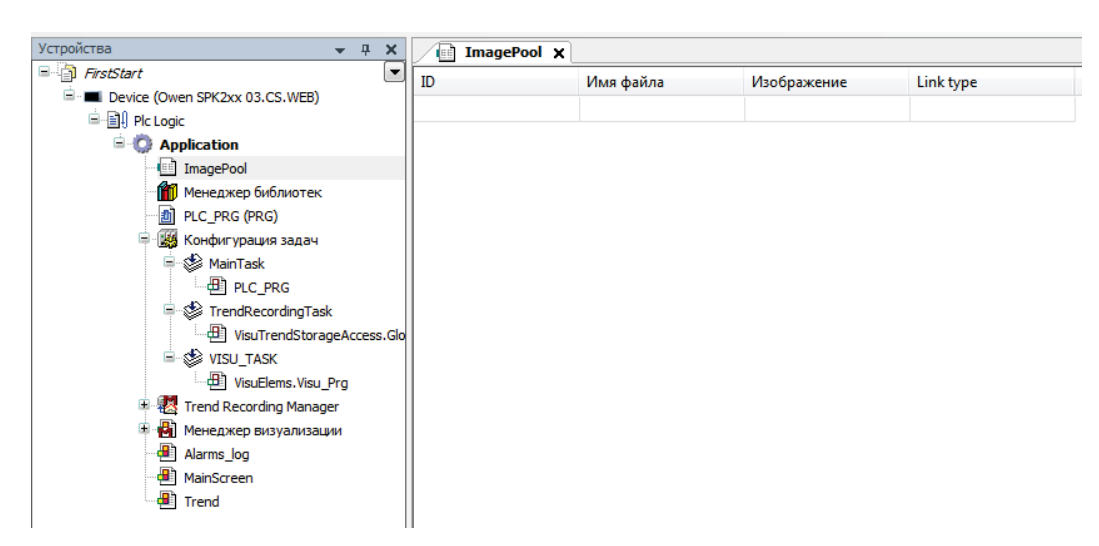

Пул изображений представляет собой таблицу следующего вида:

Рис. 8.25. Внешний вид **Пула изображений**

Для добавления изображения следует нажать **ЛКМ** на ячейку **Имя файла** и с помощью появившейся кнопки перейти к выбору файла:

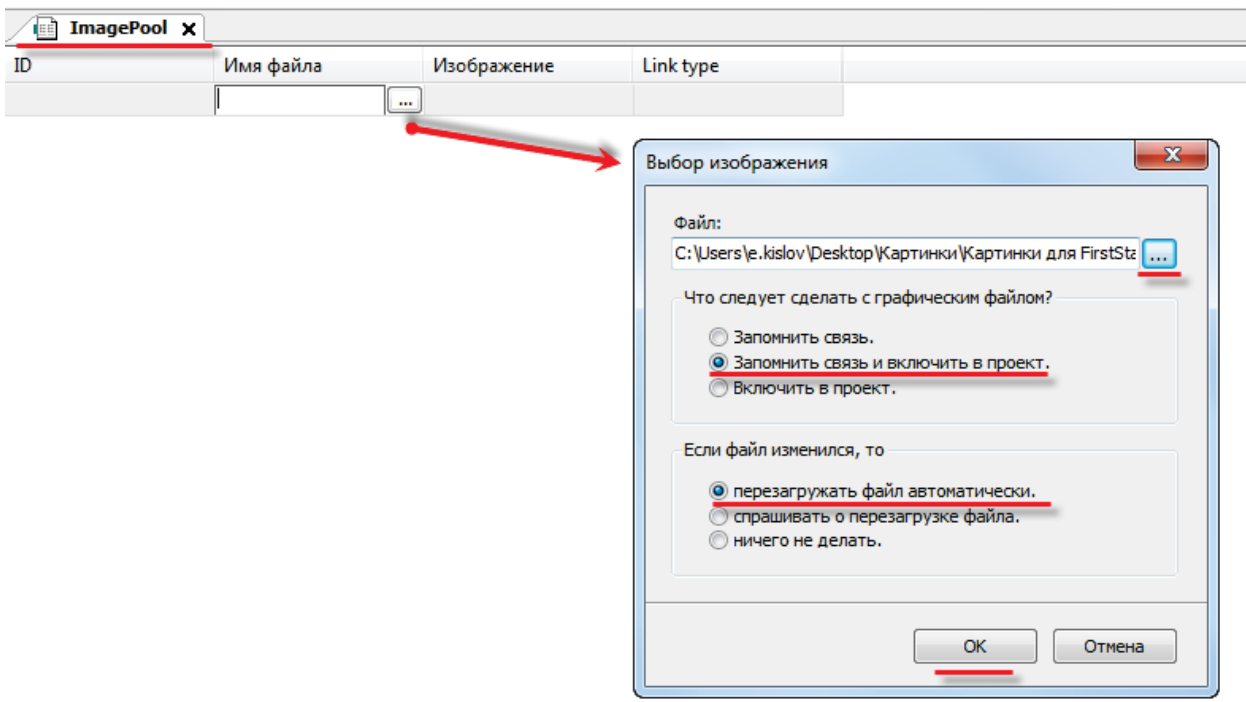

Рис. 8.26. Выбор изображения для загрузки

Теперь необходимо указать путь к графическому файлу. В расположенных ниже меню рекомендуется выбрать пункты **Запомнить связь и включить в проект** и **Перезагружать файл автоматически**. Это позволяет не совершать дополнительных операций при изменении файла изображения – оно будет автоматически меняться в проекте.

После добавления изображения, его пиктограмма отобразится в **Пуле**; также рядом с ней будет указан **идентификатор (ID)** и **тип связи**.

Добавленные графические файлы можно использовать для:

- 1. создания фонового изображения экрана визуализации;
- 2. создания статических изображений с помощью элемента **Изображение**;

3. создания динамических (переключаемых по значению логической переменной) изображений с помощью элемента **Переключатель изображений**;

4. создания пиктограмм для **Журнала тревог**.

5. фоновых изображений для некоторых элементов (Отображение Линейки, Кнопка).

Для использования графического файла в качестве *фонового изображения* необходимо нажать на любое место экрана визуализации **ПКМ** и в контекстном меню выбрать пункт **Фон**:

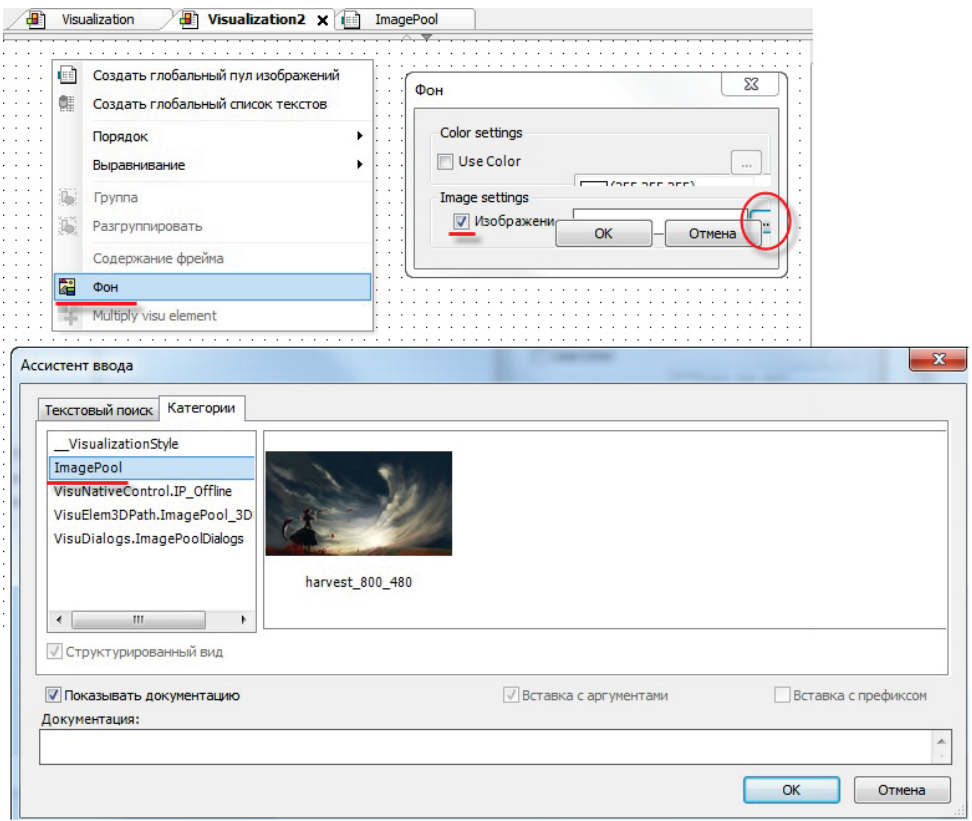

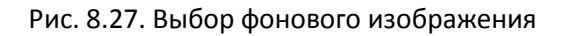

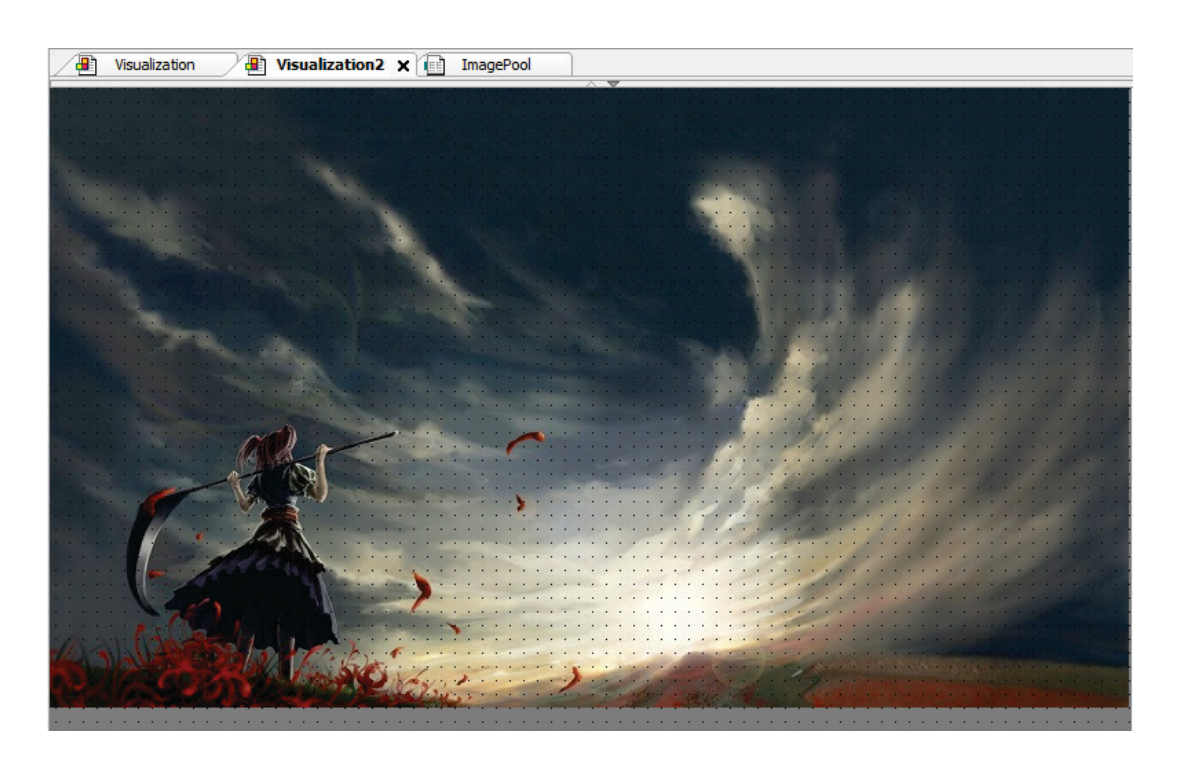

Рис. 8.28. Экран визуализации с фоновым рисунком

## **8.14. Как реализовать анимацию?**

См. пример в документе **СПК. Визуализация**, доступном на [сайте ОВЕН](http://www.owen.ru/) в разделе **CODESYS V3/Документация**.

**8.15. Как использовать в визуализации многострочный текст?**

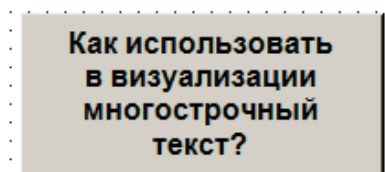

Рис. 8.29. Многострочный текст

Переход на следующую строку при наборе текста осуществляется комбинацией клавиш **Ctrl**+**Enter**.

## **8.16. Как создать текст с вертикальной ориентацией?**

На данный момент такая возможность отсутствует, но можно сменить ориентацию дисплея СПК в [конфигураторе](#page-29-0).

## **8.17. Почему в Таблице тревог не отображается история?**

В первую очередь необходимо отметить, что история тревог *не работает* **в режиме эмуляции** – для ее проверки нужно использовать либо **СПК**, либо **[виртуальный контроллер](#page-50-0)**.

Для записи истории тревог необходимо:

1. Наличие галочки **Архивация** у **классов тревог**, которые должны записываться в историю;

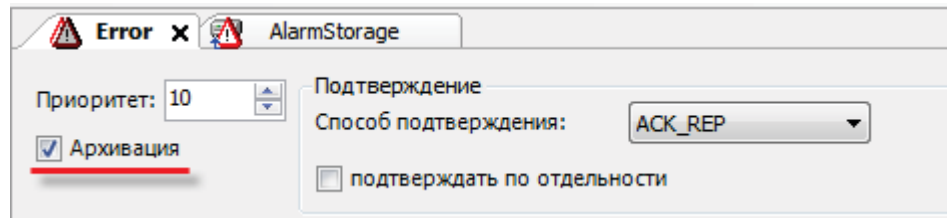

Рис. 8.30. Настройка архивации для класса тревог

2. Указание **Хранилища тревог** для **группы тревог**, которые должны записываться в историю.

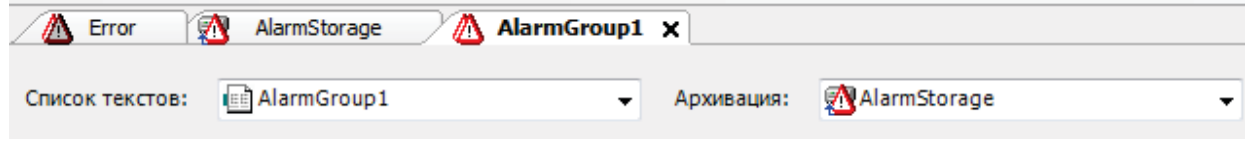

Рис. 8.31 Настройка архивации для группы тревог

## **8.18. Как записывать историю тревог на flash- или SD-карту памяти?**

Данный функционал в настоящее время не реализован.

## **8.19. Как создать мультиязычный проект?**

См. пример в документе **СПК. Визуализация**, доступном на [сайте ОВЕН](http://www.owen.ru/) в разделе **CODESYS V3/Документация**.

## **8.20. Как записать информацию в файл? (архивирование данных)**

Для ведения архива рекомендуется использовать библиотеку **ArchiverSPK**, которая находится на диске с ПО из комплекта поставки. Последнюю версию библиотеки и инструкцию по ее использованию можно найти на [форуме ОВЕН в разделе СПК](http://www.owen.ru/forum/forumdisplay.php?f=59).

Основные возможности библиотеки:

- запись архива в формате CSV (формат, совместимый с Excel);

- число архивируемых переменных: от 1 до 64;

- поддерживаемые архиватором типы переменных: DWORD, DINT, REAL, STRING;

- возможность выбора устройства, на которое ведется запись данных (внутренняя память контроллера или USB/SD-накопитель);

- копирование архива на другой носитель;

- возможность одновременно архивировать переменные разных типов с различным периодом.

### **8.21. Как объявить энергонезависимую переменную?**

Объявление энергонезависимых переменных (которые сохраняют свое значение после отключения и включения питания контроллера) выполняется в области объявления между ключевыми словами **VAR RETAIN** и **END\_VAR:**

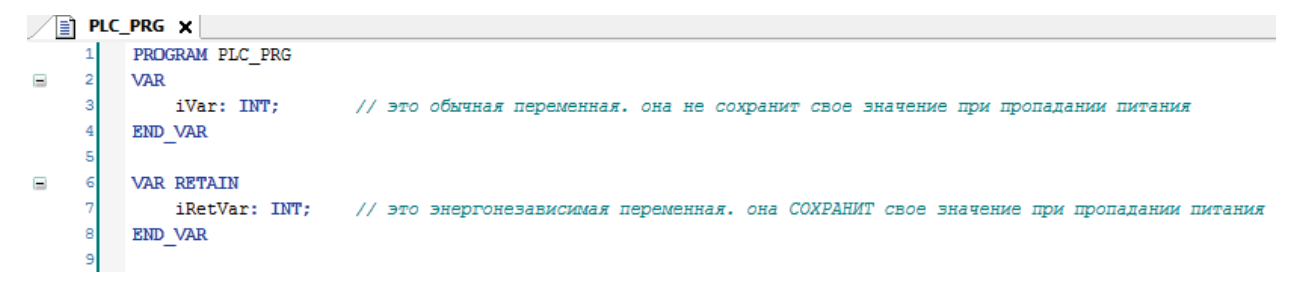

Рис. 8.32 Объявление энергонезависимых переменных

*Не рекомендуется* объявлять retain переменные внутри функциональных блоков, так как в этом случае все данные блока автоматически размещаются в retain-памяти, которая [существенно ограничена в размере](#page-60-0).

## **9. Вопросы по загрузке, запуску, отладке проекта CODESYS**

## **9.1. Как загрузить проект в контроллер?**

Для загрузки проекта необходимо наладить связь между СПК и **CODESYS** (см. п. [7.1.](#page-20-0) ). Если связь налажена, то достаточно выполнить команды из меню **Онлайн**: сначала **Логин** - для загрузки проекта в оперативную память, после этого – **Создать загрузочное приложение** - для загрузки проекта во flash-память контроллера (энергонезависимую).

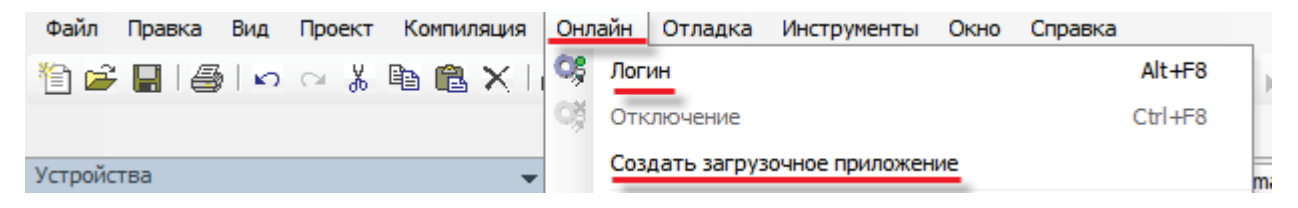

Рис. 9.1. Основные команды меню Онлайн

## **9.2. Почему проект исчезает после загрузки контроллера?**

Потому что он был записан в оперативную память, которая очищается после перезагрузки контроллера. Необходимо залить проект во flash-память с помощью **команды Создать загрузочное приложение**. Для этого предварительно требуется подключиться к контроллеру с помощью команды **Логин** (см. п. 9.1).

**9.3. Что делать, если при подключении к контроллеру возникает окно с запросом пароля?**

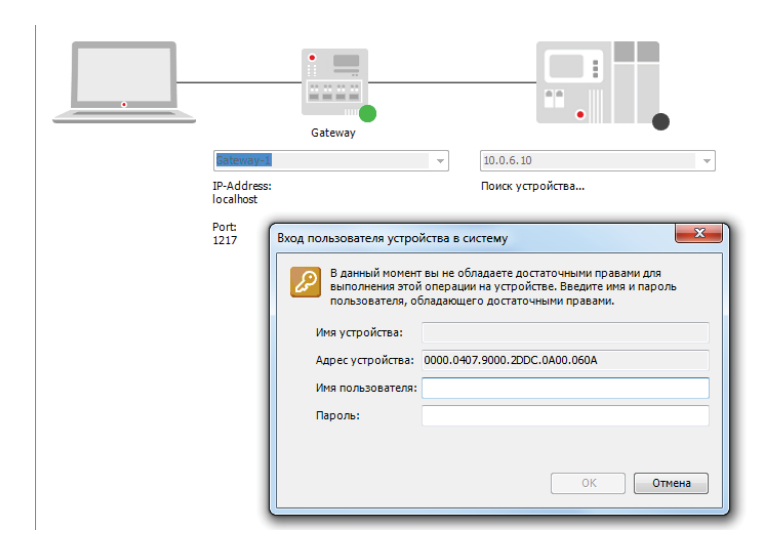

Рис. 9.2. Окно ввода пароля при подключении к контроллеру

Диалоговое окно ввода пароля появляется во время подключения к контроллеру с запущенным [конфигуратором](#page-9-0); в этом случае необходимо перезагрузить контроллер и дождаться загрузки проекта (в случае если проект отсутствует – появления окна **Отсутствует загрузочное приложение**).

Также это окно может появляться при подключении к контроллеру, проект CODESYS которого защищен паролем; в этом случае следует связаться с разработчиками проекта.

### **9.4. Как удалить проект из контроллера?**

Каждый загружаемый в контроллер проект полностью перезаписывает предыдущий; если необходимо удалить проект из контроллера, это можно сделать с помощью команды **Сброс заводской** из меню **Онлайн**:

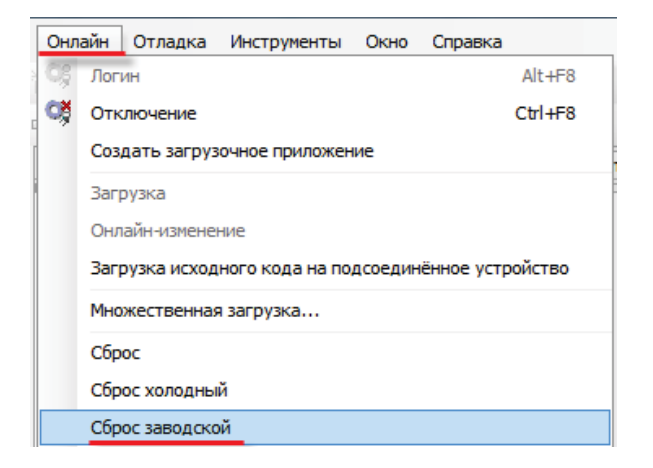

Рис. 9.3. Удаление проекта из контроллера

## <span id="page-47-0"></span>**9.5. Как выгрузить проект из контроллера?**

Для того чтобы иметь возможность выгрузить проект из контроллера, необходимо на этапе загрузки проекта в контроллер произвести **Загрузку исходного кода**:

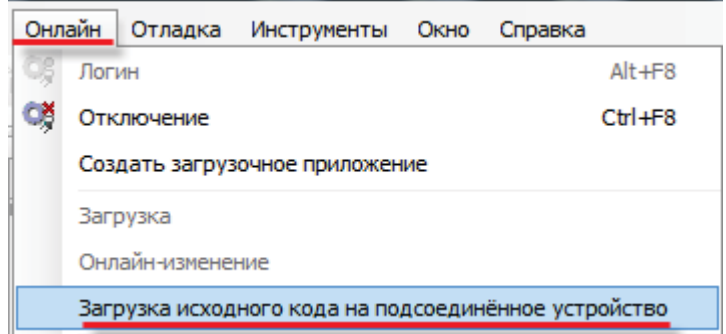

Рис. 9.4. Команда загрузки исходного кода проекта в контроллер для возможности последующей выгрузки

В случае если исходный код был загружен в контроллер, можно выгрузить его в **CODESYS** с помощью одноименной команды из меню **Файл**:

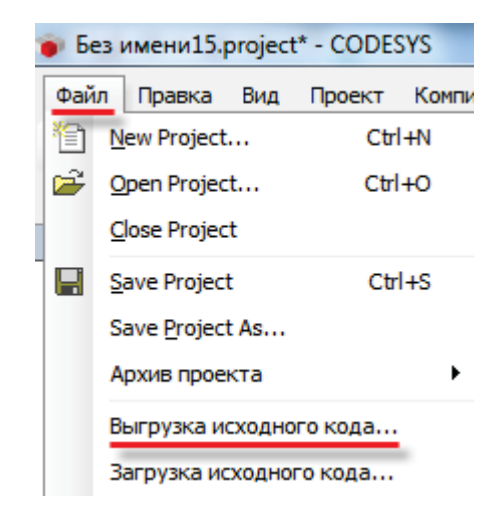

Рис. 9.5. Команда выгрузки проекта с контроллера

## **9.6. Почему после загрузки проекта на дисплее СПК отображается надпись «Отсутствует загрузочное приложение»?**

После выполнения команд **Логин**/**Создание загрузочного приложения** программа загружается в контроллер, но не запускается. Для ее запуска необходимо выполнить команду **Старт** из меню **Отладка**:

| Отладка Инструменты Окно Справка |  |
|----------------------------------|--|
|                                  |  |

Рис. 9.6. Команда запуска проекта

Если проект загружен во flash-память контроллера (с помощью команды **Создать загрузочное приложение**), то загруженная программа автоматически запустится после перезагрузки.

Текущее состояние программы отображается в **статусной строке** CODESYS, расположенной внизу экрана:

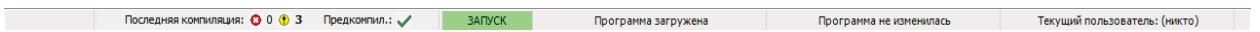

Рис. 9.7. Строка состояния запущенного проекта

## **9.7. Почему написанный код не выполняется?**

В значительном количестве случаев такое может происходить, если программа не привязана к задаче. Иными словами, программа находится в контроллере, но не вызывается на исполнение.

Необходимо добавить компонент **Конфигурация задач** (обычно он присутствует в проекте по умолчанию), создать с его помощью новую задачу и привязать к ней программу:

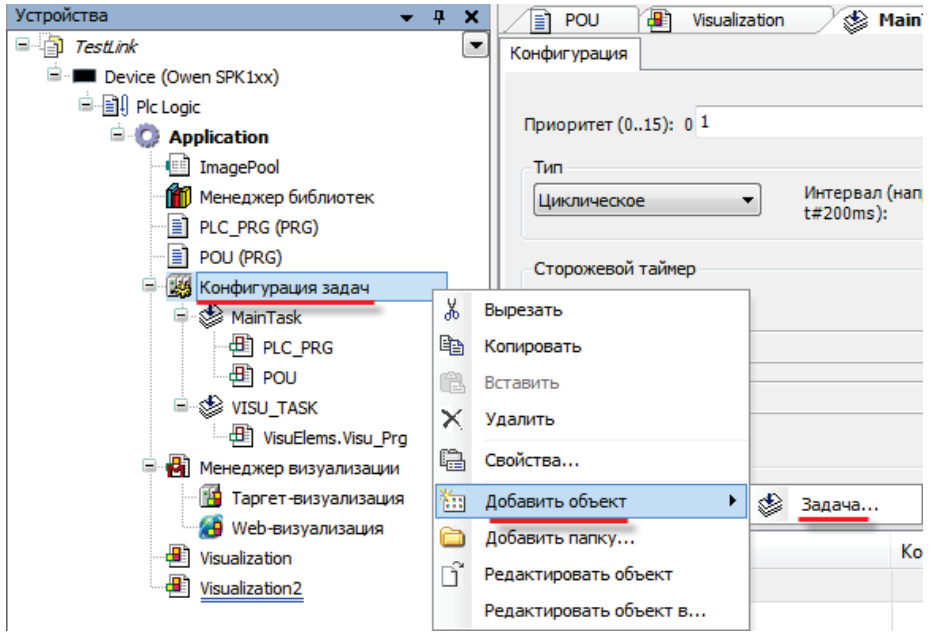

Рис. 9.8. Добавление задачи

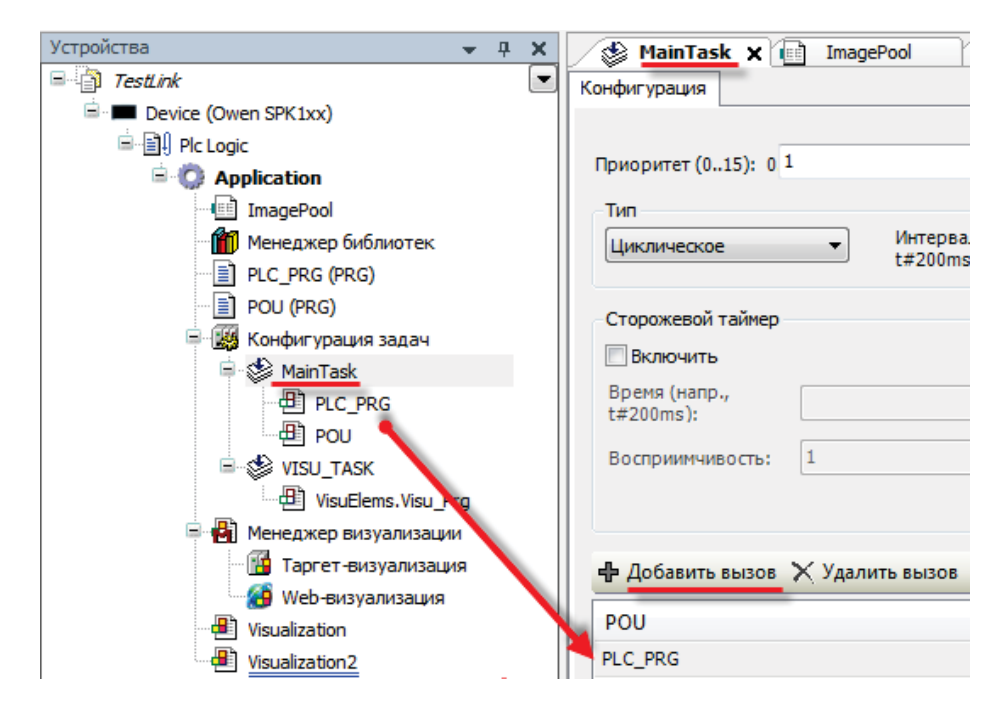

Рис. 9.9. Привязка программы к задаче

## <span id="page-50-0"></span>**9.8. Как отладить проект без контроллера?**

В случае отсутствия реального контроллера можно произвести отладку проекта средствами **CODESYS.** Существует два средства отладки – **режим эмуляции** в CODESYS и использование **виртуального контроллера**.

**Режим эмуляции** позволяет проверить только базовые операции (например, вывод значений) и *не рекомендуется* к использованию. Его можно включить с помощью команды **Эмуляция** в меню **Отладка**;

**Виртуальный контроллер** представляет собой программную эмуляцию реального контроллера (Soft PLC), запускаемую на ПК с ОС семейства Windows. Для его запуска необходимо:

1. Запустить виртуальный контроллер с помощью иконки на **панели задач** Windows:

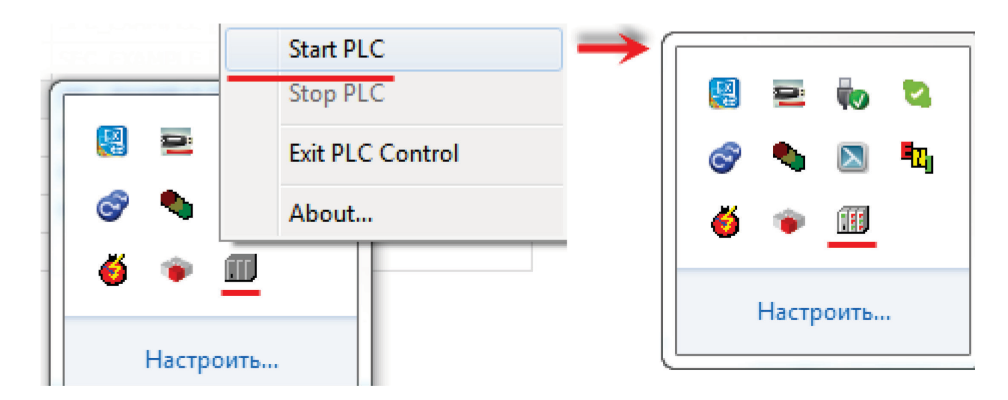

Рис. 9.10. Запуск виртуального контроллера

2. Выбрать в проекте target-файл **CODESYS Control Win V3**:

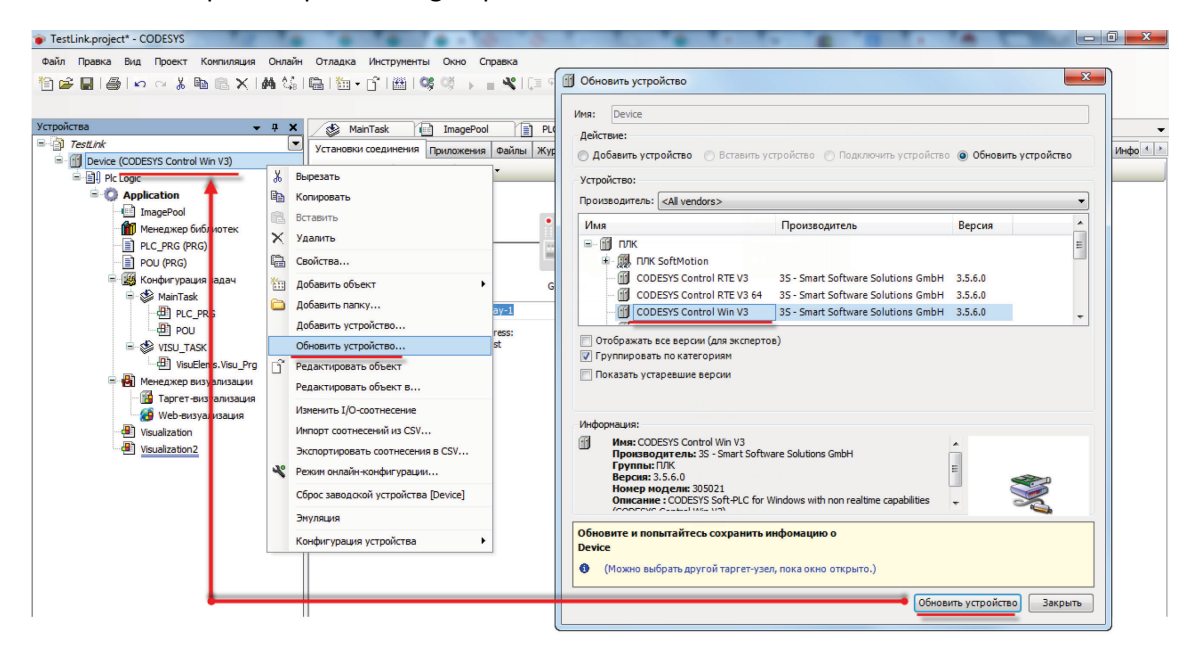

Рис. 9.11. Выбора target-файла виртуального контроллера

3. В установках соединения произвести сканирование сети и выбрать устройство, имя которого совпадает с именем ПК:

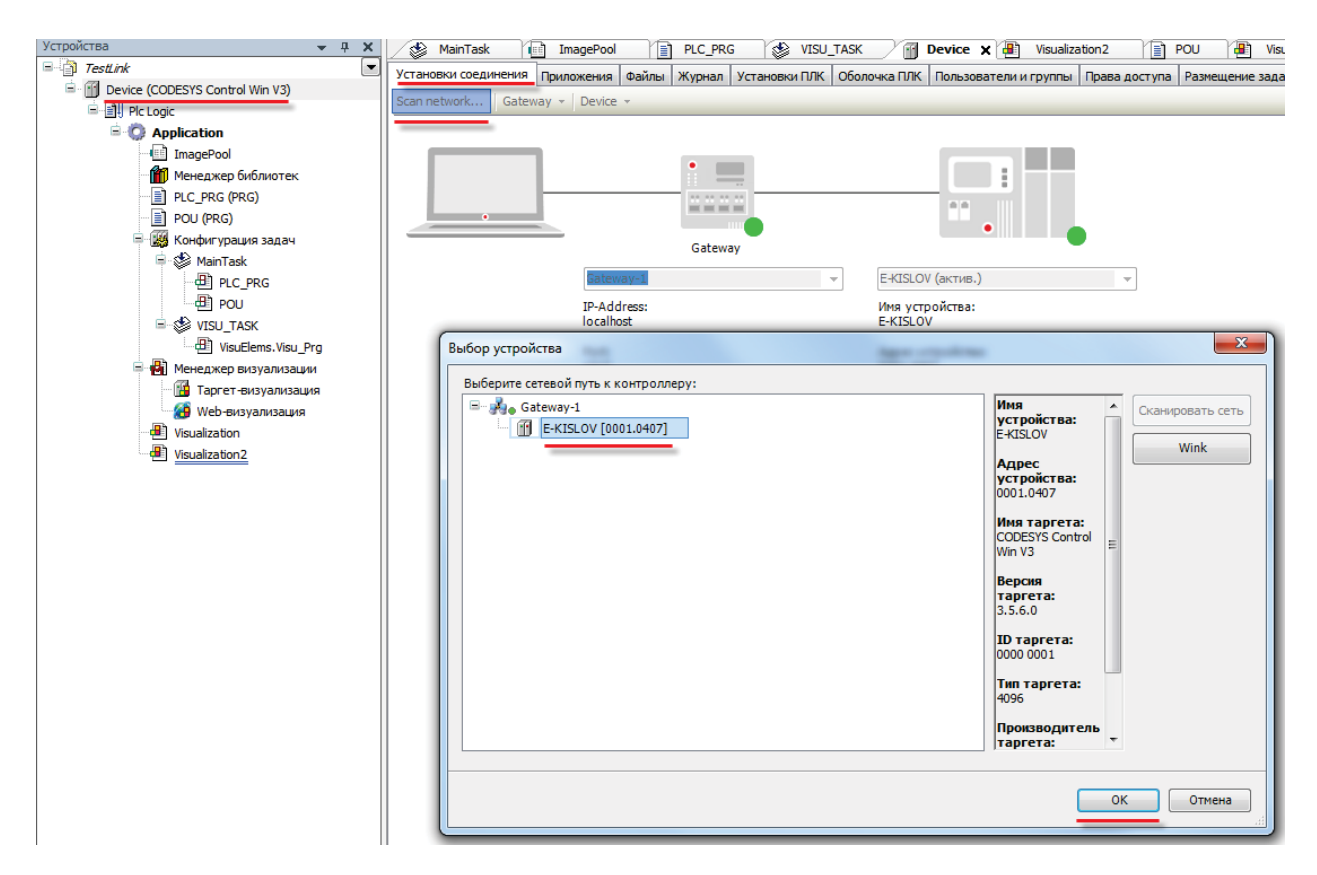

Рис. 9.12. Окно сканирования сети. Подключение к виртуальному контроллеру

*Необходимо обратить внимание*, что вместе с CODESYS распространяется версия виртуального контроллера с **ограничением времени** непрерывной работы (2 часа). После этого контроллер можно перезапустить. При необходимости лицензию на виртуальный контроллер можно приобрести у компании 3S.

#### **9.9. Как отладить программу?**

Удобным средством отладки программ является использование **точек останова** – меток в программе, по достижению которых программа останавливается. *Обратите внимание*, что для их использования необходим запуск приложения на СПК или виртуальном контроллере. В **режиме эмуляции** точки останова *не работают*.

Для добавления точки останова необходимо выделить нужную строку или функциональный блок программы и нажать **F9** (можно также использовать команды **Переключить точку останова** или **Новая точка останова** из меню **Отладка** или контекстного меню редактора программирования). *Обратите внимание*, что точки останова можно поставить только на определенных строках; рядом с номерами таких строк расположены серые кружки. После установки точки останова, кружок становится красным:

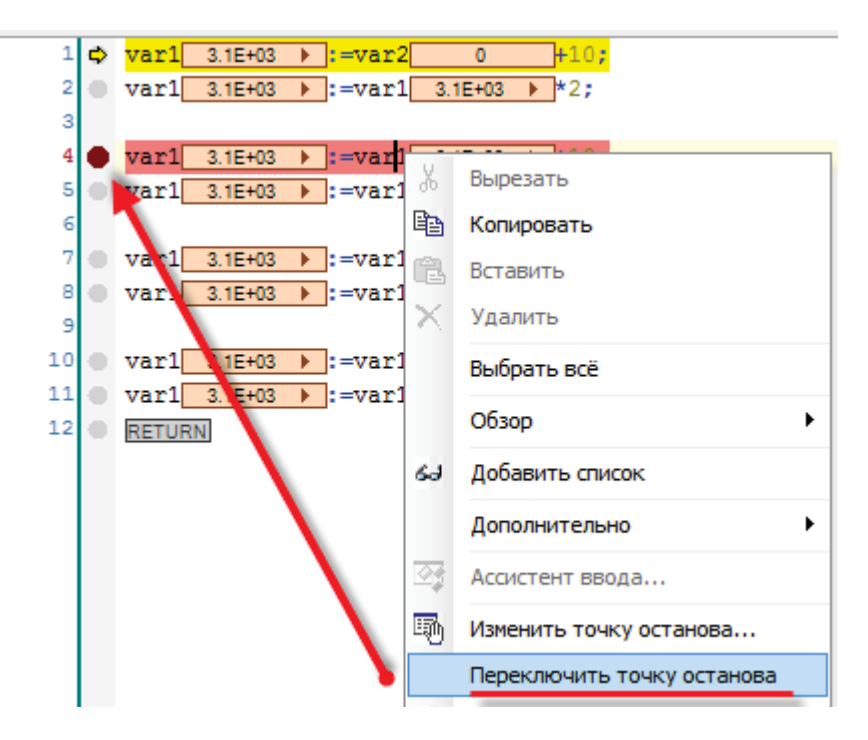

Рис. 9.13. Добавление точки останова

При наличии в проекте точек останова становятся активными команды выполнения программы по шагам из меню **Отладка**:

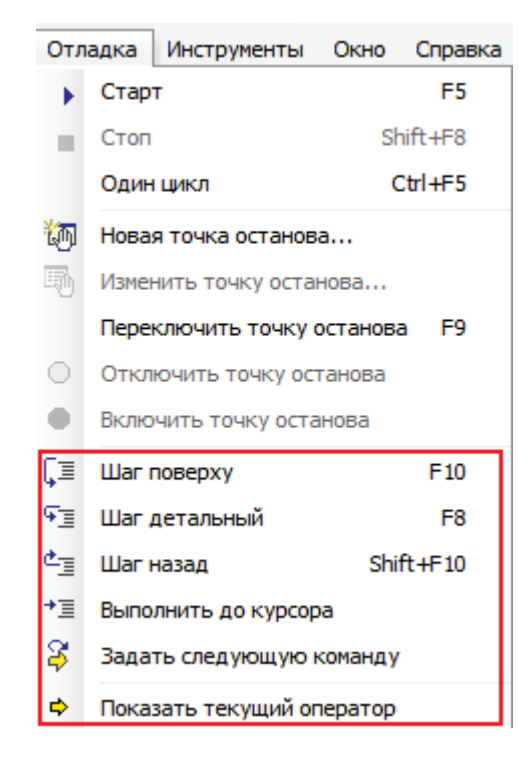

Рис. 9.14. Команды отладки

**Шаг поверху** – выполняется один шаг (одна инструкция программы). Если инструкция вызывает POU, то POU выполняется целиком;

**Шаг детальный** – выполняется один шаг. Вызванный POU выполняется по шагам;

**Шаг назад** – выполняется переход в начало приложения. Если вызван POU, то выполняется переход к вызывающей его инструкции;

**Выполнить до курсора** – выполняется весь программный код до места установки курсора, после чего программа останавливается;

**Задать следующую команду** – выполняет команду после позиции курсора;

**Показать текущий оператор** – показывает текущую позицию курсора.

## **9.10. Как эмулировать входные/выходные сигналы?**

Для изменения значений переменных при отладке программы удобно использовать **Списки просмотра**. Чтобы добавить такой список, необходимо в меню **Вид** выбрать вкладку **Просмотр**, а в ней – любой из четырех списков.

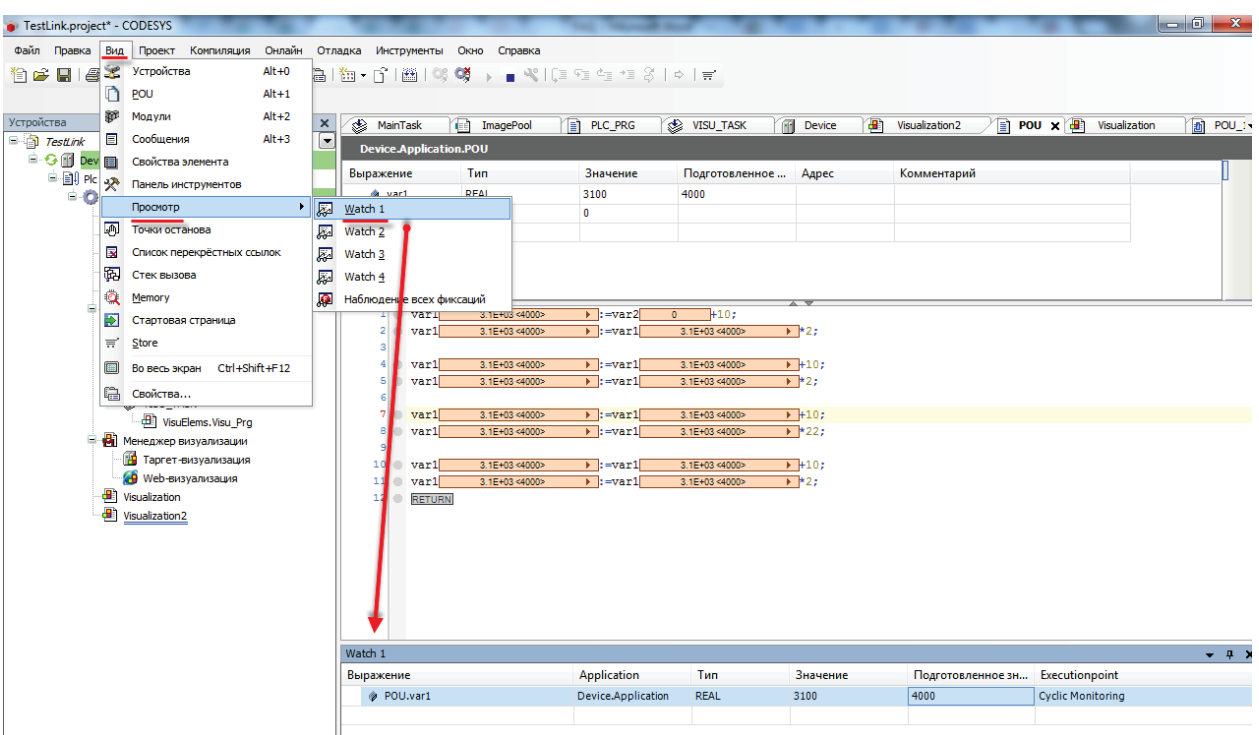

Рис. 9.15. Создание списка просмотра

В столбце **Выражение** выбирается контролируемая **переменная**; значение из столбца **Подготовленное значение** записывается в переменную при выборе соответствующей команды из контекстного меню (открывается по нажатию **ПКМ** на строку):

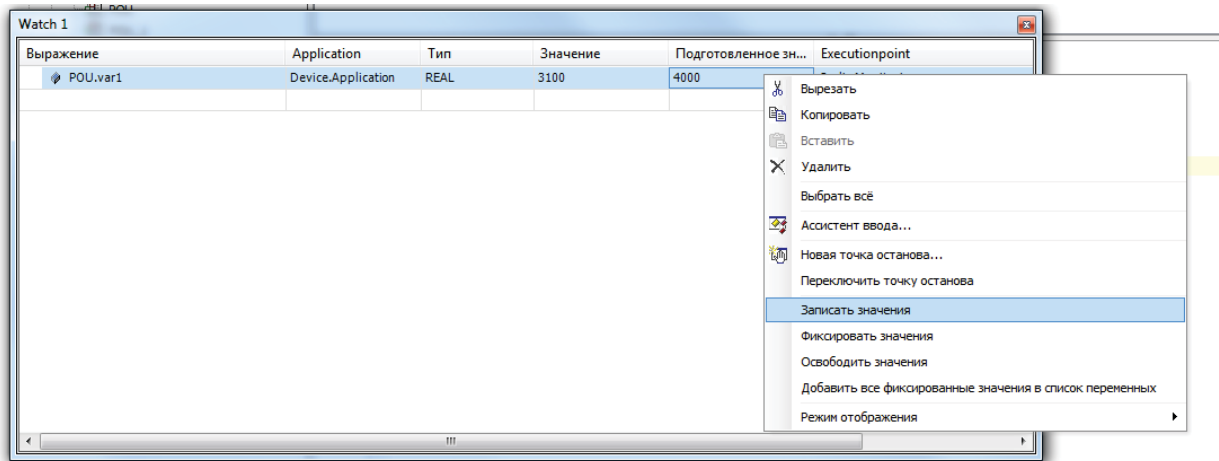

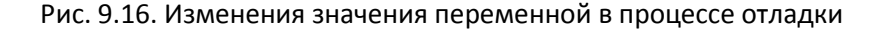

### **9.11. Что делать при появлении ошибки «Приложение в исключении»?**

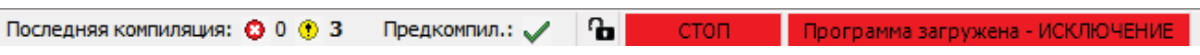

Рис. 9.17. Строка состояния проекта, остановленного с ошибкой «Исключение»

Такой статус в **Строке состояния** может появиться при возникновении в процессе работы программы критической ошибки. Подробная информация об ошибке содержится на вкладке **Журнал** компонента **Device**. Как видно по рис. 9.18, в данном случае ошибка вызвана возникновением в программе деления на ноль.

| Устройства<br>$- 4 x$                                                         | ❀<br>MainTask        | Ŧ<br><b>ImagePool</b>              | $\mathbb{F}$ Device $\times$ $\mathbb{F}$<br><b>VISU TASK</b><br>ħ<br>PLC_PRG<br>Visualization <sub>2</sub><br>Ħ | 俪<br>æ<br>POU<br>Visualization<br>POU_1 |  |  |  |
|-------------------------------------------------------------------------------|----------------------|------------------------------------|----------------------------------------------------------------------------------------------------|-----------------------------------------|--|--|--|
| $\overline{\phantom{0}}$<br>$\Box$ TestLink                                   | Установки соединения | Файлы<br>Приложения                | Журнал<br>Установки ПЛК   Оболочка ПЛК   Пользователи и группы   Права доступа   Размещение задачи   Состояние   | $\bullet$                               |  |  |  |
| 自ら冊<br>Device [соединен] (CODESYS Control Win V3)<br><b>B. B.I. Plc Logic</b> |                      | UTC-время<br>  Оффлайн-подключение |                                                                                                    |                                         |  |  |  |
| ė.<br><b>Application [cron]</b>                                               |                      | $\mathbb{E}$ $\times$              |                                                                                                    |                                         |  |  |  |
| ImagePool<br>€<br><b>11</b> Менеджер библиотек                                | Жёсткость            | Временная отметка                  | Описание                                                                                                    | Компонент                               |  |  |  |
| PLC_PRG (PRG)                                                                 | ۰                    | 26.03.2015 12:55:38                | Network interface ether 0 unregistered                                                                           | CmpRouter                               |  |  |  |
| n<br>POU (PRG)                                                                | ٠                    | 26.03.2015 12:49:53                | *SOURCEPOSITION* App=[Application] area=0, offset=1101719                                                        | CmpIecTask                              |  |  |  |
| 面<br>POU_1 (PRG)                                                              | $^{\circ}$           | 26.03.2015 12:49:53                | *EXCEPTION* [FPU DivisionByZero] occurred: App=[Application], Task=[MainTask]                                    | CmpIecTask                              |  |  |  |
| Ка Конфигурация задач<br>e                                                    | ۰                    | 26.03.2015 12:38:15                | Application [Application] loaded via [Download]                                                                  | CmpApp                                  |  |  |  |
| <b>E</b> ⊗ MainTask                                                           | 0                    | 26.03.2015 12:38:15                | Webserver stopped                                                                                                | CmpWebServer                            |  |  |  |
| $\Box$ PLC_PRG                                                                | ۰                    | 26.03.2015 12:38:02                | Visu PRG: Successfully Removed Client with IEC-ID: 3                                                             | <b>IECVisualization</b>                 |  |  |  |
| <b>DOU</b>                                                                    | ۰                    | 26.03.2015 12:27:40                | VisuFctCheckForUnusedClients: Successfully Removed Client at Address: 181156600, IEC                             | <b>IECVisualization</b>                 |  |  |  |
| $\overline{4}$ POU 1                                                          | ۰                    | 26.03.2015 12:27:40                | VisuFctCheckForUnusedClients: Removing Client at Address: 181156600                                              | <b>IECVisualization</b>                 |  |  |  |
| VISU_TASK<br>ė.                                                               | 0                    | 26.03.2015 12:27:08                | Visu PRG: Creating Client successful for Extern-ID: 147167 Returned IEC-ID: 3                                    | <b>IECVisualization</b>                 |  |  |  |
| D VisuElems. Visu_Prg                                                         | ۰                    | 26.03.2015 12:27:08                | Visu PRG: Creating Client for Extern-ID: 147167                                                                  | <b>IECVisualization</b>                 |  |  |  |
| A<br>Ξ<br>Менеджер визуализации                                               | ۰                    | 26.03.2015 12:27:08                | Visu PRG: Creating Client successful for Extern-ID: 147165 Returned IEC-ID: 1                                    | <b>IECVisualization</b>                 |  |  |  |
| Паргет-визуализация                                                           | 0                    | 26.03.2015 12:27:08                | Visu PRG: Creating Client for Extern-ID: 147165                                                                  | <b>IECVisualization</b>                 |  |  |  |
| <b>Ф</b> Web-визуализация                                                     | ۰                    | 26.03.2015 12:27:05                | Visu PRG: Successfully Removed Client with IEC-ID: 1                                                             | <b>IECVisualization</b>                 |  |  |  |
| Ð<br>Visualization                                                            | ۰                    | 26.03.2015 12:26:51                | Visu PRG: Creating Client successful for Extern-ID: 147163 Returned IEC-ID: 2                                    | <b>IECVisualization</b>                 |  |  |  |
| æ<br>Visualization2                                                           | ۰                    | 26.03.2015 12:26:51                | License for TargetVisualization not installed.                                                                   | OnlineLicenseManager                    |  |  |  |
|                                                                               | 0                    | 26.03.2015 12:26:51                | Visu PRG: Creating Client for Extern-ID: 147163                                                                  | <b>IECVisualization</b>                 |  |  |  |
|                                                                               | ۰                    | 26.03.2015 12:26:50                | Visu PRG: Creating Client successful for Extern-ID: 147161 Returned IEC-ID: 1                                    | <b>IECVisualization</b>                 |  |  |  |
|                                                                               | ۰                    | 26.03.2015 12:26:50                | Visu PRG: Creating Client for Extern-ID: 147161                                                                  | <b>IECVisualization</b>                 |  |  |  |
|                                                                               | ۰                    | 26.03.2015 12:26:50                | Visu PRG: Creating Client successful for Extern-ID: 147159 Returned IEC-ID: 0                                    | <b>IECVisualization</b>                 |  |  |  |
|                                                                               | ۰                    | 26.03.2015 12:26:50                | Visu_PRG: Creating Client for Extern-ID: 147159                                                                  | <b>IECVisualization</b>                 |  |  |  |
|                                                                               |                      | m.                                 |                                                                                                    |                                         |  |  |  |

Рис. 9.18. Журнал контроллера

**9.12. Что делать при появлении ошибки «Открыто слишком много визуализаций»?**

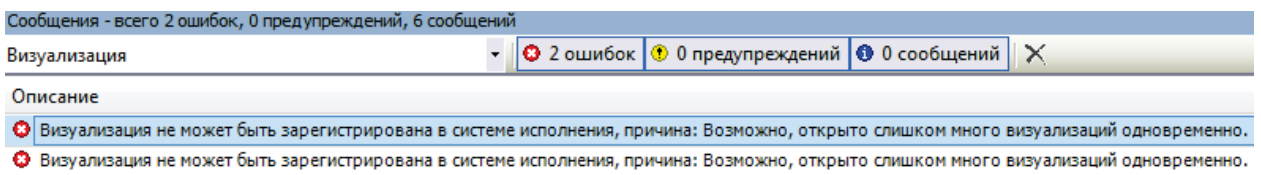

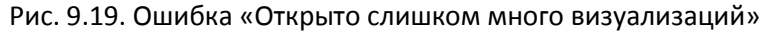

Такая ошибка возникает, если в момент подключения в среде программирования **CODESYS** открыто несколько экранов визуализации:

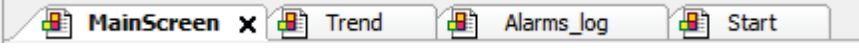

Рис. 9.20. Вкладки экранов визуализации

Для решения этой проблемы достаточно закрыть все экраны визуализации (один экран, например, стартовый, можно оставить).

## **9.13. Что делать при возникновении ошибок компиляции?**

Если в процессе компиляции возникают ошибки, то проект не будет загружен в контроллер. Ошибки компиляции в целом можно разделить на три группы:

1. Ошибки версий компонентов. Такие ошибки, например, возникают при попытке скомпилировать проект, созданный в более новой версии **CODESYS.** Следует обновить **CODESYS** или добавить в проект необходимые компоненты (например, с помощью установки архива репозитория).

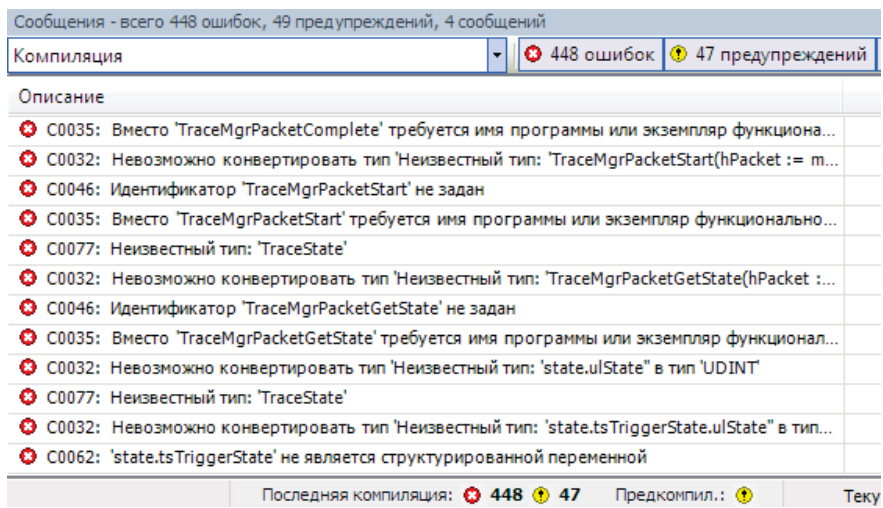

Рис. 9.21. Ошибки, вызванные отсутствием компонентов CODESYS

2. Ошибки программирования. При их возникновении следует исправить соответствующий программный код.

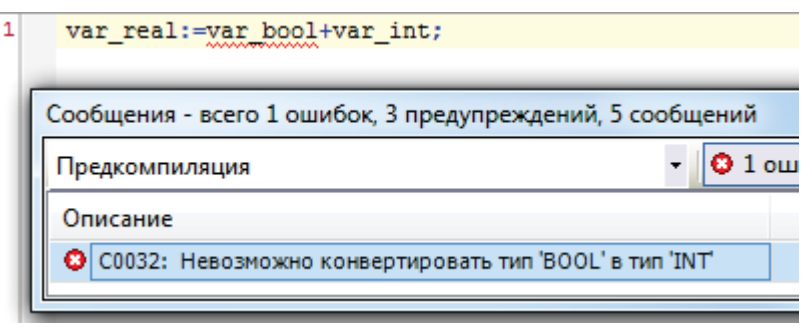

Рис. 9.22. Ошибка программирования

3. Ошибки в результате многочисленных последовательных компиляций. Каждая компиляция приводит к созданию (или перезаписи) файлов компиляции в папке проекта. В определенных случаях при частой перезаписи этих файлов возникают ошибки (см. рис. 9.23). В связи с этим после внесения в проект значительных изменений *крайне рекомендуется* выполнять команды **Очистить все** и **Перекомпиляция** из меню **Компиляция.**

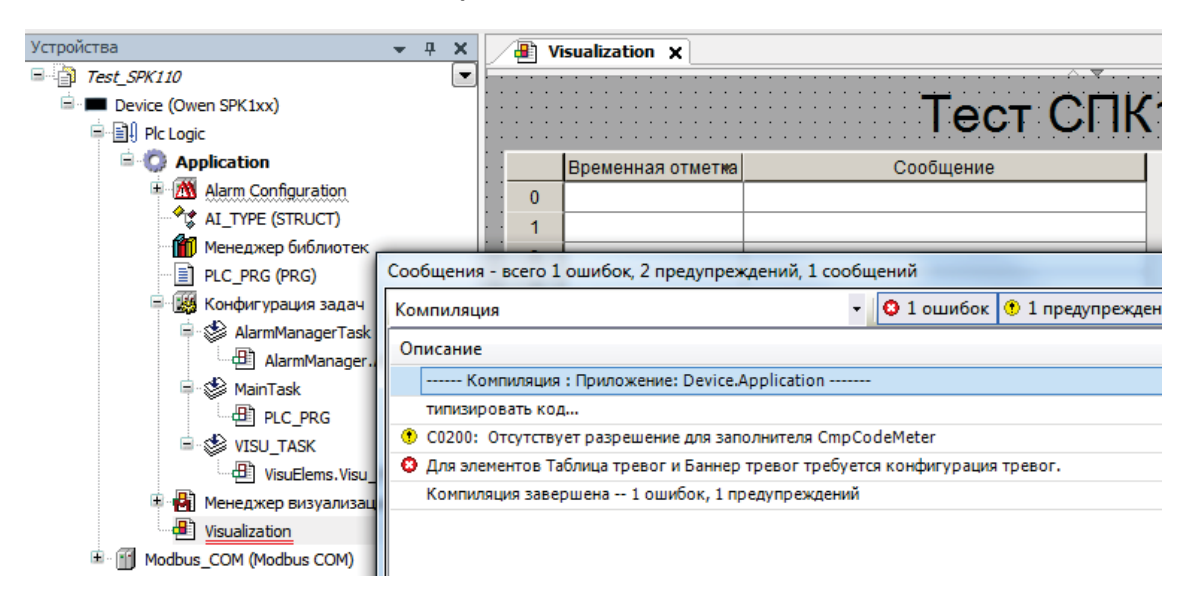

Рис. 9.23. Ошибка файлов компиляции

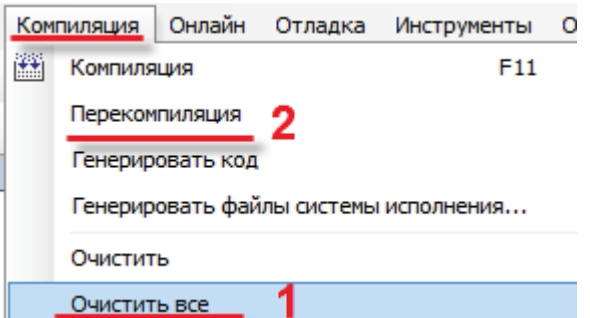

Рис. 9.24. Решение проблемы - очистка файлов компиляции и последующая перекомпиляция

## **9.14. Как при отладке изменить режим отображения значений (Dec/HEX)?**

В меню **Отладка** выберите вкладку **Режим отображения**:

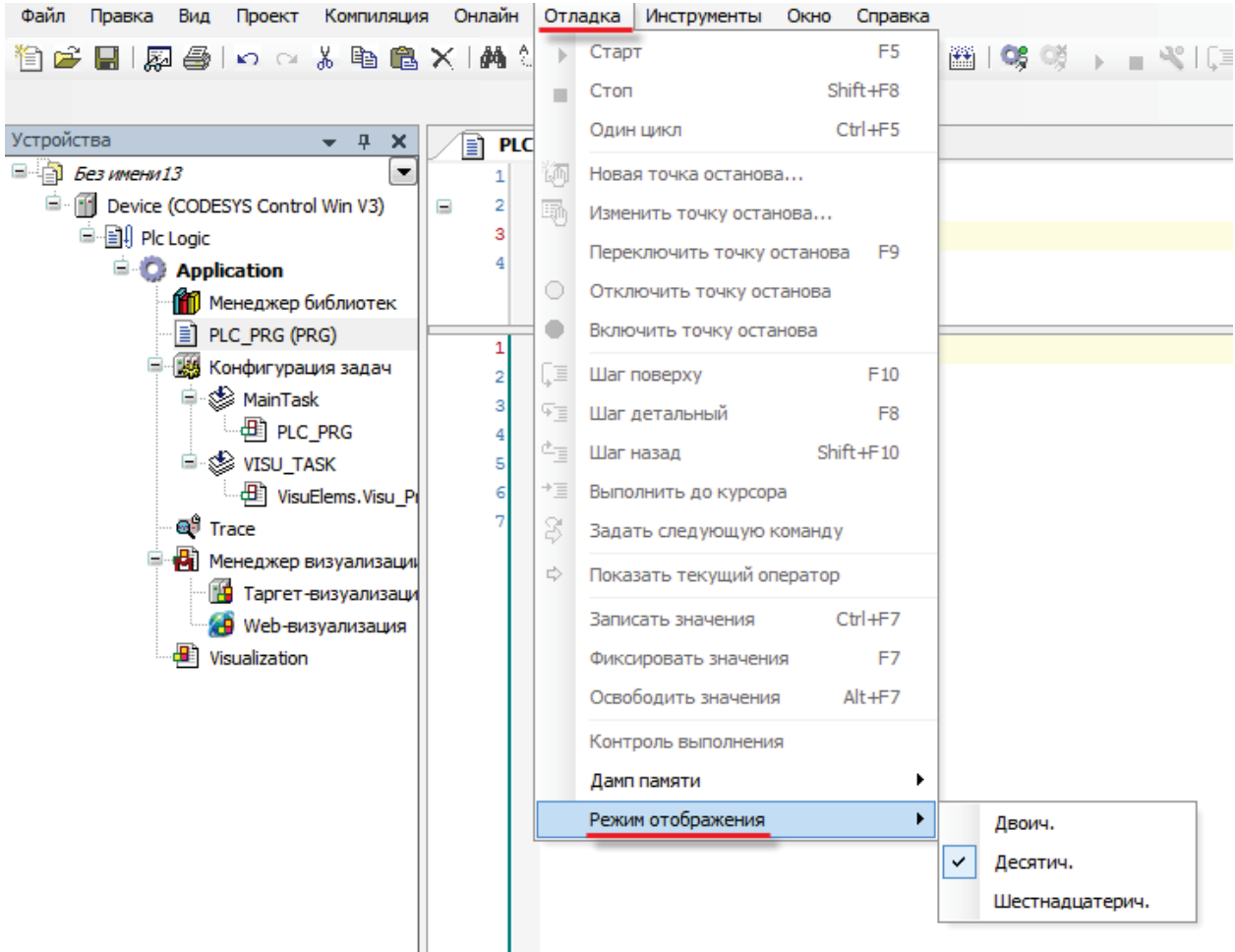

Рис. 9.25. Режим отображения значений

## **9.15. Как защитить проект паролем?**

В меню **Проект** выберите вкладку **Установки проекта**. В появившемся окне выберите вкладку **Security**, поставьте галочку **Защита файла проекта** и выберите режим **Пароль**. Укажите новый пароль, подтвердите его и, при необходимости, укажите текущий пароль (если он был задан). Если ранее пароль не задавался, то поле **Текущий пароль** следует оставить пустым. Нажмите **ОК**.

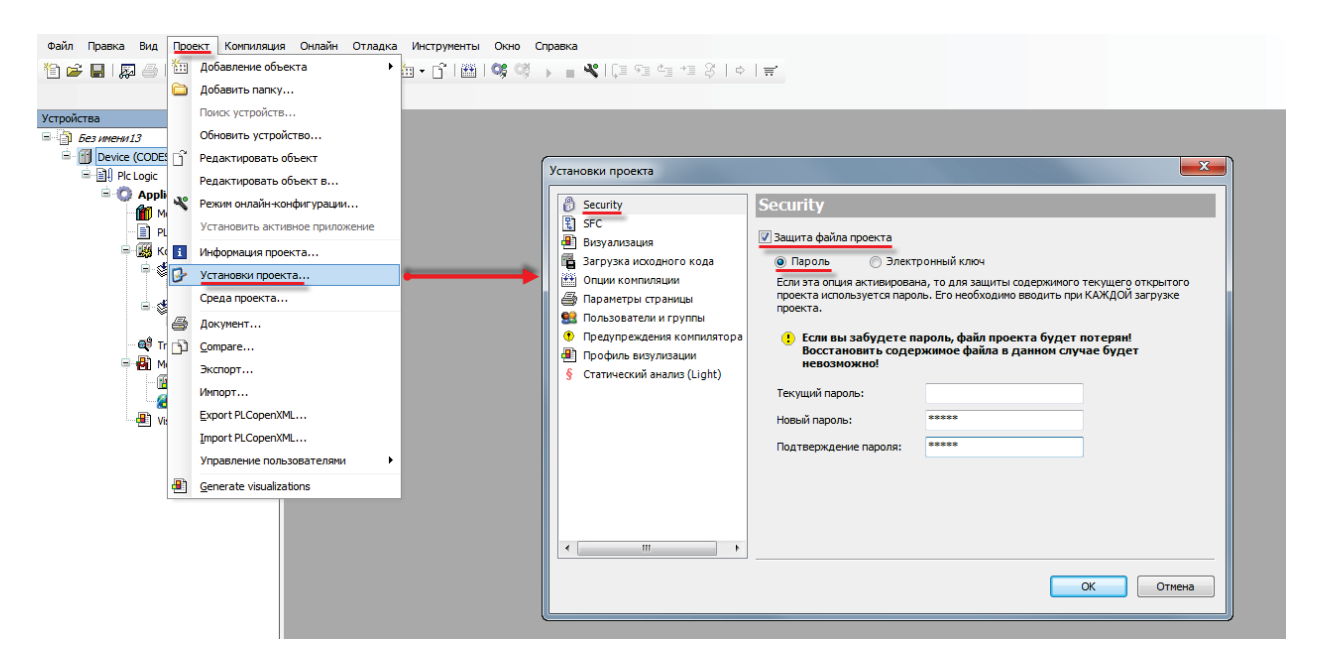

Рис. 9.26. Защита проекта паролем

При попытке открыть защищенный паролем проект (в т.ч. и при его [выгрузке из](#page-47-0)  [контроллера\)](#page-47-0) появится окно ввода пароля:

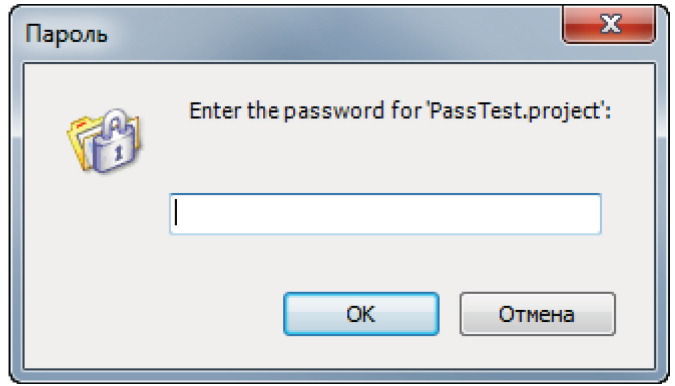

Рис. 9.27. Окно ввода пароля

## **10. Вопросы по памяти СПК**

## **10.1. Для чего используется внутренняя память СПК? Какой объем внутренней памяти доступен пользователю?**

Внутренняя память СПК подразделяется на оперативную память и flash-память. Объем оперативной памяти – 64 Мб для CПК1xx и 128 Мб для СПК2xx. Объем flash-памяти – 128 Мб для любой из моделей СПК, из которых определенный процент занимает **Linux** и системные библиотеки, а остальное доступно пользователю. Кол-во свободной памяти можно посмотреть в [конфигураторе СПК](#page-9-1).

### **10.2. Существует ли ограничение на размер проекта?**

Размер записываемого в СПК проекта не должен превышать 7 Мб. При необходимости загрузить проект большего размера, следует обратиться в [техподдержку](http://www.owen.ru/82329884) компании ОВЕН.

**Примечание**: начиная с таргет-файлов версии **3.5.4.20 (024)** ограничение на размер проекта отсутствует.

#### **10.3. Какие USB- и SD- накопители можно подключать СПК?**

Любые, удовлетворяющие следующим требованиям: файловая система – FAT (16 или 32), объем – не более 32 Гб. Рекомендуется использовать накопители промышленного исполнения. При возникновении проблем с подключением накопителя следует обратиться в [техподдержку](http://www.owen.ru/82329884) компании ОВЕН.

#### **10.4. По какому пути монтируются USB- и SD- накопители?**

#### USB 1: **/mnt/ufs/media/sda1**

- USB 2 (*доступен только для СПК207 [М02]):* **/mnt/ufs/media/sdb1**
- SD: **/mnt/ufs/media/mmcblk0p1**

#### <span id="page-60-0"></span>**10.5. Сколько retain переменных можно использовать в проекте?**

Объем энергонезависимой памяти для записи **retain** переменных (сохраняемых при пропадании питания) составляет **4 Кб** – это соответствует 1000-е переменных типа REAL.

# **10.6. Можно ли использовать в проекте persistent переменные?**

В данный момент использование persistent переменных не поддерживается.

# **11. Проблемы настройки обмена с другими устройствами**

# **11.1. Какие интерфейсы и протоколы используются для подключения к СПК других устройств?**

В зависимости от модели и модификации СПК, набор присутствующих интерфейсов для подключения других устройств и поддерживаемых этими интерфейсами протоколов может различаться:

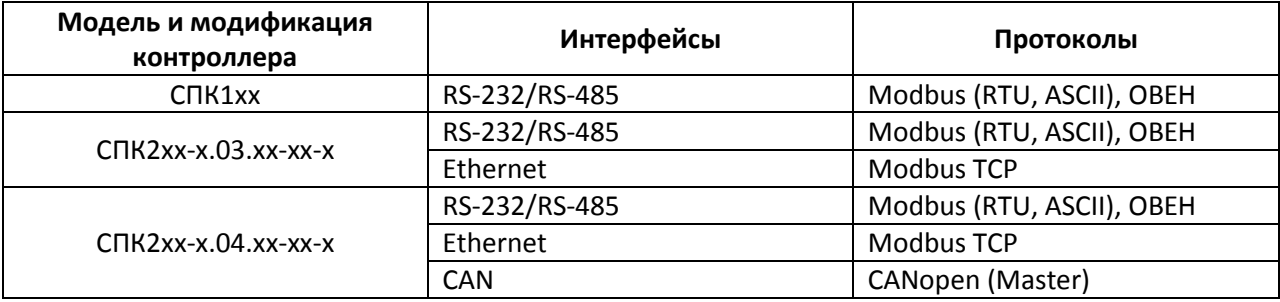

## **11.2. Как соотносятся номера COM-портов СПК с номерами портов в CODESYS?**

При настройке интерфейсов RS-232/485 в **CODESYS** необходимо указывать номера портов. Номер порта в CODESYS *не соответствует* номеру, указанному на корпусе прибора. Соответствие между номерами портов на корпусе СПК и в CODESYS приведено ниже:

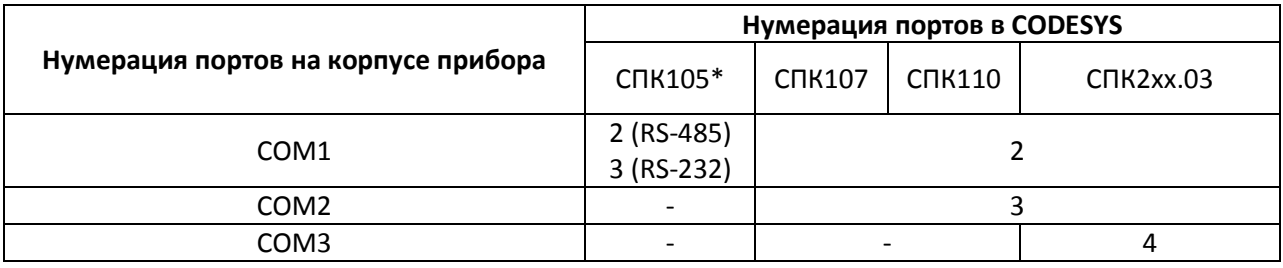

\* *В СПК105 интерфейсы RS-485 и RS-232 выведены на один порт COM1 и, в отличие от остальных СПК, поддерживается их одновременная работа*

## **11.3. Какая распиновка у COM-портов СПК 1xx?**

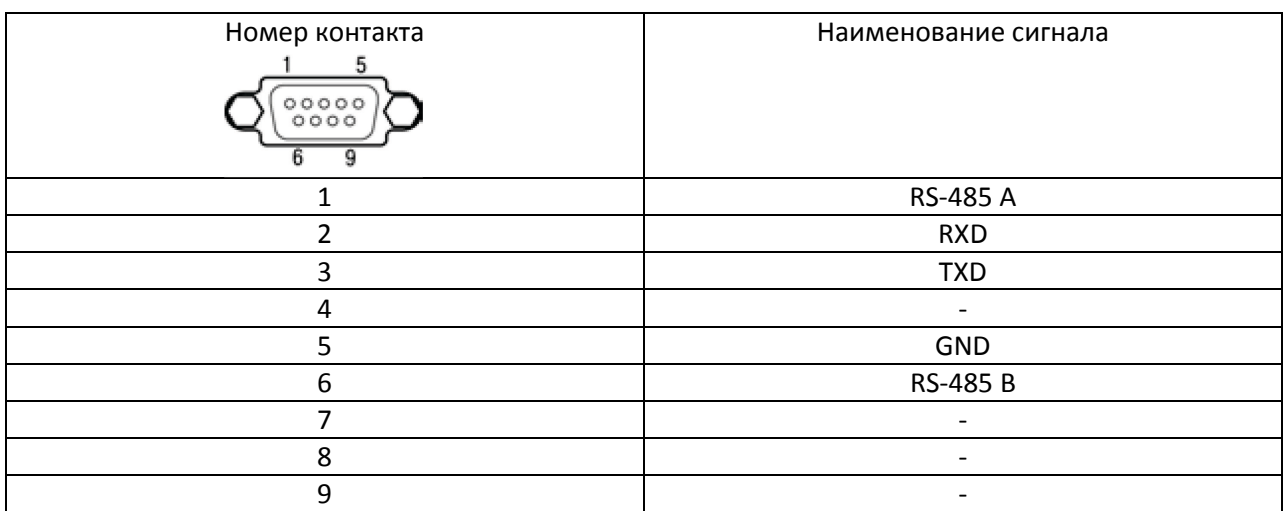

СOM-порты СПК1хх отличаются **нестандартной** распиновкой, которая приведена в таблице ниже. СOM-порты СПК2хх имеют стандартную распиновку.

## **11.4. Основные особенности настройки обмена по Modbus RTU**

Информация о настройке обмена по протоколу **Modbus RTU** приведена в документе **СПК. Modbus**, доступном н[а сайте ОВЕН](http://www.owen.ru/) в разделе **CODESYS V3/Документация**.

## **11.5. Основные особенности настройки обмена по Modbus ASCII**

В настоящий момент протокол **Modbus ASCII** не поддерживается средой программирования **CODESYS**, но может быть реализован с помощью библиотеки **Modbus V3**, доступной на сайте компании ОВЕН в разделе **CODESYS V3/Библиотеки CODESYS**.

Описание библиотеки приведено в документе **СПК. Modbus**, доступном на [сайте ОВЕН](http://www.owen.ru/) в разделе **CODESYS V3/Документация**.

## **11.6. Основные особенности настройки обмена по Modbus TCP**

Информация о настройке обмена по протоколу **Modbus TCP** приведена в документе **СПК. Modbus**, доступном н[а сайте ОВЕН](http://www.owen.ru/) в разделе **CODESYS V3/Документация**.

## **11.7. Настройка обмена по протоколу ОВЕН**

Настройка обмена данных по протоколу ОВЕН реализуется с помощью библиотеки ОВЕН, доступной на [сайте компании ОВЕН](http://www.owen.ru/) в разделе **CODESYS V3/Библиотеки CODESYS**. Описание библиотеки приведено в документе **СПК. Протокол ОВЕН**, доступном на [сайте ОВЕН](http://www.owen.ru/) в разделе **CODESYS V3/Документация**.

## **11.8. Настройка обмена по протоколу CANopen**

В **СПК207.04** поддержан стандартный протокол **CANopen.** Для настройки в **CODESYS** обмена данными СПК с каким-либо устройством по данному протоколу, необходим файл описания этого устройства (**EDS файл**).

Информация о настройке обмена по протоколу **CANopen** приведена в документе **СПК. Протокол CAN**, доступном на [сайте ОВЕН](http://www.owen.ru/) в разделе **CODESYS V3/Документация**.

## **11.9. Настройка обмена по нестандартным протоколам**

Информация о работе с COM-портом и реализации нестандартных протоколов обмена приведена в документе **СПК. Реализация нестандартных протоколов**, доступном на [сайте ОВЕН](http://www.owen.ru/) в разделе **CODESYS V3/Документация**.

## **11.10. Настройка обмена с OPC**

Информация настройке обмена с OPC-серверами приведена в документе **СПК. Настройка обмена с верхним уровнем**, доступном н[а сайте ОВЕН](http://www.owen.ru/) в разделе **CODESYS V3/Документация**.

## **12. Вопросы по удаленному доступу: WEB-визуализация, модем ПМ01**

## **12.1. Почему не работает WEB-визуализация?**

Для просмотра WEB-визуализации необходимо в браузере открыть ссылку:

#### **<IP-адрес контроллера>:8080/<имя web-страницы>.htm**

По умолчанию имя web-страницы визуализации – **webvisu**.

Если WEB-визуализация не открывается, необходимо проверить:

1. наличие компонента **WEB-визуализация** в проекте **CODESYS**. Он создается по умолчанию при добавлении компонента **Менеджер визуализации**, но может быть удален пользователем;

2. сетевую видимость СПК и устройства, на котором открывается браузер – они должны находиться в одной локальной сети либо между ними должна быть настроена маршрутизация;

3. поддержку браузером **HTML5/Canvas** – это необходимо для отображения WEBвизуализации;

Следует заметить, что WEB-визуализация [виртуального контроллера](#page-50-0) (CODESYS Control Win V3), запускаемого на ПК, имеет ограничение на время отображения (2 часа). Перезапуск виртуального контроллера сбрасывает таймер.

## **12.2. Как посмотреть WEB-визуализацию из интернета?**

Для этого достаточно настроить маршрутизацию для IP-адреса контроллера – никаких дополнительных действий с СПК совершать не требуется.

## **12.3. Как настроить обмен данными через модем ПМ01?**

Настройка обмена данными через СПК с помощью модема **ПМ01** реализуется с использованием библиотеки **OwenModemLib**. Библиотека и инструкция по ее использованию доступны на [форуме ОВЕН в разделе СПК](http://www.owen.ru/forum/forumdisplay.php?f=59).

## **12.4. Как с помощью модема ПМ01 отправлять sms?**

Передача sms реализуется с помощью библиотеки **OwenModemLib**. Библиотека и инструкция по ее использованию доступны н[а форуме ОВЕН в разделе СПК](http://www.owen.ru/forum/forumdisplay.php?f=59).

## **13. Вопросы по системному времени**

## **13.1. Как отобразить системное время в визуализации?**

Проще всего это сделать с помощью задания элементу визуализации (например, прямоугольнику) соответствующего формата вывода: **%t[<заполнители>]**.

Список заполнителей приведен в справке **CODESYS** и документе **СПК. Визуализация** (п. 9.4), доступном на [сайте ОВЕН](http://www.owen.ru/) в разделе **CODESYS V3/Документация.**

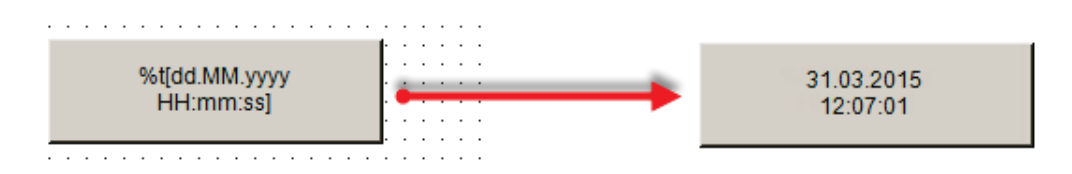

Рис. 13.1. Вывод системного времени с помощью системной переменной

### **13.2. Как изменить системное время контроллера?**

Изменить системное время можно [в конфигураторе СПК](#page-11-0).

#### **13.3. Как считать системное время из кода программы?**

См. документ **СПК. Системное время**, доступный на [сайте ОВЕН](http://www.owen.ru/) в разделе **CODESYS V3/Документация**

### **13.4. Как изменить системное время из кода программы?**

См. документ **СПК. Системное время**, доступный на [сайте ОВЕН](http://www.owen.ru/) в разделе **CODESYS V3/Документация**.

## **13.5. Что делать, если системное время постоянно сбивается?**

Если системное время постоянно сбивается, то вероятнее всего разряжен элемент питания. Замените элемент питания, если проблема сохранится – обратитесь в [техподдержку](http://www.owen.ru/82329884) компании ОВЕН.

## **13.6. Как настроить синхронизацию контроллера с источником точного времени по протоколу SNTP?**

В настоящее время данный функционал не поддерживается.

## **14. Остальные вопросы**

#### <span id="page-69-0"></span>**14.1. Для чего используется библиотека CmpSysExec?**

Функции и ФБ [библиотеки](#page-18-0) **CmpSysExec** позволяет обращаться к командной оболочке **Linux** контроллера и с помощью нее выполнять системные команды. Более подробную информацию см. в описании на библиотеку, которое доступно на сайте [Овен](http://www.owen.ru/) в разделе **CODESYS V3/Библиотеки**.

#### **14.2. Как настроить яркость подсветки?**

Функция управления подсветкой присутствует в таргет-файлах версии **3.5.4.25** и выше (узел **Screen**). См. документ **СПК. Описание таргет-файлов**, доступный на сайте [Овен](http://www.owen.ru/) в разделе **CODESYS V3/Документация**.

#### **14.3. Как использовать аппаратные кнопки?**

Аппаратные кнопки присутствуют *только* у **СПК2xx**. Каждой аппаратной кнопке соответствует свое значение: **SYS** – 0, **F1** – 1, **F2** – 2, …, **F5** – 5. В **CODESYS** можно привязать значение аппаратной кнопки к элементу визуализации во вкладке **Inputconfiguration – Горячая клавиша**:

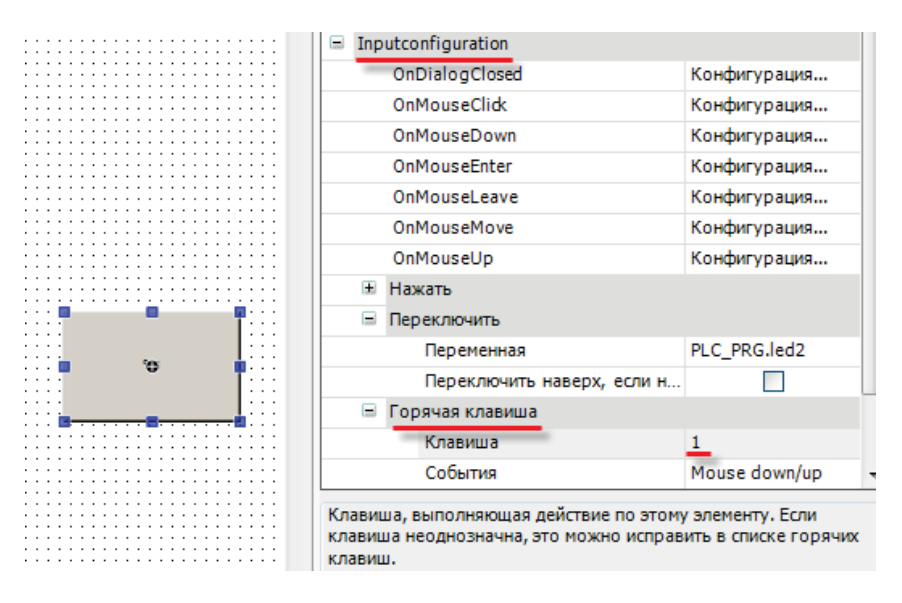

Рис. 14.1. Привязка аппаратной кнопки **F1** к элементу

В данном случае по нажатию аппаратной кнопки **F1** будет переключаться логическая переменная, привязанная к элементу визуализации.

Более подробную информацию о работе с аппаратными кнопками см. в документе **СПК. Визуализация** (п. 11.4.6), доступном на сайт[е Овен](http://www.owen.ru/) в разделе **CODESYS V3/Документация**.

### **14.3. Как использовать звукоизлучатель (зуммер, «пищалку»)?**

Функция управления подсветкой присутствует в таргет-файлах версии **3.5.4.25** и выше (узел **Buzzer**). См. документ **СПК. Описание таргет-файлов**, доступный на сайте [Овен](http://www.owen.ru/) в разделе **CODESYS V3/Документация**.

#### **14.4. Как управлять аудиовыходом?**

СПК2хх поддерживает воспроизведение аудиофайлов формата .**wav**. При этом к аудиовыходу СПК должно быть подключено соответствующее устройство (колонки, наушники и т.д.).

Функция управления аудиовыходом присутствует в таргет-файлах **версии 3.5.4.25** и выше (узел **Sound**). См. документ **СПК. Описание таргет-файлов**, доступный на сайте [Овен](http://www.owen.ru/) в разделе **CODESYS V3/Документация**.

Загрузка аудиофайла в СПК производится с помощью утилиты [WinSCP.](#page-74-0)

### **14.5. Как перезагрузить контроллер из кода программы?**

Перезагрузить контроллер из кода программы можно с помощью функции **SysExecute** из библиотеки [CmpSysExec.](#page-69-0)

Пример вызова функции:

IF reset=TRUE THEN SysExecute('/sbin/reboot'); END IF

Когда логическая переменная **reset** принимает значение **TRUE,** контроллер перезагружается. При необходимости можно привязать переменную к кнопке на экране визуализации.

## **14.6. Как организовать терминальное подключение к контроллеру?**

Рекомендуется использовать утилиту **Putty**, которая находится на диске с ПО из комплекта поставки. Если СПК подключен к ПК кросс-кабелем, то в настройках **Putty** (вкладка **Сеанс**) следует выбрать тип соединения **SSH** и указать IP-адрес контроллера; номер порта оставить по умолчанию – 22. Нажать кнопку **Соединиться**.

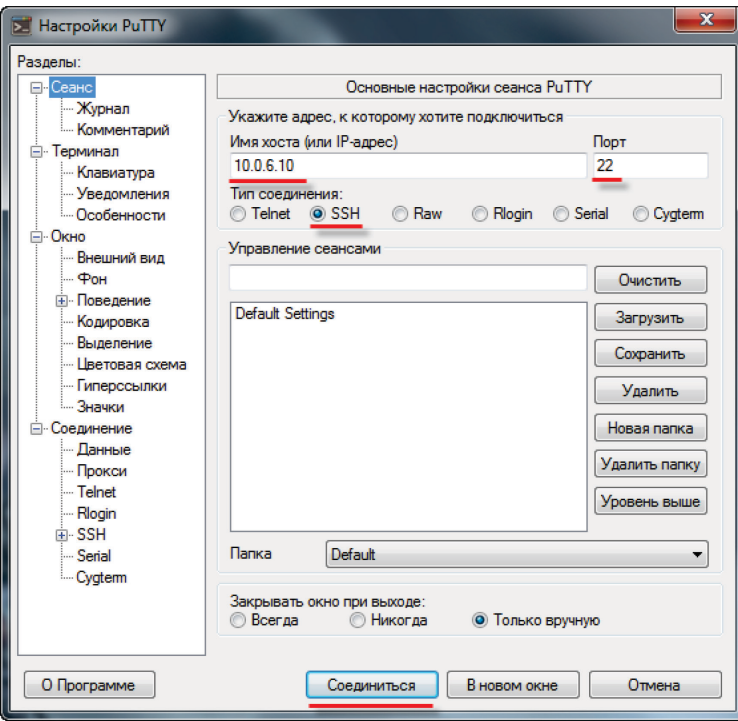

Рис. 14.2. Настройки подключения в программе **Putty** (с использованием ethernet порта)

Если появится окно **Предупреждение безопасности**, следует нажать **ОК**.

В открывшемся терминале в поле **login as** ввести **root**, поле **password** оставить пустым, нажать **Enter**.

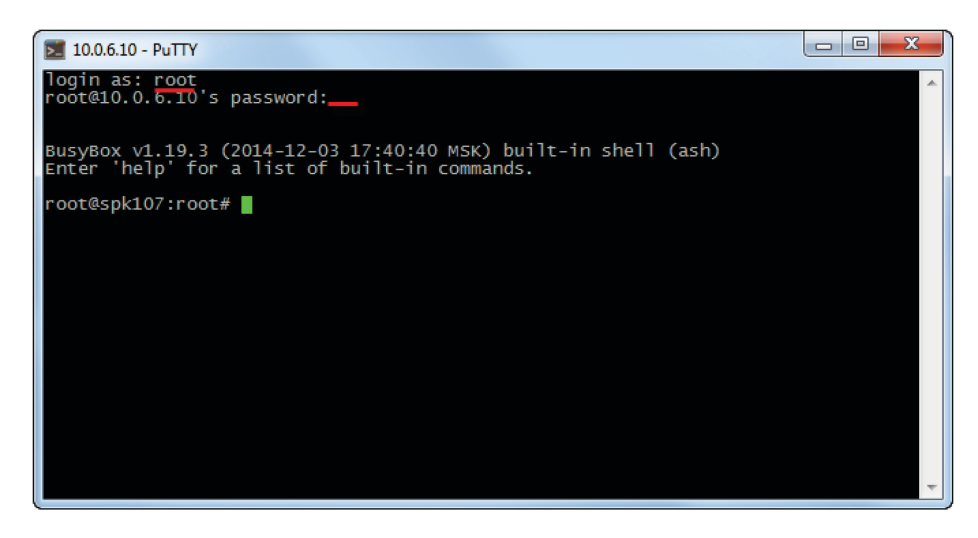

Рис. 14.3. Аутентификация пользователя при подключении к терминалу
Если использовать Ethernet-порт не представляется возможным (например, он занят другим устройством), то можно подключить СПК к ПК при помощи debug кабеля (**КС2**) из комплекта поставки и в настройках **Putty** (вкладка **Сеанс**) выбрать тип соединения **Serial**, скорость **115200** и указать номер COM-порта компьютера (отображается в **Диспетчере устройств**):

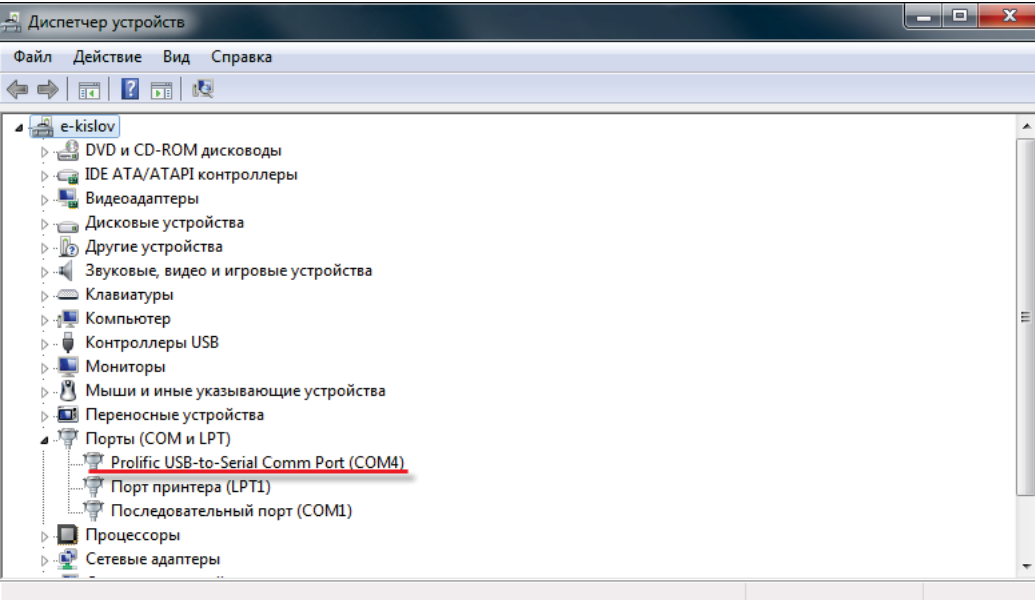

Рис. 14.4 Номер COM-порта компьютера в **Диспетчере устройств**

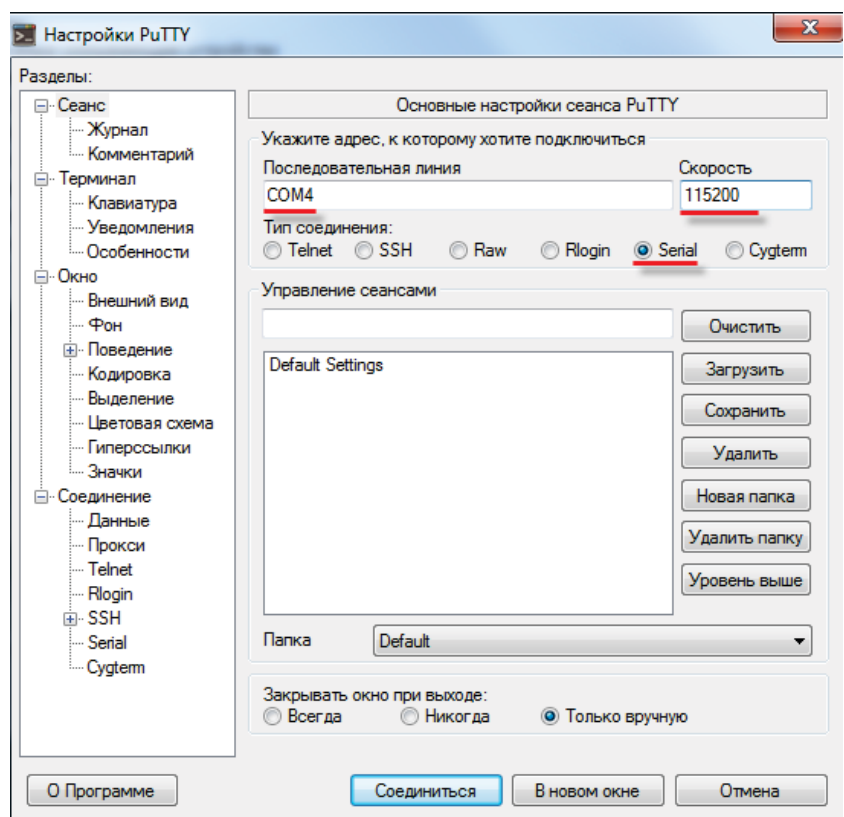

Рис. 14.5. Настройки подключения в программе **Putty** (с использованием debug порта)

## **14.7. Как открыть в Linux контроллера диспетчер задач?**

Для этого необходимо подключиться с помощью утилиты **Putty** (см. [п. 14.](#page-71-0)6) и выполнить команду **top**. Выход из диспетчера задач осуществляется по нажатию клавиши **Q**.

|            | $\triangleright$ 10.2.4.80 - PuTTY            |             |         |     |                                                                | $\mathbf x$<br>▣<br>$\Box$ |
|------------|-----------------------------------------------|-------------|---------|-----|----------------------------------------------------------------|----------------------------|
|            | login as: root<br>root@10.2.4.80's password:  |             |         |     |                                                                | ۸<br>E                     |
|            | Enter 'help' for a list of built-in commands. |             |         |     | BusyBox v1.19.3 (2015-01-30 13:31:52 MSK) built-in shell (ash) |                            |
|            | /mnt/ufs/root # top                           |             |         |     |                                                                |                            |
|            |                                               |             |         |     | Mem: 43940K used, 18188K free, OK shrd, OK buff, 24216K cached |                            |
| CPU:       | 5% usr 77% sys 11% nic 5% idle                |             |         |     | 0% io<br>0% irq<br>0% sirq                                     |                            |
|            | Load average: 2.73 2.42 2.31 3/71 5504        |             |         |     |                                                                |                            |
| <b>PID</b> | <b>PPID USER</b>                              | <b>STAT</b> |         |     | VSZ %VSZ %CPU COMMAND                                          |                            |
| 5501       | 5470 root                                     | R           | 2172    | 3%  | 39% top                                                        |                            |
| 554        | 1 root                                        | s<br>N      | 56120   | 90% | 17% ./codesyssp -qws                                           |                            |
| 5297       | 481 root                                      | s           | 2576    | 4%  | 0% /usr/sbin/dropbear                                          |                            |
| 5470       | 5297 root                                     | s           | 2496    | 4%  | 0% -sh                                                         |                            |
| 481        | 1 root                                        | s           | 2256    | 4%  | 0% /usr/sbin/dropbear                                          |                            |
| 555        | 1 root                                        | s           | 2176    | 3%  | 0% /sbin/getty 115200 ttys0                                    |                            |
| 537        | 1 root                                        | s           | 2172    | 3%  | 0% {exe} ash /etc/rc.eth_wdt                                   |                            |
| 1          | 0 root                                        | s           | 2172    | 3%  | 0% init                                                        |                            |
| 5407       | 537 root                                      | s           | 2040    | 3%  | 0% sleep 10                                                    |                            |
| 345        | 2 root                                        | SW          | O       | 0%  | 0%<br>$[$ irq/21-eth%d]                                        |                            |
| з          | 2 root                                        | SW          | 0       | 0%  | 0%<br>[ksofitirqd/0]                                           |                            |
| 401        | 2 root                                        | <b>SW</b>   | 0       | 0%  | $[$ irq/1-ttys0]<br>0%                                         |                            |
| 377        | 2 root                                        | <b>SW</b>   | 0       | 0%  | $[irq/1-rtc0]$<br>0%                                           |                            |
| 336        | 2 root                                        | <b>SW</b>   | O       | 0%  | [irq/14-atme]_sp]<br>0%                                        |                            |
| 202        | 2 root                                        | SW          | 0       | 0%  | 0%<br>[kworker/0:1]                                            |                            |
| 5          | 2 root                                        | SW          | 0       | 0%  | 0%<br>[kworker/u:0]                                            |                            |
| 528        | 2 root                                        | <b>SW</b>   | $\circ$ | 0%  | 0%<br>$[$ irq/18-AC97C]                                        |                            |
| 371        | 2 root                                        | <b>SW</b>   | $\circ$ | 0%  | 0%<br>$[irq/31-ads7846]$                                       |                            |
| 335        | 2 root                                        | SW          | O       | 0%  | 0%<br>[ubi_bgt1d]                                              |                            |
| 421        | 2 root                                        | <b>SW</b>   | 0       | 0%  | [ubifs_bgt1_0]<br>0%                                           |                            |

Рис. 14.6. Результат выполнения команды **top** в терминале контроллера

## **14.8. Как подключиться к файловой системе контроллера?**

Рекомендуется использовать программу **WinSCP**, которая находится на диске с ПО из комплекта поставки. В ее настройках следует выбрать тип соединения **SCP** и указать IP-адрес контроллера; номер порта оставить по умолчанию – **22**. Имя пользователя – **root**, поле **Пароль** следует оставить пустым. Нажать кнопку **Войти**.

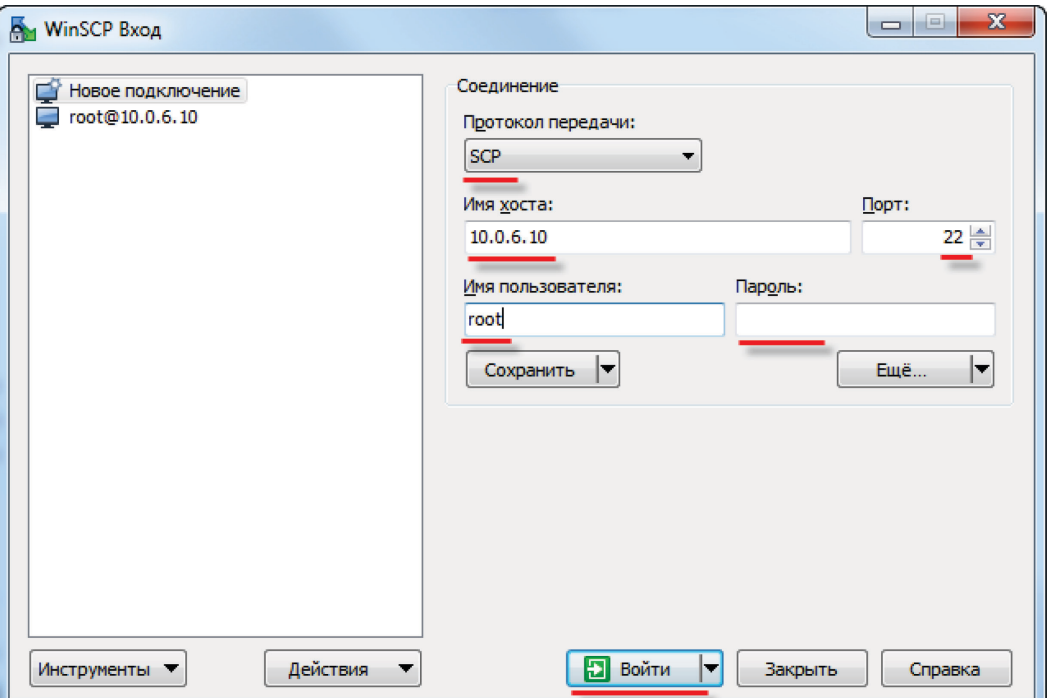

Рис. 14.7. Настройки подключения в программе **WinSCP**

В появившемся окне аутентификации нажать **ОК**.

В случае появления ошибки «**Не могу сменить каталог на '/'**» нажать **ОК**.

| Локально Выбор Файлы Команды Соединение Настройки Сервер Справка                 |        |                 |                     |           |                                                                                        |     |                 |                   |
|----------------------------------------------------------------------------------|--------|-----------------|---------------------|-----------|----------------------------------------------------------------------------------------|-----|-----------------|-------------------|
|                                                                                  |        |                 |                     |           |                                                                                        |     |                 |                   |
| 中 B D Синхронизация   D Q D D (@   @ Очередь •   Настройки передачи По умолчанию |        |                 |                     |           | $-10.$                                                                                 |     |                 |                   |
| поот @10.0.6.10 Б Новое соединение                                               |        |                 |                     |           |                                                                                        |     |                 |                   |
| Д С: Локальный диск ▼ 2 ▽ ▽ → → → <del>□ □ □ △ 2</del> ℃                         |        |                 |                     |           | / < корень> → <sup>●</sup> ▽   ← → → →   □ ☆ <del>2</del> ● Найти файлы   <del>Q</del> |     |                 |                   |
| <b>  © Отправить ©   2' Править Х</b> № © Свойства   В   В   Е   Э   Э           |        |                 |                     |           | <b>BOOTS OF THE REAL PROPERTY OF A CROATER OF REAL PROPERTY</b>                        |     |                 |                   |
| C:\Users\e.kislov                                                                |        |                 |                     |           |                                                                                        |     |                 |                   |
| Расширение<br>Имя                                                                | Размер | Tun             | Изменено            | $\lambda$ | Имя<br>Расширение                                                                      |     | Размер Изменено | Права             |
| 西                                                                                |        | Родительская па | 31.03.2015 12:56:10 |           | ₩.,                                                                                    |     | 06.11.2013      | <b>INXT-XT-X</b>  |
| AppData                                                                          |        | Папка с файлами | 23.01.2015 17:05:43 |           | <b>bin</b>                                                                             |     | 03.12.2014      | rwxr-xr-x         |
| Application Data                                                                 |        | Папка с файлами | 23.01.2015 17:05:43 |           | lli dev                                                                                |     | 31.03.2015      | <b>DWXF-XF-X</b>  |
| CODESYS OSCAT Basic                                                              |        | Папка с файлами | 05.02.2015 10:52:21 |           | <b>Letc</b>                                                                            |     | 31.03.2015      | <b>DVXDVXDV</b>   |
| <b>Contacts</b>                                                                  |        | Папка с файлами | 26.01.2015 15:31:32 |           | imports                                                                                |     | 03.12.2014      | <b>INXIVXT-X</b>  |
| <b>Cookies</b>                                                                   |        | Папка с файлами | 23.01.2015 17:05:43 |           | <b>Lib</b>                                                                             |     | 08.12.2014      | <b>INXIVXT-X</b>  |
| $\Box$ cr3                                                                       |        | Папка с файлами | 20.02.2015 10:39:29 |           | libexec                                                                                |     | 03.12.2014      | <b>IWXIWXI-X</b>  |
| Desktop                                                                          |        | Файл            | 31.03.2015 11:36:42 |           | <b>u</b> mnt                                                                           |     | 08.12.2014      | <b>INXIWXF-X</b>  |
| Documents                                                                        |        | Папка с файлами | 20.03.2015 7:35:22  |           | <b>D</b> plugins                                                                       |     | 03.12.2014      | <b>IWXIWXI-X</b>  |
| <b>Downloads</b>                                                                 |        | Папка с файлами | 31.03.2015 13:05:55 |           | proc                                                                                   |     | 01.01.1970      | $r - xr - xr - x$ |
| <b>Exercites</b>                                                                 |        | Папка с файлами | 26.01.2015 15:31:32 |           | <b>Pa</b> root                                                                         |     | 08.12.2014      | <b>INXIVXIV</b>   |
| <b>I</b> file                                                                    |        | Папка с файлами | 31.03.2015 12:41:50 |           | <b>Sbin</b>                                                                            |     | 06.11.2013      | <b>INXT-XT-X</b>  |
| IntelGraphicsProfiles                                                            |        | Папка с файлами | 31.03.2015 7:25:10  |           | <b>Sys</b>                                                                             |     | 31.03.2015      | <b>INXT-XT-X</b>  |
| <b>D</b> Links                                                                   |        | Папка с файлами | 26.01.2015 15:31:32 |           | tests                                                                                  |     | 03.12.2014      | <b>INXIVXT-X</b>  |
| <b>Local Settings</b>                                                            |        | Папка с файлами | 23.01.2015 17:05:43 |           | <b>u</b> tmp                                                                           |     | 31.03.2015      | <b>INXIWXIW</b>   |
| Music                                                                            |        | Папка с файлами | 26.01.2015 15:31:32 |           | usr                                                                                    |     | 06.11.2013      | <b>IWXF-XF-X</b>  |
| <b>Ill</b> naladka                                                               |        | Папка с файлами | 31.03.2015 13:03:15 |           | <b>No var</b>                                                                          |     | 31.03.2015      | <b>INXIWXIW</b>   |
| NetHood                                                                          |        | Папка с файлами | 23.01.2015 17:05:43 |           | <b>In</b> home                                                                         | 13B | 08.12.2014      | <b>INXIWXIW</b>   |
| <b>E</b> Pictures                                                                |        | Папка с файлами | 26.01.2015 15:31:32 |           |                                                                                        |     |                 |                   |
| <b>PrintHood</b>                                                                 |        | Папка с файлами | 23.01.2015 17:05:43 |           |                                                                                        |     |                 |                   |
| <b>Recent</b>                                                                    |        | Папка с файлами | 23.01.2015 17:05:43 |           |                                                                                        |     |                 |                   |
| Saved Games                                                                      |        | Папка с файлами | 26.01.2015 15:31:32 |           |                                                                                        |     |                 |                   |
| <b>Searches</b>                                                                  |        | Папка с файлами | 26.01.2015 15:31:32 | ٠         | $\overline{ }$                                                                         | m.  |                 |                   |
| 0 В из 5 212 КіВ в 0 из 40                                                       |        |                 |                     |           | 0 В из 13 В в 0 из 17                                                                  |     |                 |                   |

Рис. 14.8. Окно программы **WinSCP**

## **14.9. Как защитить доступ к ОС контроллера паролем?**

Для этого необходимо подключиться с помощью утилиты **Putty** (см. [п. 14.](#page-71-0)6) и выполнить команду **passwd**. После этого необходимо два раза ввести новый пароль.

Рекомендации по выбору пароля:

1.пароль должен содержать не менее 6 символов;

2. пароль должен содержать как минимум две буквы (большие или малые) и хотя бы одну цифру или знак;

3. пароль должен отличаться от имени пользователя, прочитанного слева направо или задом наперед, и от его циклических сдвигов. При сравнении не делается различий между большими и малыми буквами;

4. новый пароль должен отличаться от старого хотя бы тремя символами. При сравнении не делается различий между большими и малыми буквами.

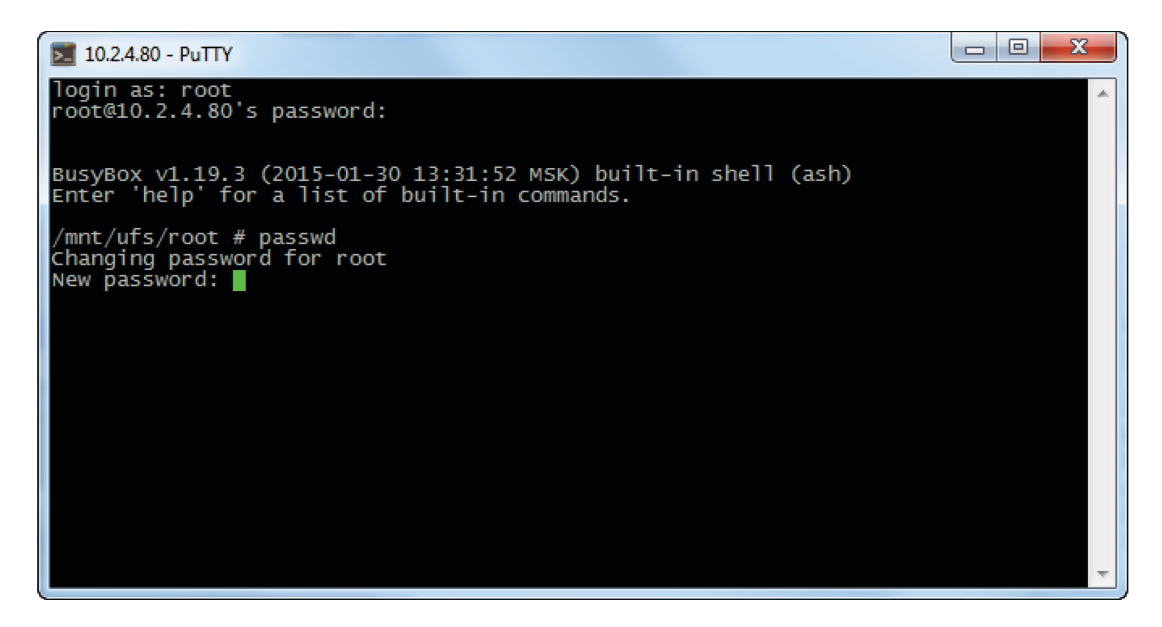

Рис. 14.9. Результат выполнения команды **passwd** в терминале контроллера